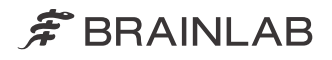

# CURVE NAVIGATION

CURVE NAVIGATION 17700 Verze 1.0

Systémová a technická uživatelská příručka Revize 1.4

Datum vydání: 2022-01-17 (ISO 8601) Copyright 2022, Brainlab AG Germany. Všechna práva vyhrazena.

# **OBSAH**

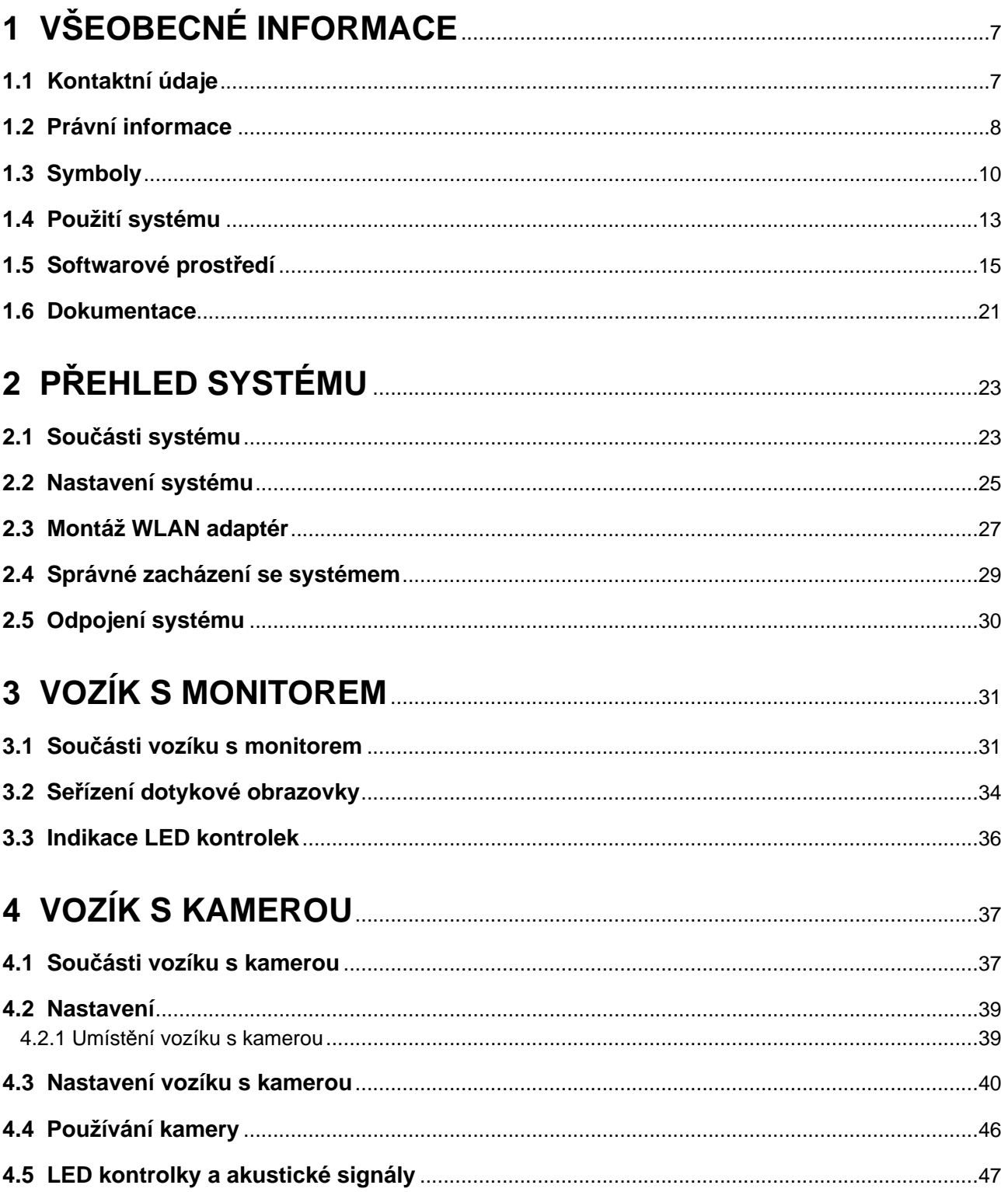

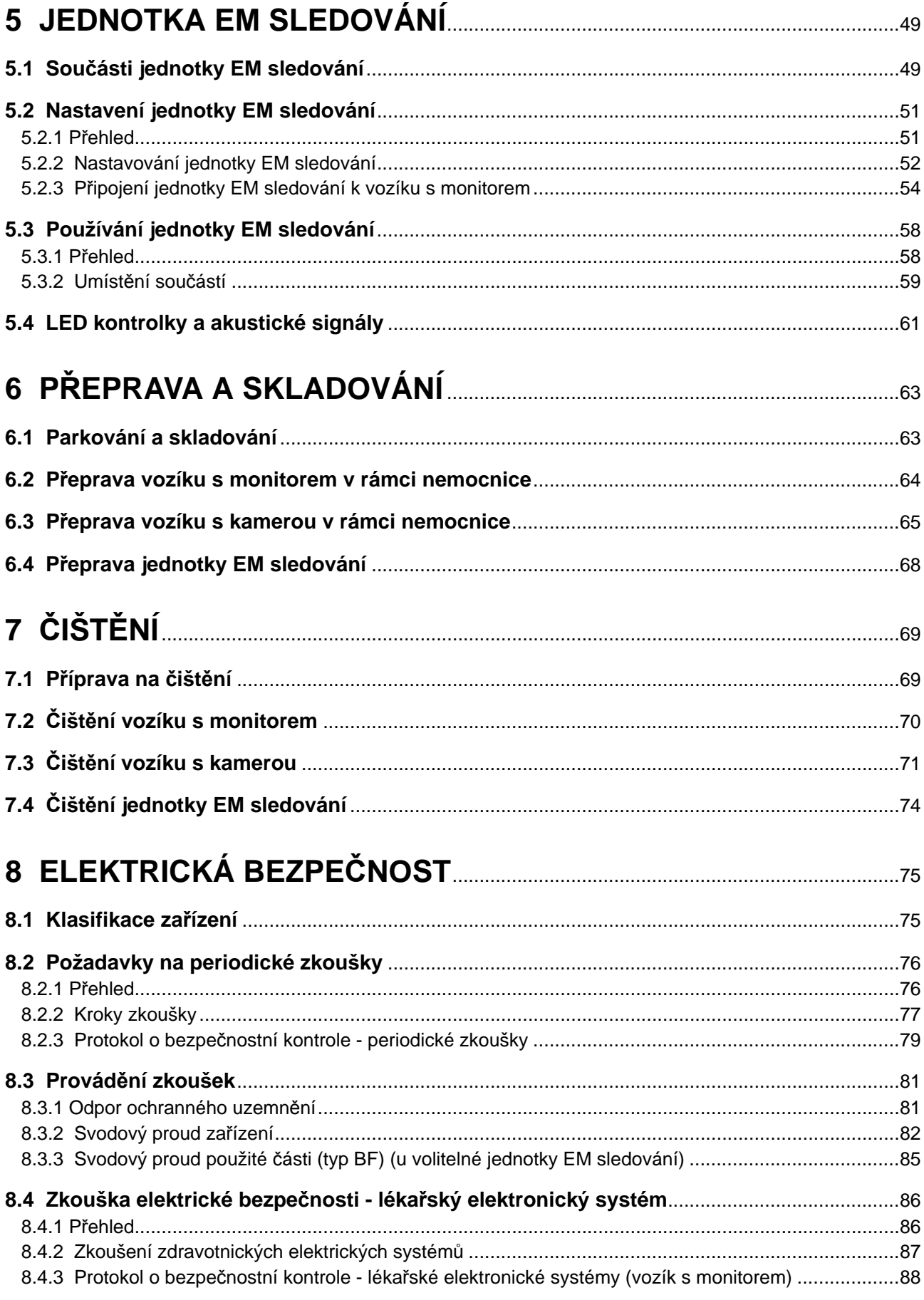

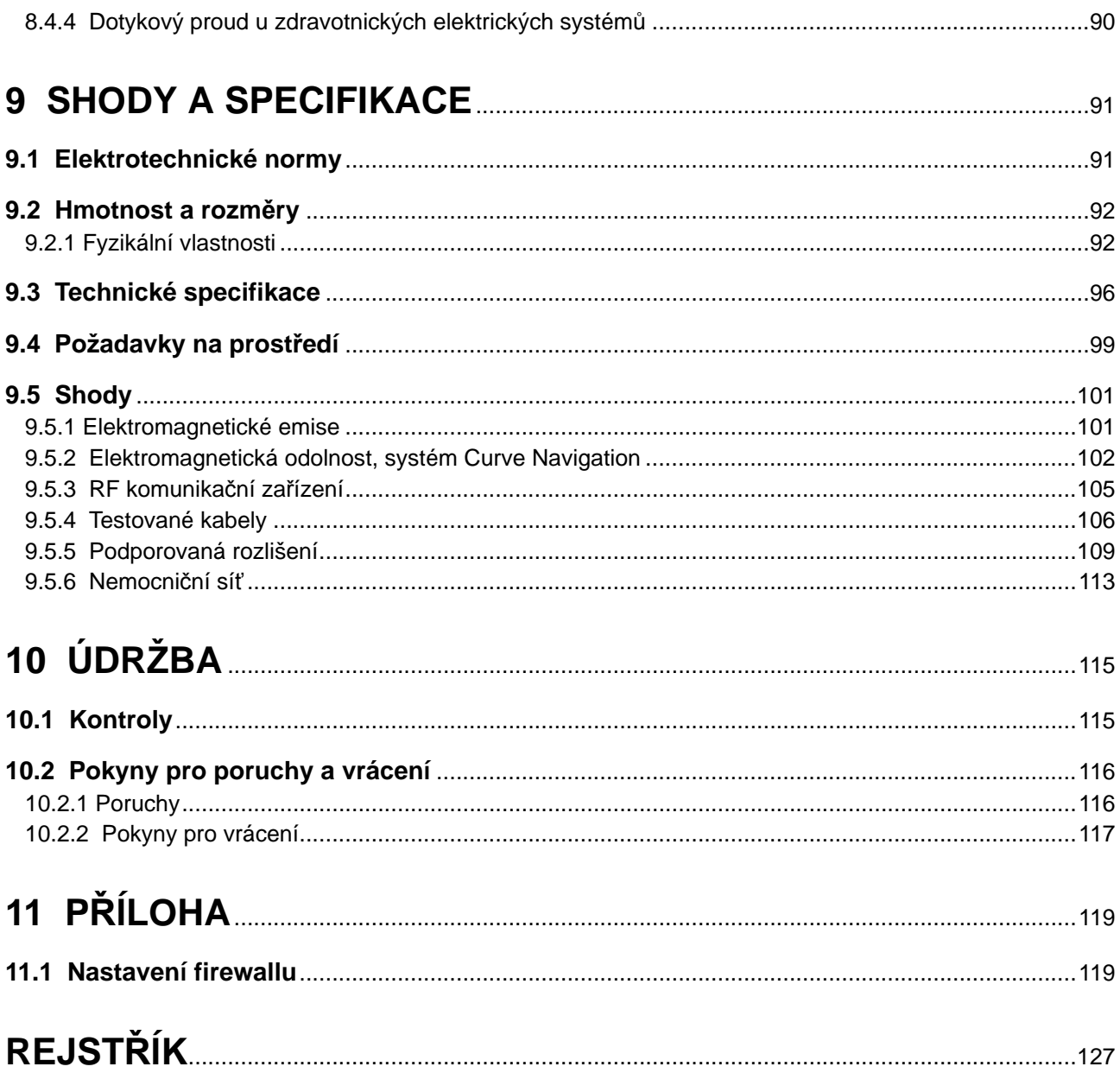

OBSAH

# <span id="page-6-0"></span>1 VŠEOBECNÉ INFORMACE

# **1.1 Kontaktní údaje**

#### **Podpora**

Pokud v této příručce nenajdete požadované informace nebo pokud máte nějaké dotazy či problémy, obraťte se na podporu společnosti Brainlab:

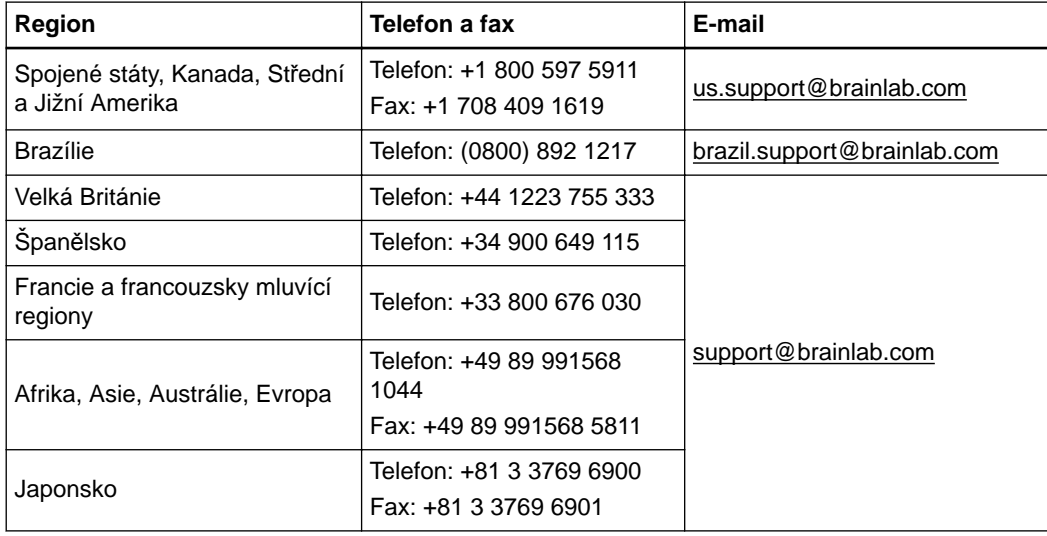

### **Připomínky uživatelů**

Navzdory pečlivé kontrole může tato příručka obsahovat chyby. Máte-li nějaké návrhy na zlepšení, prosíme obraťte se na [user.guides@brainlab.com](mailto:user.guides@brainlab.com).

### **Výrobce**

Brainlab AG Olof-Palme-Str. 9 81829 Munich Německo

# <span id="page-7-0"></span>**1.2 Právní informace**

#### **Autorská práva**

Tato příručka obsahuje patentované informace chráněné autorským právem. Je zakázáno jakoukoli část této příručky reprodukovat nebo překládat bez výslovného písemného souhlasu společnosti Brainlab.

### **Ochranné známky společnosti Brainlab**

- Brainlab® je registrovaná ochranná známka společnosti Brainlab AG.
- Curve® je registrovaná ochranná známka společnosti Brainlab AG.

### **Ochranné známky jiných společností**

- Intel® je ochranná známka společnosti Intel Corporation.
- Microsoft<sup>®</sup>, Windows<sup>®</sup> a Cortana<sup>®</sup> jsou ochranné známky společnosti Microsoft Corporation.
- Realtek® je ochranná známka společnosti Realtek Semiconductor Corporation.
- NVIDIA® je ochranná známka společnosti NVIDIA Corporation.
- ASMedia® je ochranná známka společnosti ASMedia Technology Inc.
- Fujitsu® je ochranná známka společnosti Fujitsu Limited.
- Yuan® je ochranná známka společnosti YUAN High-Tech Development Co., Ltd.
- esd® je ochranná známka společnosti esd electronics gmbh.
- FTDI® je ochranná známka společnosti Future Technology Devices International Ltd.
- Ubuntu® je ochranná známka společnosti Canonical Ltd.
- Edimax® je ochranná známka společnosti EDIMAX Technology Co., Ltd.
- DisplayPort™ a logo DisplayPort™ jsou ochranné známky vlastněné asociací Video Electronics Standards Association (VESA®).

### **Informace o patentech**

Tento produkt může být chráněn jedním nebo několika patenty nebo podanými patentovými přihláškami. Podrobnosti viz: [www.brainlab.com/patent](https://www.brainlab.com/patent/).

### **Označení CE**

Označení CE znamená, že příslušný produkt společnosti Brainlab vyhovuje obecným požadavkům na bezpečnost a funkční způsobilost dle nařízení EU  $\mathcal{L} \in [0123 \ 2017/745 \text{ o zdravotnických prostředcích ("MDR").}$ 

> Curve Navigation je podle pravidel stanovených ve směrnici MDR produkt třídy IIb.

*POZNÁMKA: platnost tohoto označení CE lze potvrdit pouze pro produkty vyrobené společností Brainlab.*

### **Pokyny k likvidaci**

Jakmile skončí funkční životnost zdravotnického prostředku, očistěte jej od veškerého biologického materiálu nebo biologicky rizikového materiálu a bezpečně jej zlikvidujte v souladu s platnými zákony a předpisy.

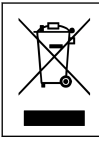

Elektrická a elektronická zařízení likvidujte pouze v souladu s místními předpisy. Informace týkající se směrnice OEEZ (Odpadní elektrická a elektronická zařízení) nebo relevantních látek, které mohou být přítomny ve zdravotnickém prostředku, naleznete na stránkách www.brainlab.com/weee/

### **Likvidace obalu**

Obal zařízení byl vytvořen tak, aby jeho složky (např. plast, kov, karton, dřevo) mohly být tříděny a zlikvidovány podle pokynů pro třídění odpadu pro konkrétní země.

### **Prodej v USA**

Americké federální zákony omezují prodej tohoto zařízení lékařům nebo na objednávku lékaře.

### **Hlášení incidentů souvisejících s produktem**

Jste povinni hlásit všechny závažné incidenty, které se mohly vyskytnout v souvislosti s tímto produktem společnosti Brainlab a v rámci Evropy příslušnému vnitrostátnímu příslušnému orgánu pro zdravotnické prostředky.

# <span id="page-9-0"></span>**1.3 Symboly**

**Varování**

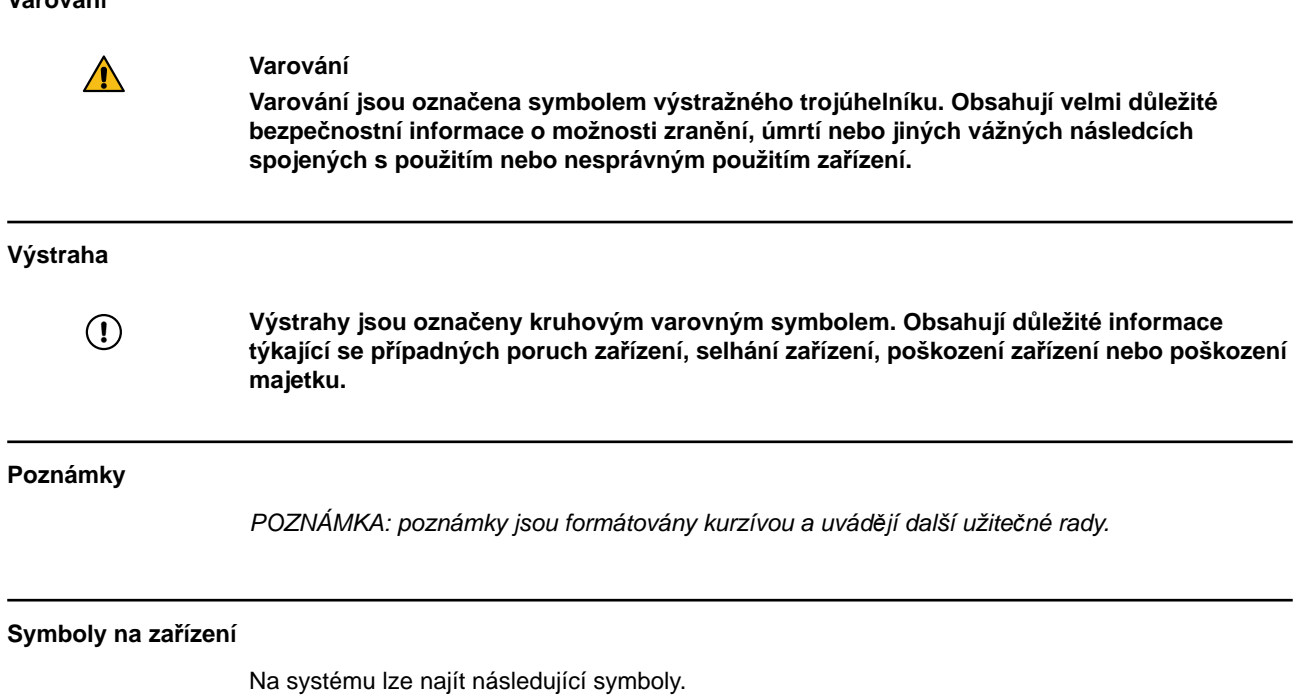

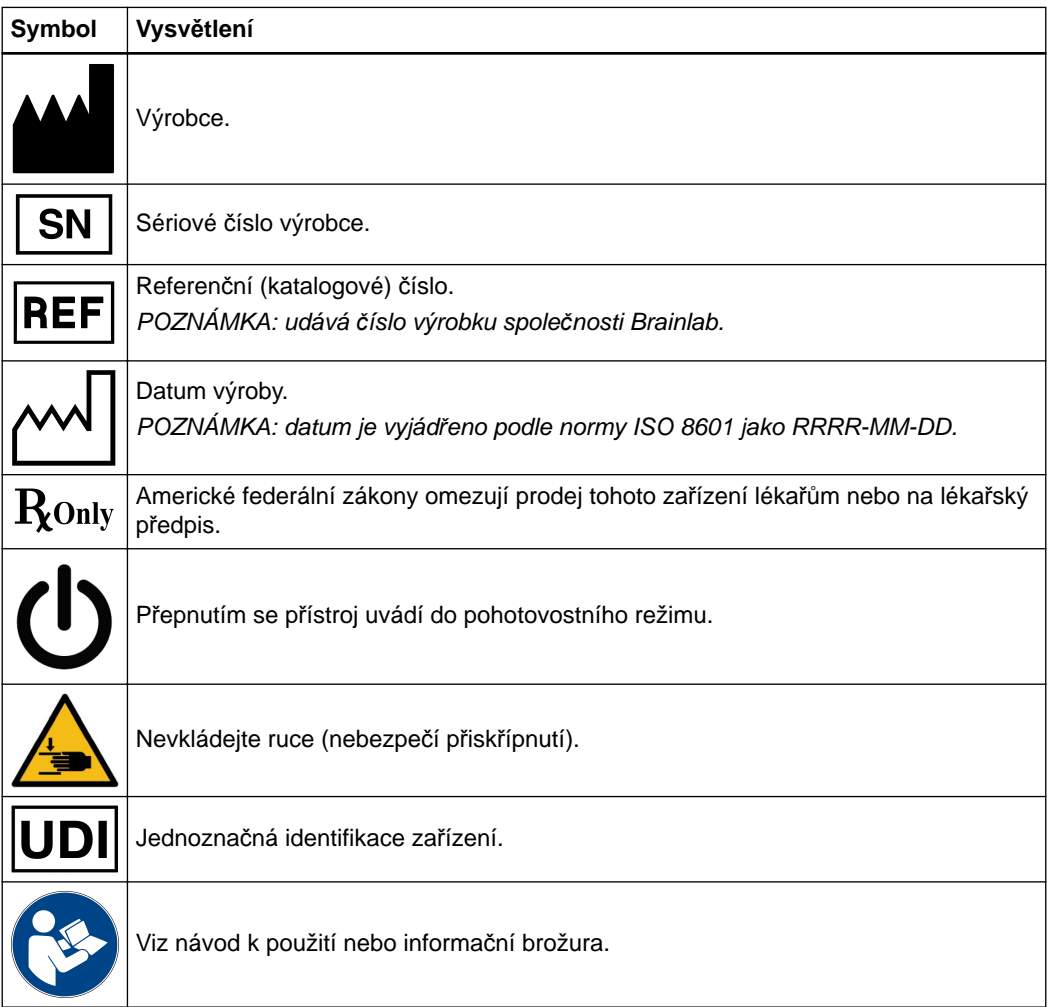

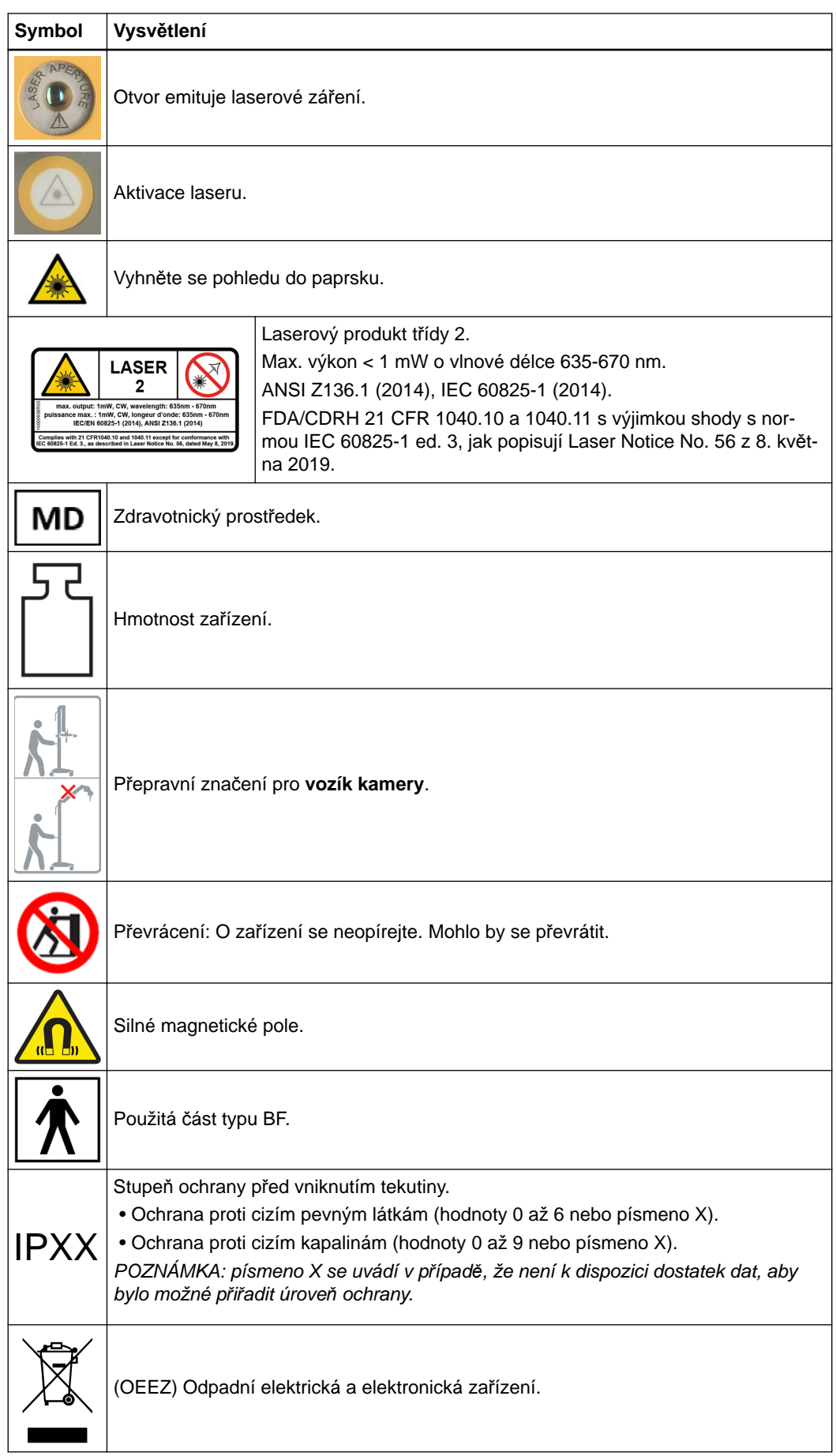

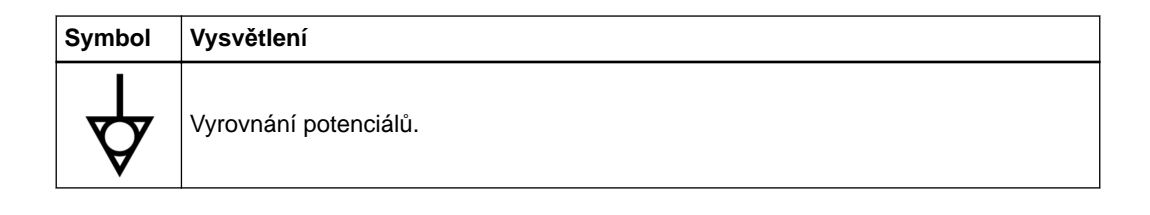

## **Symboly na obalu**

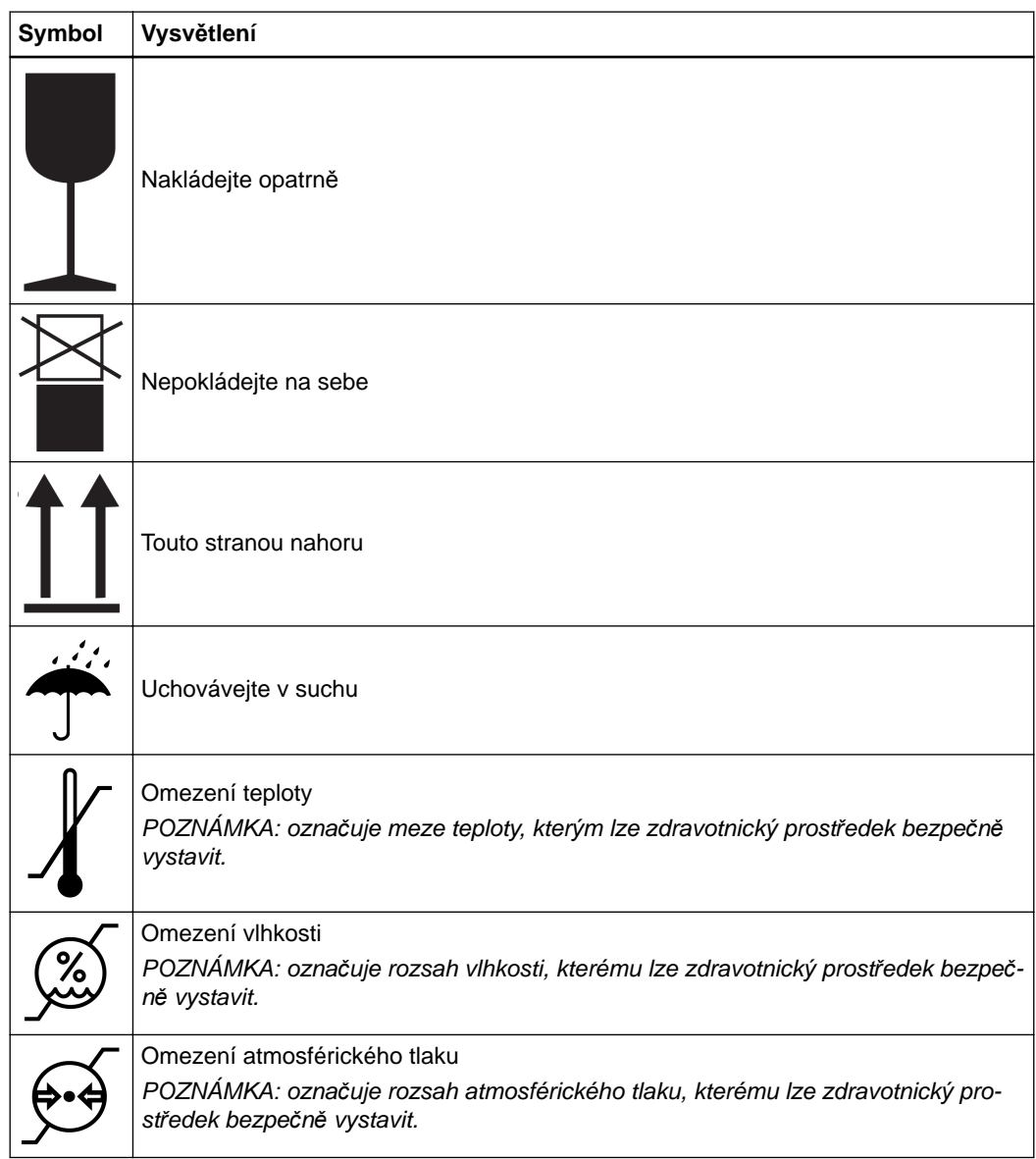

# <span id="page-12-0"></span>**1.4 Použití systému**

### **Stručný popis zařízení**

Zařízení je technickým vybavením pro umístění aplikací programu Brainlab IGS. Skládá se z displeje, počítače, mechatronických součástek a volitelného sledovacího zařízení.

### **Určený účel**

Zařízení umožňuje obrazem naváděnou chirurgii.

### **Zamýšlené použití a indikace pro použití**

Zařízení je technickým zařízením používaným v chirurgii. Na zařízení se umísťuje jedna nebo více aplikací programu Brainlab. Zahrnuje počítač a zobrazovací jednotku, která pro účely obrazem řízené chirurgie usnadňuje zobrazení, výměnu, zpracování a interakci dat a sledování. Indikace pro použití závisí na aplikačním softwaru. Podrobné informace naleznete v dokumentaci

k příslušnému aplikačnímu softwaru a popsaných případech použití.

### **Klinický přínos**

Nepřímý klinický přínos zařízení spočívá v tom, že poskytuje potřebnou platformu umožňující bezpečné a efektivní používání produktů Brainlab, což je možné pouze v kombinaci s platformou Brainlab IGS.

### **Známé kontraindikace**

Použití systému EM sledování ve vzdálenosti menší než 200 mm od aktivního implantabilního zdravotnického prostředku nebo zdravotnického prostředku nošeného na těle (např. přístrojů ICD, neurostimulátorů, kochleárních implantátů) je kontraindikováno. Nainstalovaný aktivní implantabilní zdravotnický prostředek nebo zdravotnický prostředek nošený na těle nemůže být ve vzdálenosti menší než 200 mm od generátoru EM pole v provozu, neboť magnetické pole vytvářené generátorem EM pole může aktivní implantabilní zdravotnický prostředek nebo zdravotnický prostředek nošený na těle rušit. Nedodržení tohoto pravidla představuje kontraindikaci pro použití EM sledování u pacienta s aktivním implantabilním zdravotnickým prostředkem nebo zdravotnickým prostředkem nošeným na těle, protože již nelze zaručit bezpečnost tohoto pacienta.

### **Zamýšlené prostředí použití**

Toto zařízení je určeno k použití v prostředí profesionálního zdravotnického zařízení. Zařízení se umísťuje do prostředí pacienta.

### **Instalace a konfigurace**

Instalaci a konfiguraci zařízení musí provádět vyškolený servisní personál společnosti Brainlab. Potřebujete-li pomoc se zálohováním konfigurace systému, obraťte se na podporu společnosti Brainlab.

### **Zamýšlené profily uživatelů**

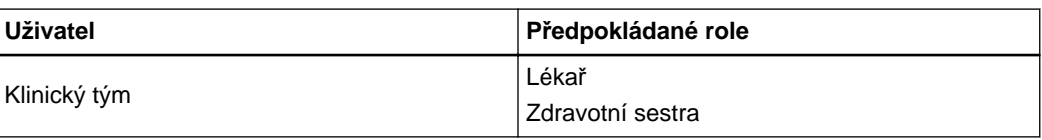

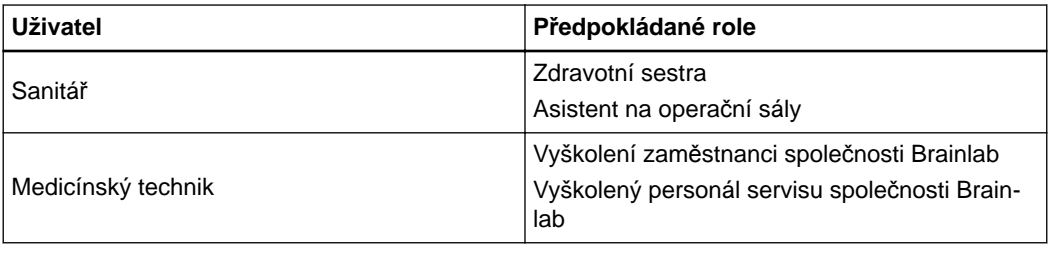

### **Požadavky na periodické zkoušky**

Kontroly prováděné jinými osobami než zaměstnanci společnosti Brainlab:

Pouze vyškolený a kvalifikovaný personál (dále nazýván jako "medicínský technik") smí provádět zkoušky elektrické bezpečnosti.

Zkoušku musí provést pouze kvalifikovaný technik, který:

- Je způsobilý provádět bezpečnostní kontroly na elektrickém zdravotnickém zařízení
- Je obeznámen s informacemi o bezpečnosti výrobku a návodem k obsluze, přečetl si uživatelskou příručku a porozuměl jí
- Zná aktuální místní předpisy týkající se prevence nehod při průmyslové a neprůmyslové činnosti
- V případě, že zařízení považuje za nebezpečné, neprodleně písemně informuje společnost Brainlab
- Systém vyřadí z provozu a jako takový jej označí

### **Zamýšlené prostředí použití**

Tento systém je určen pouze pro vnitřní použití na operačním sálu v nemocnici za následujících podmínek okolního prostředí:

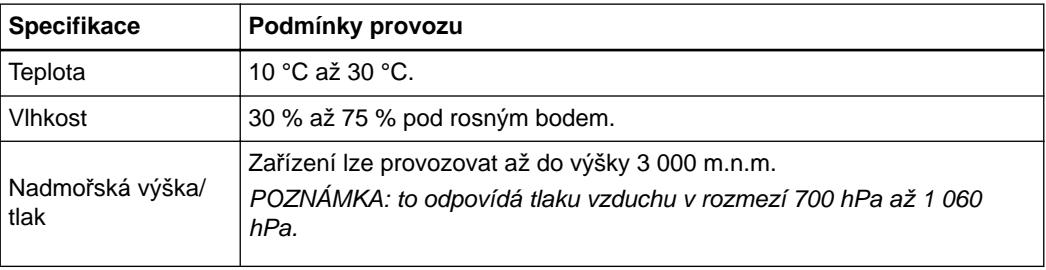

### **Zamýšlená populace pacientů**

Populace pacientů závisí na aplikačním softwaru. Podrobné informace naleznete v dokumentaci k příslušnému aplikačnímu softwaru.

### **Předpokládaná servisní životnost**

Předpokládaná servisní životnost **vozíku s monitorem** a **vozíku s kamerou** je osm let. Předpokládaná servisní životnost **jednotky EM sledování** je pět let.

### **Bezpečné zacházení**

Toto zařízení je vysoce citlivý zdravotnický prostředek. Nakládejte s ní opatrně.

# <span id="page-14-0"></span>**1.5 Softwarové prostředí**

### **Rozpiska integrovaného softwaru třetích stran**

### **Vozík s monitorem**:

- Windows 10 IoT 2019 LTSC (včetně .NET framework 4.7)
- Ovladač Intel Management Engine 1912.12.0.1246
- Ovladač NVIDIA Quadro 441.12
- Ovladač zařízení Fujitsu 3.0.0.3
- Ovladač Intel LAN 12.18.8.9
- Ovladač Intel LAN 12.15.184.1
- Ovladač zařízení Intel Chipset 10.1.17903.8103
- Ovladač zařízení ESD CAN 6.0.2604.0
- Ovladač FTDI CDM 2.12.28
- Ovladač Yuan SC550 (MZ0380) 1.1.0.189
- Balíček kodeků Yuan CODEC Pack Mini 1.1.0.189
- Ovladač Realtek High Definition Audio 6.0.1.8573
- Ovladač ASMedia USB 3.1, 1.16.49.1

### **Vozík s kamerou:**

- Ubuntu 18.04 LTS
- Bezdrátový ovladač Edimax Wireless 7822ULC 1.0.1.6

Změny nebo aktualizované informace naleznete na našem webu.

### **Kontroly informační bezpečnosti zahrnuty ve zdravotnickém prostředku**

### **Vozík s monitorem**:

- Je nutné ověření uživatele.
- Kontrola účtu uživatele je aktivní.
- Firewall je aktivován příchozí provoz je blokován, výjimky definovány.
- Program chránící před škodlivým softwarem je aktivní.
- Netbios je vypnutý.
- Automatické spuštění pro snímatelná zařízení je vypnuto.
- Bezpečnostní prověřovací záznam je zapnutý.
- Zbytečné komponenty jsou vypnuté.
- Telemetrie je vypnutá.
- Všechny následující skupinové politiky v cestě Computer (Počítač) / Policies (Záasady) / Administrative Templates (Šablony pro správu) nesmí být změněny:
	- Control Panel (Ovládací panel) / Personalization (Přizpůsobení)
	- Control Panel (Ovládací panel) / User Accounts (Uživatelské účty)
	- System (Systém) / Device Installation (Instalace zařízení)
	- System (Systém) / Logon (Přihlášení)
	- System (Systém) / Internet Communication Management (Správa internetové komunikace)
	- System (Systém) / Power Management (Řízení spotřeby)
	- System (Systém) / Shutdown (Vypnout)
	- Windows Components (Součásti systému Windows) / AutoPlay Policies (Zásady automatického přehrávání)
	- Windows Components (Součásti systému Windows) / Desktop Window Manager (Správce oken plochy)
	- Windows Components (Součásti systému Windows) / Event Log Service (Služba protokolu událostí)
	- Windows Components (Součásti systému Windows) / Internet Explorer / Security Features (Funkce zabezpečení) / Add-on Management (Správa doplňků)
- Windows Components (Součásti systému Windows) / Windows Defender / Exclusions (Vyloučení)
- Windows Components (Součásti systému Windows) / Windows Update

### **Vozík s kamerou**:

- Zabezpečení portů.
- Chránič BPDU.
- Protokol IPv6 je vypnutý.
- Systém souborů je pouze pro čtení.
- Firewall je aktivován příchozí provoz je blokován, výjimky definovány.
- Telemetrie je vypnutá.
- Je nutné ověření.
- Bezpečnostní prověřovací záznam je zapnutý.
- Automatické spouštění z USB je vypnuto.
- Zavádění z USB je vypnuto.

### **Běžné nastavené firewallu**

Kvůli posílení bezpečnosti je brána Windows Firewall (Brána Windows Firewall) na **vozíku s monitorem** u **Curve Navigation** zapnutá pro všechny profily:

- Příchozí spojení, která nesplňují pravidlo, jsou u profilů firewallu Domain (Doména), Private (Soukromý) a Public (Veřejný) blokována.
- Odchozí spojení, která nesplňují pravidlo, jsou u profilů firewallu Domain (Doména), Private (Soukromý) a Public (Veřejný) blokována.

Toto je standardní chování poskytované verze Windows - žádné další kroky konfigurace nejsou nutné. Seznam příchozích pravidel naleznete v příloze.

Následující pravidlo je povoleno:

• Zpráva ICMP Echo request (Žádost o odezvu ICMP) je kvůli řešení problémů povolena jak pro IPv4 tak pro IPv6.

Následující pravidla jsou zakázána:

- Cortana
- Optimalizace doručení (TCP-In)
- Optimalizace doručení (UDP-In)
- Vzdálená plocha uživatelský režim (TCP-In)
- Bezdrátové promítání pro podpůrný kanál infrastruktury (TCP-In)

### **Modifikace**

Aktualizace nestahujte ani neinstalujte během ošetření pacienta nebo plánování léčby. Konfiguraci softwaru neupravujte, pokud tím nejste pověřeni.

#### **Hesla**

Při řešení ukradeného nebo zapomenutého hesla požádejte podporu společnosti Brainlab o asistenci. Systém přichází s výchozím administrativním heslem pro vyškolený personál servisu společnosti Brainlab. Chcete-li toto heslo změnit, kontaktujte podporu společnosti Brainlab.

### **Uchování dat pacientů**

Systém není určen k uchovávání dat pacientů. Data pacientů jsou ovšem dočasně uchovávána na zařízení lokálně v nekódované podobě. Pokud chcete data ze zařízení odstranit, kontaktujte podporu společnosti Brainlab. Pokud zařízení potřebujete do společnosti Brainlab dopravit kvůli opravám, údaje o pacientech vymažte nebo podpora společnosti Brainlab médium s velkokapacitní pamětí vyjme a zase vrátí.

### **Skenování virů a škodlivý software**

Společnost Brainlab doporučuje systém chránit nejmodernějším antivirovým programem. Po první instalaci antivirového programu musí výkon systému ověřit servisní technik společnosti Brainlab. Mějte na paměti, že některá nastavení programu chránícího před škodlivým softwarem (např. virový skener) mohou mít na výkon systému nežádoucí vliv. Pokud, například, provádíte skenování v reálném čase a sledujete přístup ke každému souboru, přístup k údajům pacientů může být omezen. Pro dosažení nejlepších výsledků:

- Vypněte všechny vedlejší vlastnosti antivirového programu (např. prohlížeč nebo skenery emailů, dodatečný firewall).
- Vypněte vyskakující zprávy antivirového programu.

Antivirový program nakonfigurujte (např. přidáním výjimky pro složku) tak, aby neskenoval nebo neupravoval následující:

- C:\Brainlab, F:\Brainlab
- C:\PatientData, F:\PatientData

Pro další informace týkající se některého z těchto problémů kontaktujte podporu společnosti Brainlab.

### **Aktualizace programu Zabezpečení Microsoft pro Windows**

Chce-li uživatel nainstalovat aktualizace zabezpečení systému Windows, musí být členem skupiny administrátorů.

Společnost Brainlab umožňuje pouze instalaci bezpečnostních záplat. Neinstalujte opravné balíky a volitelné aktualizace. Ověřte si nastavení a ujistěte se, že aktualizace se stahují a instalují správně a ve vhodnou dobu. Neaktualizujte ovladače pomocí služby Windows Update.

Aktualizace zabezpečení musí být instalovány mimo ordinační dobu.

Vyškolený personál servisu společnosti Brainlab aktualizace zabezpečení a aktualizace definic antivirového programu nainstaluje jako součást preventivních kontrol údržby a v průběhu oprav.

### **Blokované aktualizace**

Další informace k nastavení a seznam aktualizací programu Zabezpečení Microsoft, které podpora společnosti Brainlab zablokovala, naleznete na webu společnosti Brainlab. Adresa: www.brainlab.com/updates

### **Prospekty**

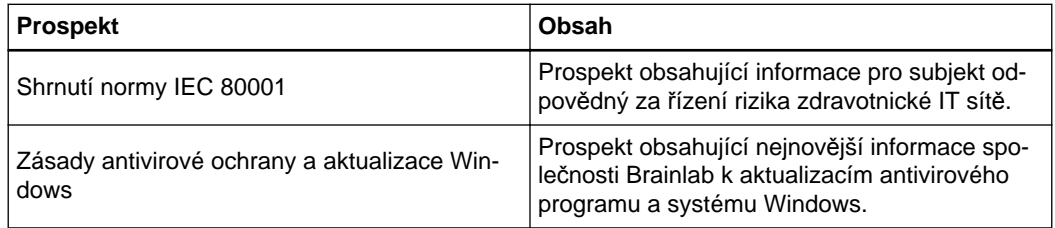

**Související odkazy**

[Nastavení firewallu na stran](#page-118-0)ě 119

### **Pohotovostní přístup k platformě**

*POZNÁMKA: tuto konfiguraci proveďte pouze tehdy, vyžaduje-li to zákazník. Jinak by měla zůstat beze změny.*

Jak vytvořit účet dalšího uživatele pro pohotovostní přístup do systému:

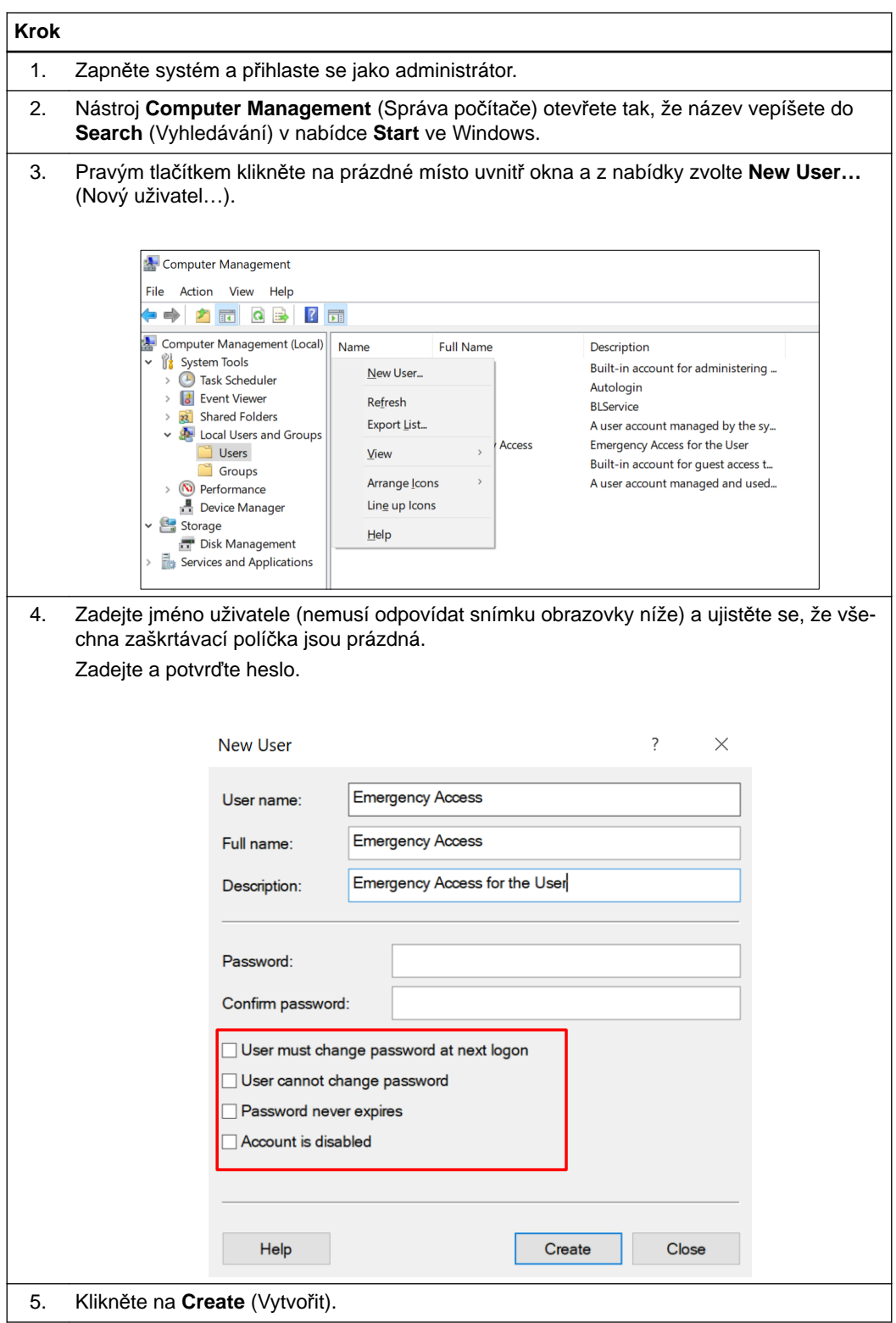

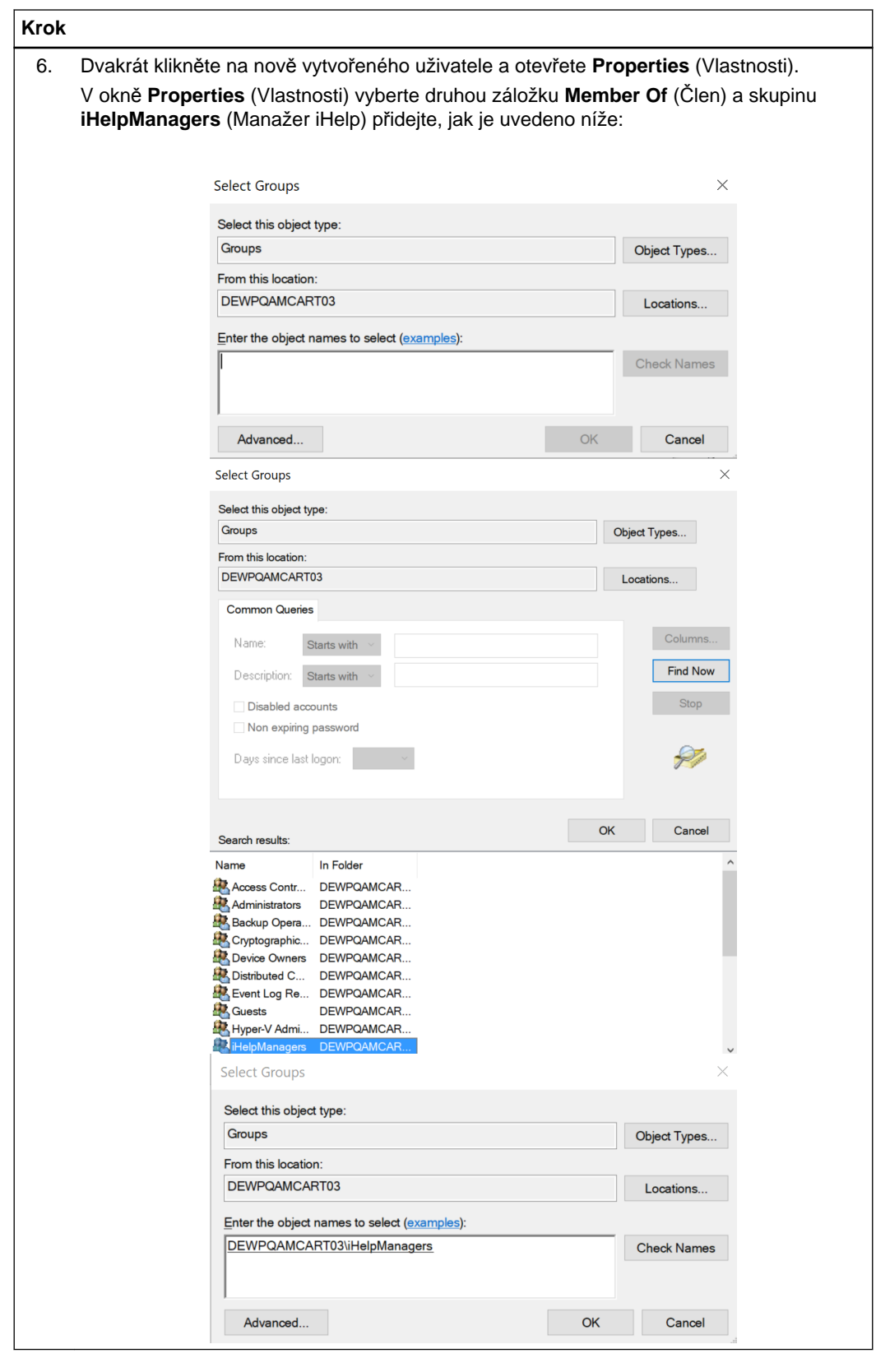

### **Postup při konfiguraci účtu standardního uživatele**

Přidejte uživatele do skupiny (podle popisu výše). Administrátor musí mít heslo.

### **Automatická aktualizace ovladače**

Ovladače na platformách Brainlab neaktualizujte ani ručně, ani za použití funkce aktualizace systému Windows.

### **Bezpečnost sítě**

Připojení **Curve Navigation** k IT síti, která obsahuje další zařízení, může způsobit dříve neznámá rizika pro pacienty, operátory nebo třetí strany. Rizika, která se mohou vyskytnout po připojení **Curve Navigation** k síti nebo datové komunikaci tam, kde je připojeno jiné zařízení, musíte rozpoznat, analyzovat, vyhodnocovat a regulovat.

Provedení změn na síti/datové komunikaci by mohlo zavést nová rizika, která vyžadují další analýzu. Mezi tyto změny patří mimo jiné:

- Změny konfigurace
- Připojení nebo odpojení dalšího zařízení
- Aktualizace nebo upgrade připojeného zařízení

### **Šifrování dat v klidovém umístění**

Na požádání lze na této platformě aktivovat šifrování dat v klidovém umístění. Informace o tom, jak aktivovat šifrování SSD, vám poskytne oddělení podpory společnosti Brainlab. *POZNÁMKA: dostupnost může záviset na konkrétní zemi.*

### **Obnova pomocí nástroje BitLocker**

Pokud je přístup k vaší platformě omezen nástrojem BitLocker, zadejte svůj klíč pro obnovení, abyste přístup znovu získali.

*POZNÁMKA: to platí pouze v případě, že je ve vašem systému povoleno šifrování pro data v klidovém umístění.*

*POZNÁMKA: k identifikaci souboru pomocí správného klíče pro obnovení použijte informace o ID klíče pro obnovení, které jsou součástí názvu souboru nebo jsou uvedeny vedle klíče pro obnovení.*

# <span id="page-20-0"></span>**1.6 Dokumentace**

#### **Prodloužená doba na operačním sále**

Navigační systémy Brainlab jsou citlivá technická zařízení. Doba trvání chirurgického zákroku využívajícího navigaci může lišit podle uspořádání operačního sálu, polohy pacienta a délky a složitosti výpočtů. Uživatel musí rozhodnout, zda je potenciální prodloužení pro příslušného pacienta a zákrok přijatelné.

### **Prostudování uživatelských příruček**

Tato příručka popisuje komplexní lékařský program nebo lékařské přístroje, které je třeba používat s opatrností.

Je proto důležité, aby všichni uživatelé systému, nástroje nebo softwaru:

- pečlivě prostudovali tuto příručku před tím, než začnou zařízení používat
- měli k této příručce neustálý přístup

### **Dostupné uživatelské příručky a prospekty**

Dostupné uživatelské příručky se liší v závislosti na produktu společnosti Brainlab. Máte-li nějaké dotazy týkající se uživatelských příruček, které jste obdrželi, kontaktujte podporu společnosti Brainlab.

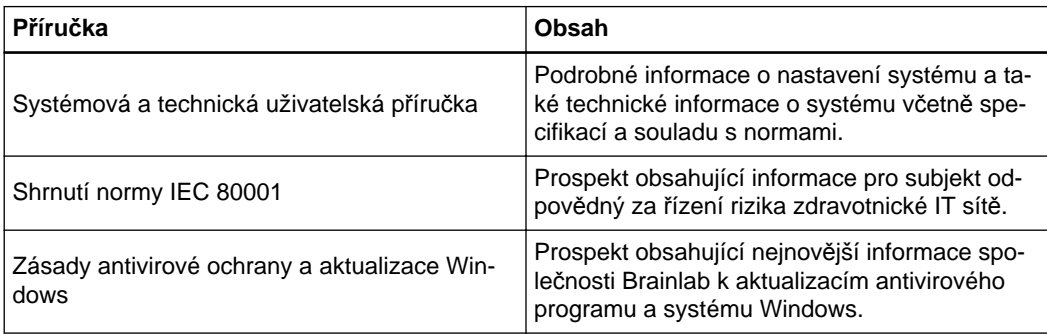

Dokumentace

# <span id="page-22-0"></span>2 PŘEHLED SYSTÉMU

# **2.1 Součásti systému**

### **Všeobecné informace**

Systém (**Curve Navigation 17700**) je navigační platforma pro obrazem řízenou chirurgii a skládá se z:

- **Vozíku s monitorem Curve**
- **Vozíku s kamerou Curve** (volitelné)
- **Jednotky EM sledování Curve** (volitelné)

Všechny systémové komponenty jsou vhodné pro nepřetržité používání při chirurgických zákrocích.

### **Nezbytná funkčnost**

Zařízení může mít v kombinaci s navigačním programem nezbytnou funkčnost. Z tohoto důvodu podrobnosti naleznete v uživatelské příručce pro příslušný navigační program.

#### **Často používané funkce**

- Přesun zařízení před operací a po ní
- Připojení/odpojení kabelů a přístrojů
- Aktivace laserového ukazovátka pro polohování
- Nastavení polohy displeje
- Nastavení polohy sledovacího zařízení
- Přímá interakce s obrazem
- Zapnutí a spuštění/vypnutí a odpojení zařízení

### **Optické sledování**

- 1. Kamera ze svých svítidel vysílá infračervené (IR) světlo, které se podobá blesku na běžném fotoaparátu.
- 2. Infračervené světlo zalije okolní prostor a odráží se zpět do kamery od pasivních markerů (na pasivních nástrojích) nebo markery spouští, aby byly aktivovány a vysílaly IR světlo (na aktivních nástrojích).
- 3. Kamera poté polohy markerů změří a vypočítá transformace (polohy a orientace) nástrojů, ke kterým jsou markery připojeny.
- 4. Kamera údaje o transformaci přenáší do počítače. Softwarová aplikace využívá vstup kamery pro výpočet relativních trojrozměrných poloh nástrojů a referencí pacientů.

### **Elektromagnetické sledování**

1. Elektromagnetické (EM) sledování používá generátor pole k vytváření známého objemu proměnlivého magnetického pole.

- 2. Toto pole indukuje napětí do cívek umístěných uvnitř EM nástrojů. Ze síly a fáze indukovaných napětí se vypočte poloha nástroje uvnitř oblasti zájmu.
- 3. Softwarové aplikace společnosti Brainlab využívají vstup této sledovací jednotky k zobrazování trojrozměrné polohy EM nástrojů vzhledem k **EM referenci pacienta**.

### **17712-01 vozík s monitorem - oddělitelné součásti**

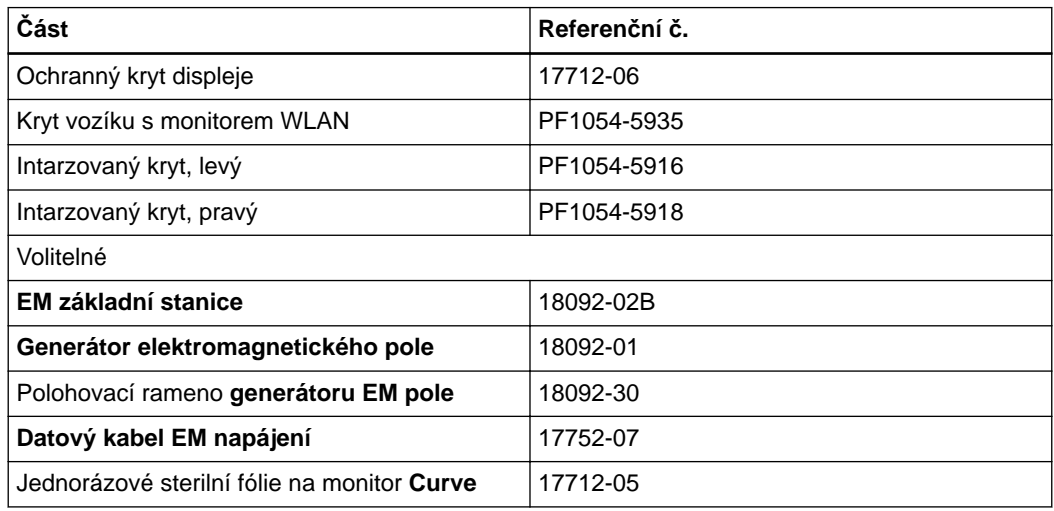

### **17711-01 vozík s kamerou - oddělitelné součásti**

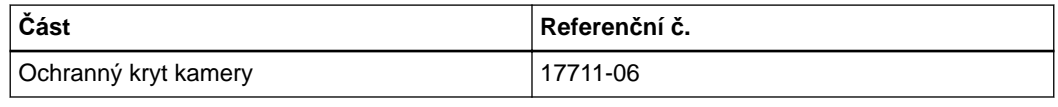

### **Produkty kompatibilní s vozíkem s monitorem a vozíkem s kamerou**

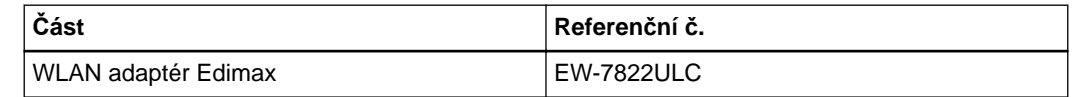

## <span id="page-24-0"></span>**2.2 Nastavení systému**

#### **Všeobecné informace**

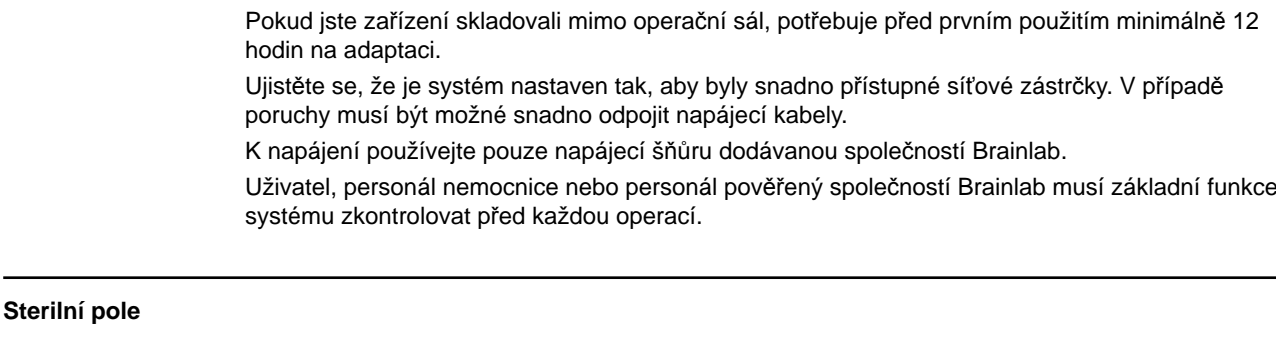

Nedovolte, aby jakékoli jeho součásti vnikly do sterilního pole.

### **Sterilní manipulace**

 $\bigwedge$ 

Musíte použít sterilní fólie a umožnit tak sterilní použití dotykové obrazovky 31,5" a rukojeti kamery.

### **Vodič pro vyrovnání potenciálů**

Vodič pro vyrovnání potenciálů vyrovnává potenciály mezi různými kovovými částmi, kterých se lze dotknout současně. Snižuje rozdíly potenciálu, který může nastat mezi lékařskými elektrickými přístroji a jinými vodivými částmi jiných objektů během provozu.

Vodič pro vyrovnání potenciálů zapojte do zdířky vyrovnání potenciálu na **vozíku monitoru** nebo **vozíku kamery** a do odpovídající zásuvky ve zdi.

### **Varování**

**Přídavná zařízení připojená k zdravotnickým elektrickým přístrojům musí být v souladu s příslušnými normami IEC nebo ISO (např. IEC 60950 pro zařízení na zpracování dat a IEC 60601-1 pro zdravotnická zařízení). Kromě toho musí být všechny konfigurace v souladu s požadavky na zdravotnické elektrické systémy (viz IEC 60601-1-1, resp. článek 16 z 3. vydání normy IEC 60601-1). Kdo připojuje přídavné zařízení k zdravotnickému elektrickému zařízení, konfiguruje zdravotnický systém, a má proto odpovědnost za to, aby byl tento systém v souladu s požadavky na zdravotnické elektrické systémy. Vezměte prosím na vědomí, že místní zákony mají přednost před výše uvedenými požadavky. V případě pochybností se obraťte na svého místního zástupce nebo oddělení technického servisu.**

#### **Postup nastavení optického sledování**

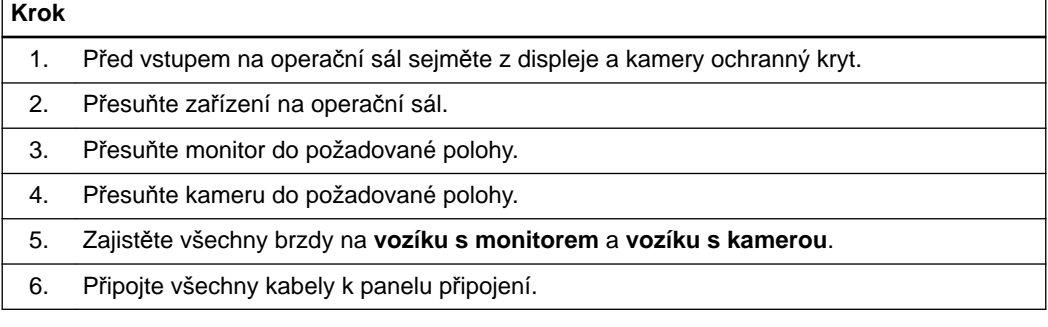

### **Postup připojení vozíku s kamerou k vozíku s monitorem**

Spojení mezi **vozíkem s kamerou** a **vozíkem s monitorem** lze zřídit různě:

- Přímým ethernetovým připojením mezi **vozíkem s monitorem** a **vozíkem s kamerou**.
- Ethernetovým připojením **vozíku s monitorem** nebo **vozíku s kamerou** k nemocniční síti pomocí kabelu.
- Připojením **vozíku s monitorem** k nemocniční síti pomocí WLAN.

*POZNÁMKA: ethernetové připojení vozíku s kamerou k nemocniční síti pomocí kabelu není pro americký trh povoleno kvůli nařízením úřadu FDA.*

*POZNÁMKA: pokud připojení přes nemocniční síť zřídit nelze, použijte přímé ethernetové připojení mezi vozíkem s monitorem a vozíkem s kamerou.*

*POZNÁMKA: komunikace mezi vozíkem s monitorem a vozíkem s kamerou není kódovaná a je bez ověření. Vozík s kamerou přenáší sledovací data a případně stream videa z video kamery prostřednictvím síťového připojení. Pokud je komunikace zřízena prostřednictvím nemocniční sítě, ujistěte se, že jsou přijata vhodná bezpečnostní opatření.*

Informace, jak zřídit komunikaci mezi **vozíkem s monitorem** a **vozíkem s kamerou** naleznete v příslušné **uživatelské příručce k programu**.

### **Postup nastavení elektromagnetického sledování**

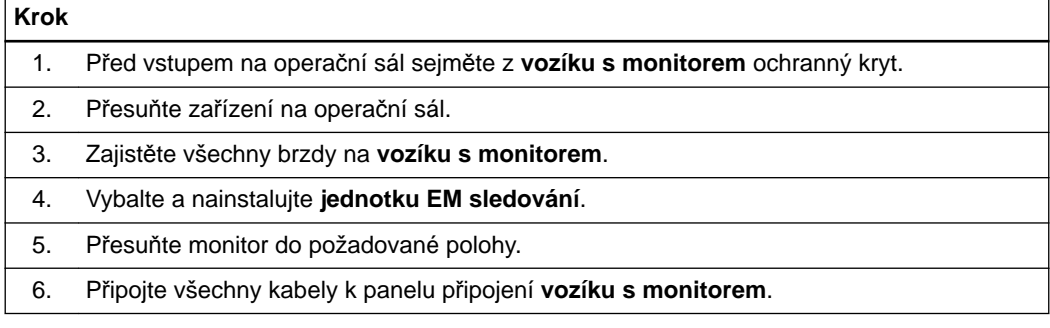

# <span id="page-26-0"></span>**2.3 Montáž WLAN adaptér**

### **Všeobecné informace**

Systém je již vybaven příslušným softwarem. *POZNÁMKA: výkon a kompatibilitu lze zajistit pouze tehdy, pokud používáte zamýšlené rozhraní a polohu.*

### **Servisní personál**

Provádět montáž/výměnu WLAN adaptéru smějí jen technici nemocnice.

### **Postup připevnění WLAN adaptéru k vozíku s monitorem**

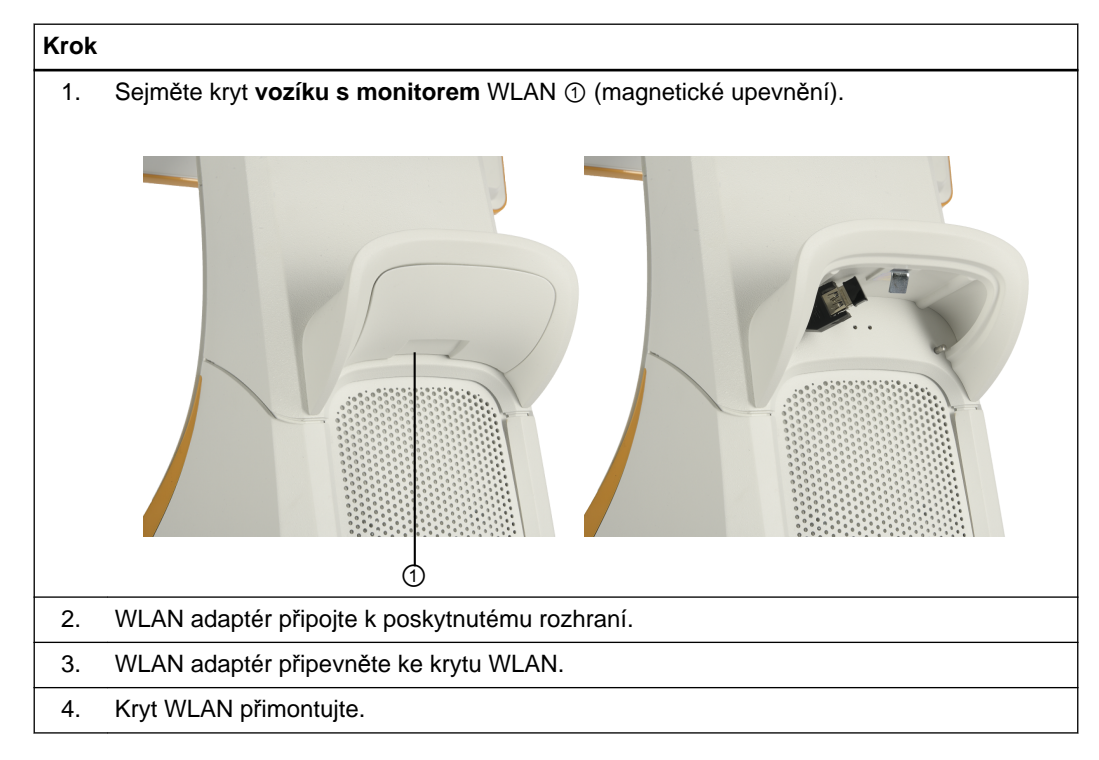

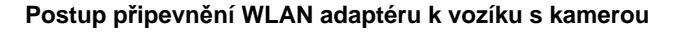

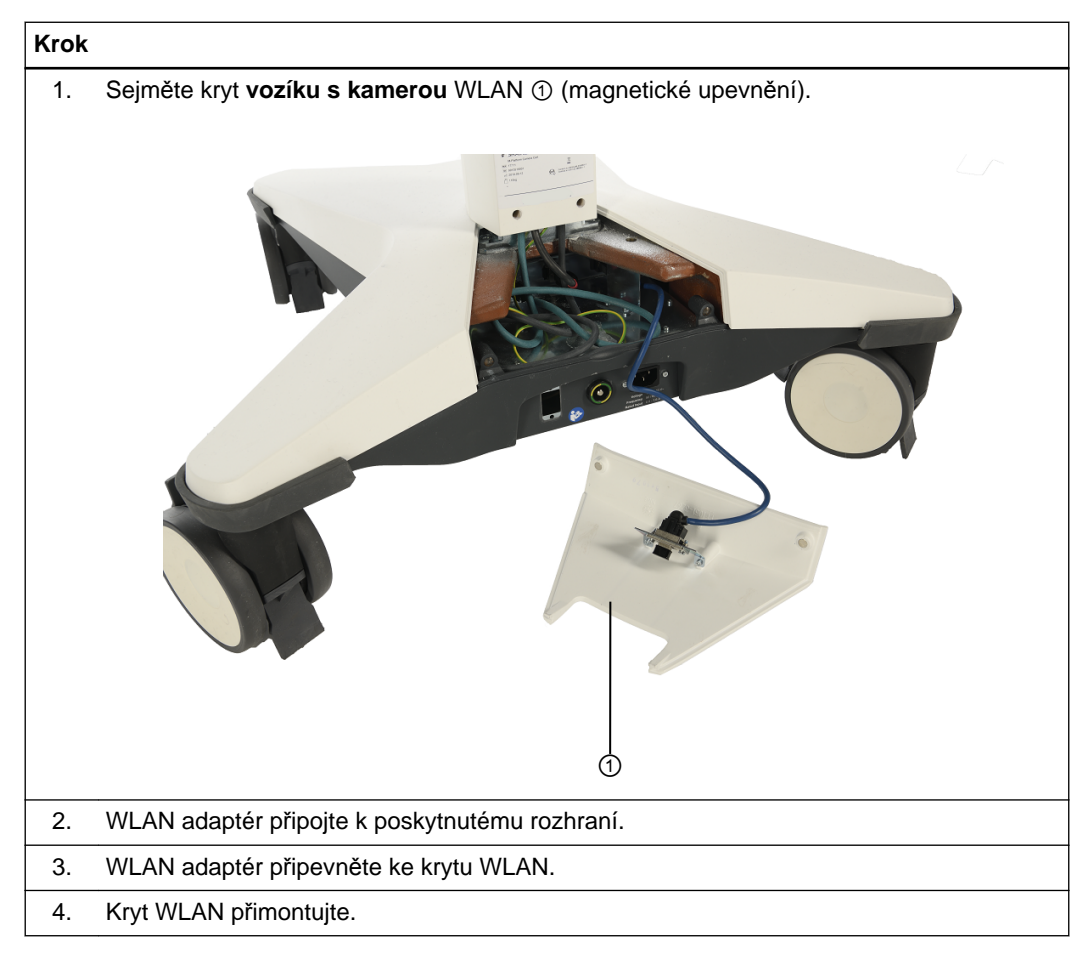

# <span id="page-28-0"></span>**2.4 Správné zacházení se systémem**

### **Riziko úrazu elektrickým proudem**

Ujistěte se, že je systém nastaven tak, aby byly snadno přístupné síťové zástrčky. V naléhavých případech síťový kabel odpojte. **Varování**  $\bigwedge$ **Nikdy se nedotýkejte pacienta a jakékoli součásti systému současně - mohlo by dojít k elektrostatickému výboji. Varování Systém nesmí být připojen k vícenásobným zásuvkám nebo prodlužovacím šňůrám. Varování** ⚠ **Chcete-li se vyhnout úrazu elektrickým proudem, musí být vozík monitoru a vozík kamery připojeny pouze do elektrické sítě s ochranným uzemněním.**

### **Pohyblivé části**

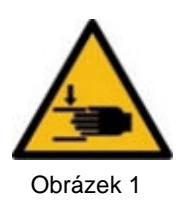

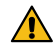

### **Varování**

**Dávejte pozor, abyste si nepřiskřípli prsty nebo jiné části těla do jakýchkoli pohyblivých částí systému, včetně kloubů označených výše uvedeným výstražným symbolem.**

### **Modifikace**

 $\bigwedge$ 

## **Varování**

**Jakékoliv úpravy tohoto zařízení jsou zakázány.**

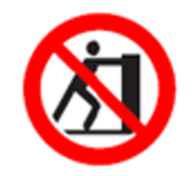

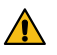

**Varování O zařízení se neopírejte. Mohlo by se převrátit.**

### **Omezení pro prostředí**

Součásti systému nejsou vhodné pro použití v přítomnosti hořlavých anestetických směsí obsahujících vzduch, kyslík nebo oxid dusný.

# <span id="page-29-0"></span>**2.5 Odpojení systému**

## **Postup odpojení Curve Navigation**

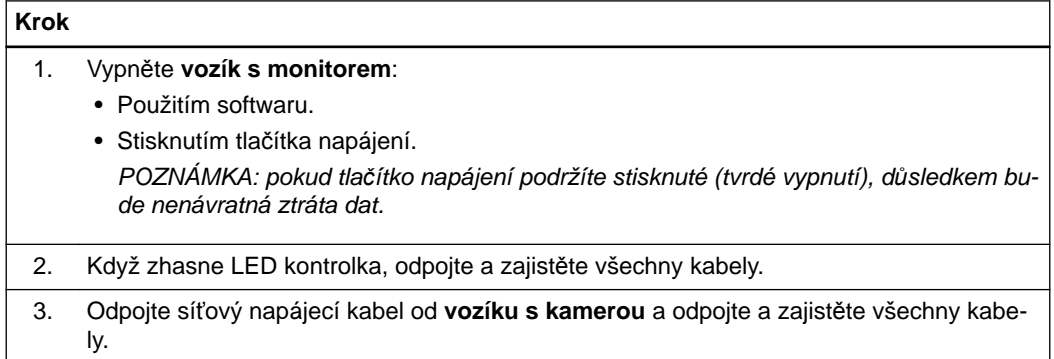

# <span id="page-30-0"></span>3 VOZÍK S MONITOREM

# **3.1 Součásti vozíku s monitorem**

**Součásti vozíku s monitorem**

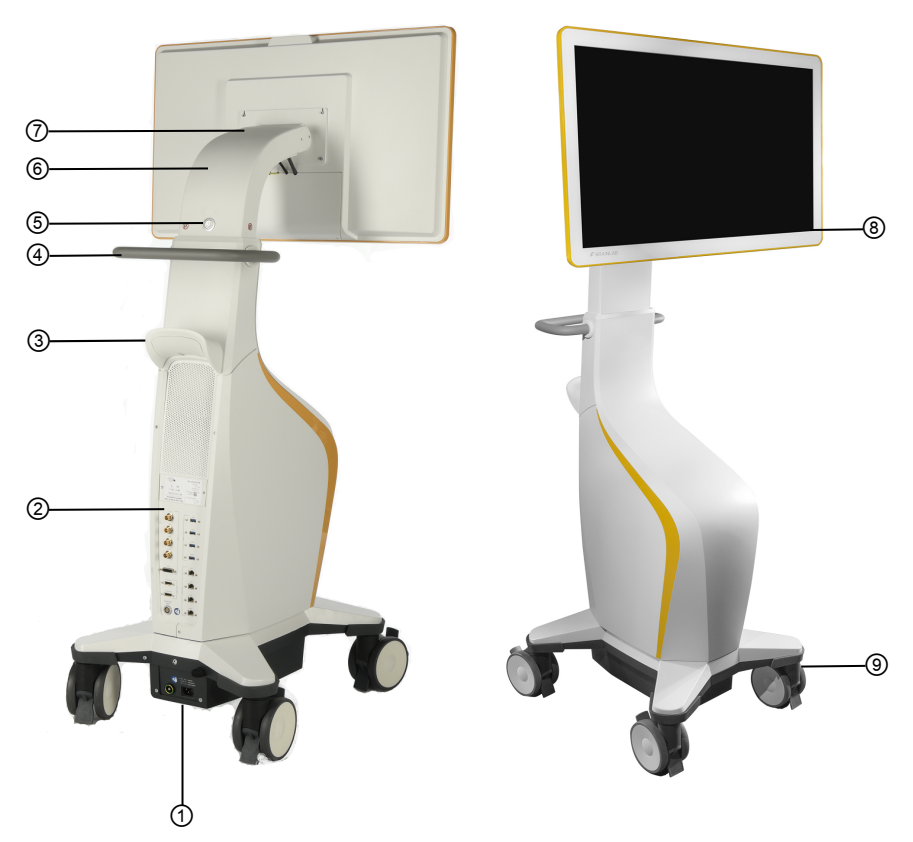

Obrázek 2

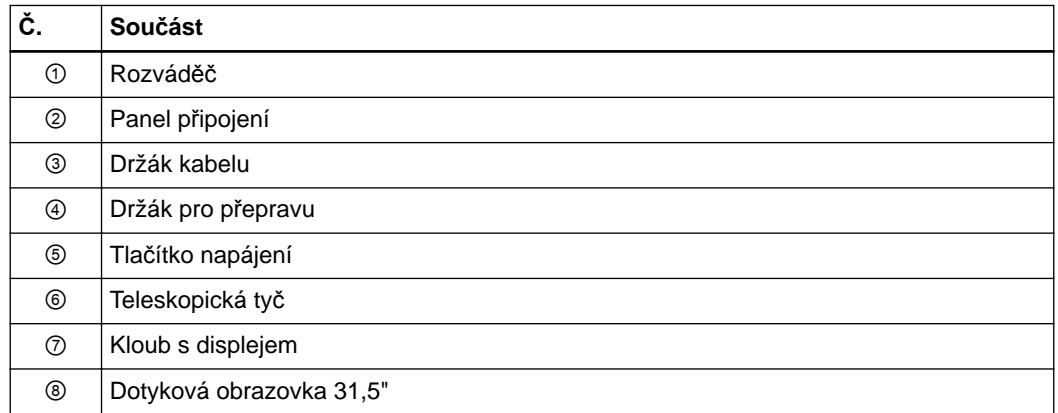

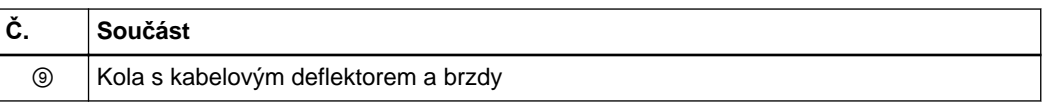

### **Panel připojení**

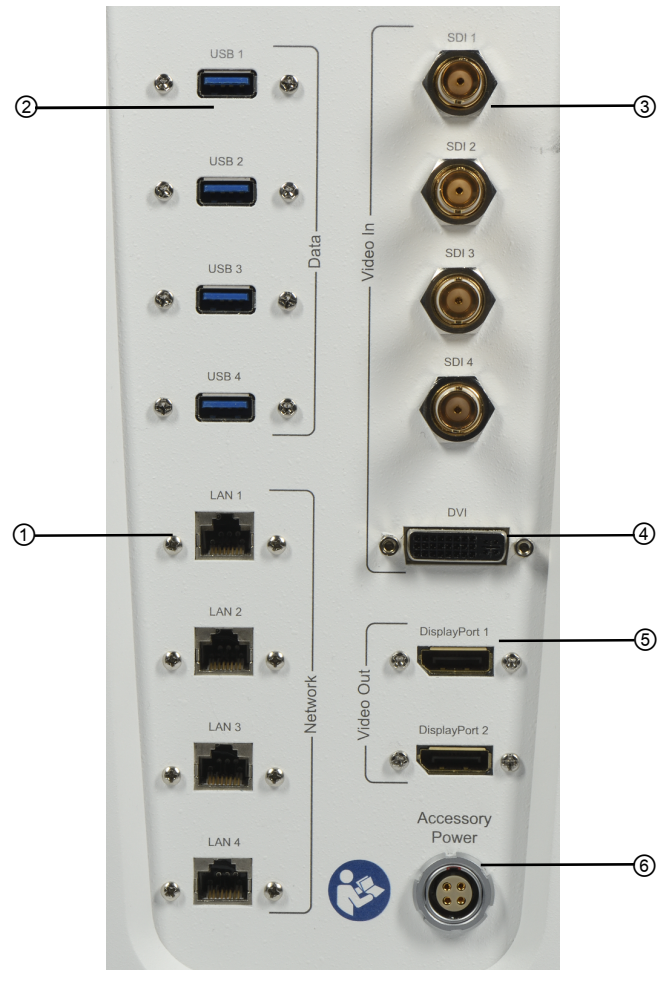

Obrázek 3

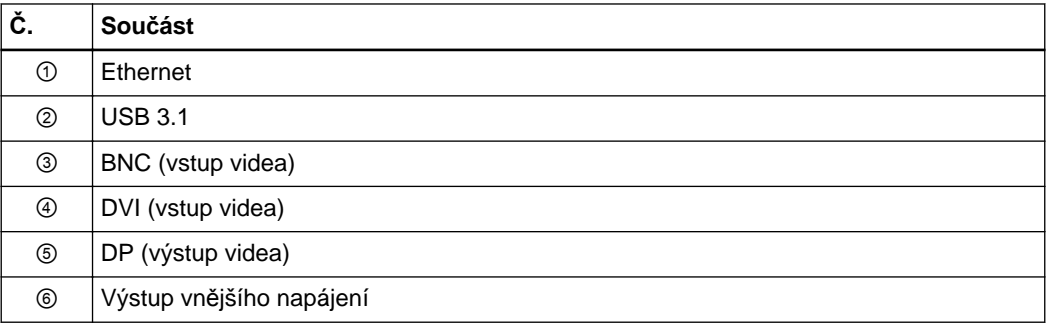

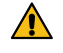

## **Varování**

**Přídavná zařízení připojená k zdravotnickým elektrickým přístrojům musí být v souladu s příslušnou normou IEC nebo ISO (např. IEC 60950 pro zařízení na zpracování dat a IEC 60601-1 pro zdravotnická zařízení). Kromě toho musí být všechny konfigurace v souladu s požadavky na zdravotnické elektrické systémy (viz IEC 60601-1-1, resp. článek 16 z 3. vydání normy IEC 60601-1). Kdo připojuje přídavné zařízení k zdravotnickému elektrickému zařízení, konfiguruje zdravotnický systém, a má proto odpovědnost za to, aby byl tento systém v souladu s požadavky na zdravotnické elektrické systémy. Vezměte prosím na**

**vědomí, že místní zákony mají přednost před výše uvedenými požadavky. V případě pochybností se obraťte na svého místního zástupce nebo oddělení technického servisu.**

### **Displej**

Systém není určen k šíření videa v reálném čase. Časově kritické zdroje videa (např. signál endoskopu) přesto musí být připojeny ke své standardní obrazovce nebo k jinému cíli.

Systém neprošel testem kvality diagnostického zobrazování a proto nemusí poskytovat dostatečnou kvalitu či rozlišení obrazu. Dotyková obrazovka nevyhovuje normě DIN EN 6868, a tudíž není určena k přenosu či zobrazování diagnostických snímků.

V případě aplikací, které používají signály podpory životních funkcí nebo jiné kritické signály, je nutné poskytovat obsažené informace nezávisle na **Curve Navigation**, například vést signály přímo do dotykové obrazovky.

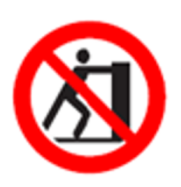

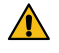

**Varování O zařízení se neopírejte. Mohlo by se převrátit.**

### **Mechanická ochrana kabelu**

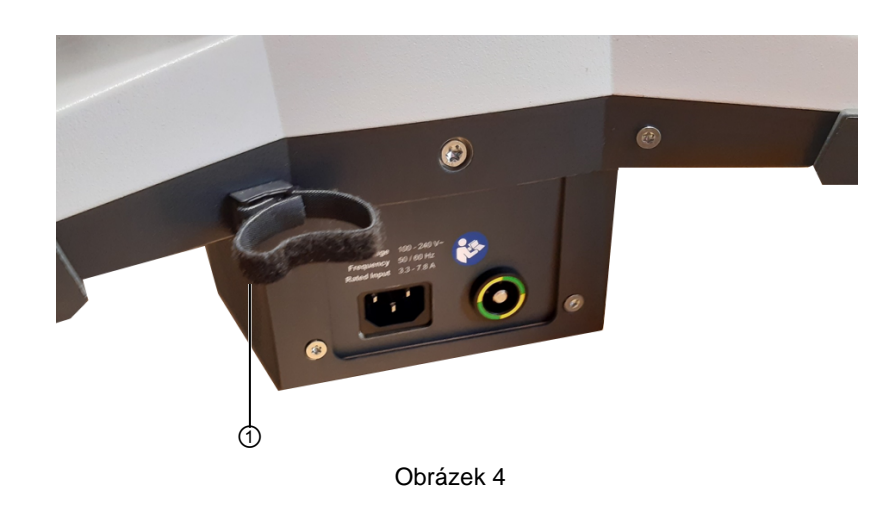

Upevnění pomocí suchých zipů ① nad rozváděčem poskytuje kabelům připojeným k připojovacímu panelu vodítko a mechanickou ochranu.

# <span id="page-33-0"></span>**3.2 Seřízení dotykové obrazovky**

### **Seřízení výšky dotykové obrazovky**

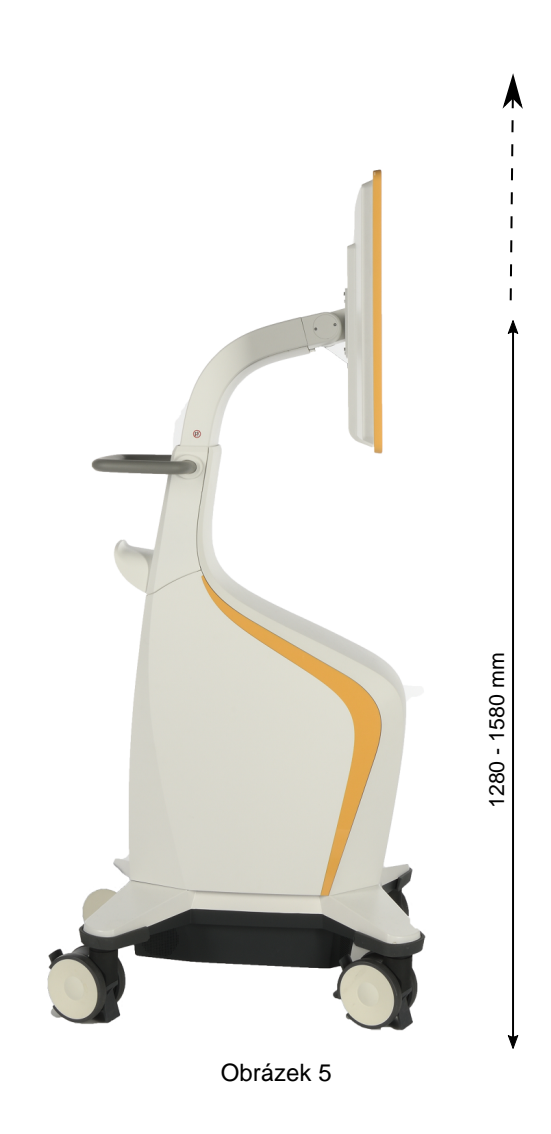

Výšku displeje lze nastavit mezi 1 280 mm (střed držáku displeje nad zemí) a 1 580 mm.

### **Seřízení sklonu dotykové obrazovky**

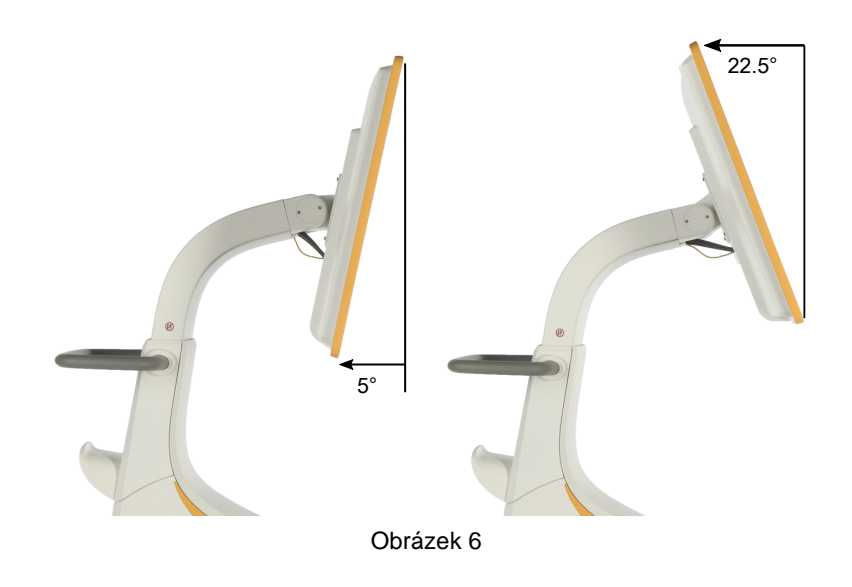

Displej lze naklonit o 5° dolů a o 22,5° nahoru vůči svislé rovině.

# <span id="page-35-0"></span>**3.3 Indikace LED kontrolek**

## **LED kontrolka zapnuto/vypnuto**

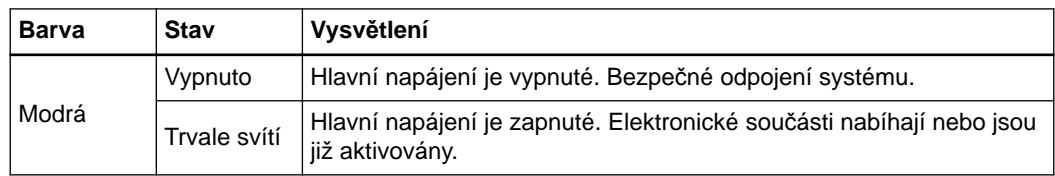
## 4 VOZÍK S KAMEROU

### **4.1 Součásti vozíku s kamerou**

**Součásti vozíku s kamerou**

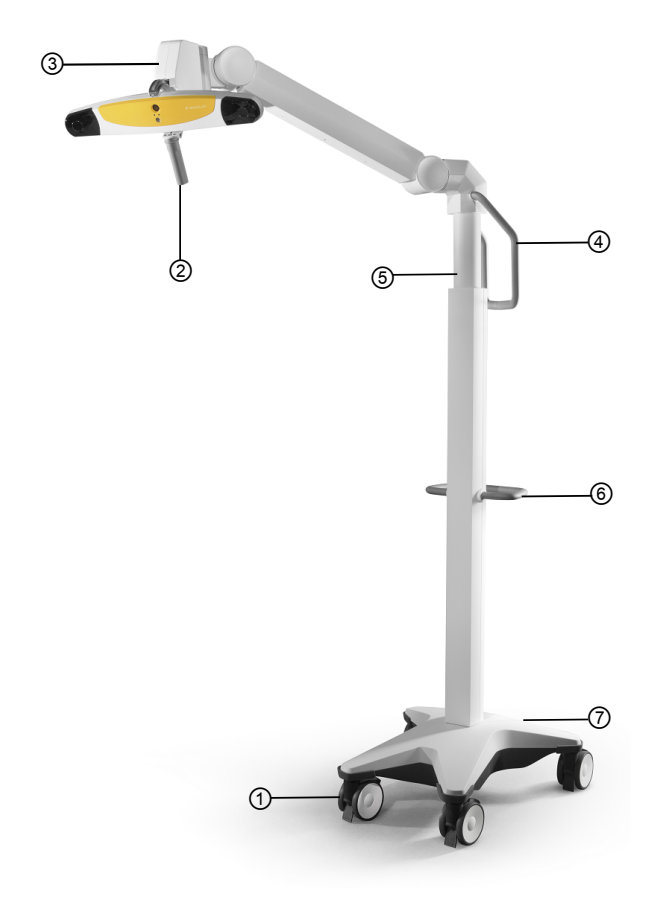

Obrázek 7

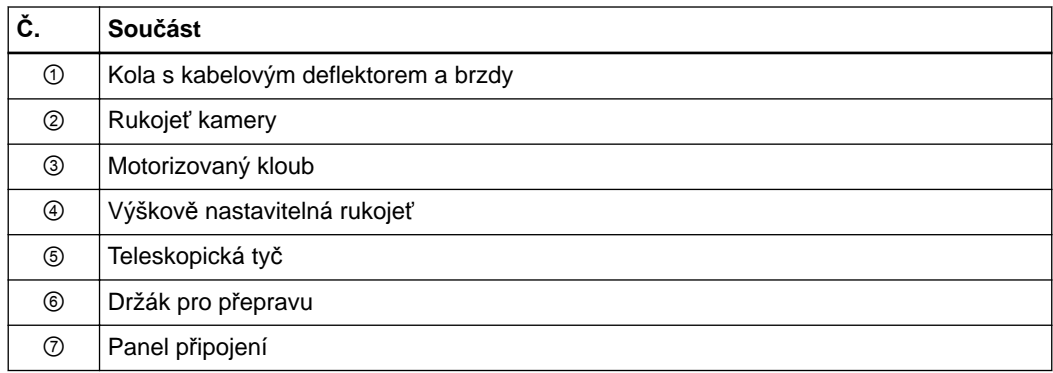

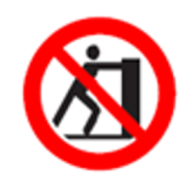

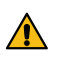

**Varování O zařízení se neopírejte. Mohlo by se převrátit.**

#### **Panel připojení**

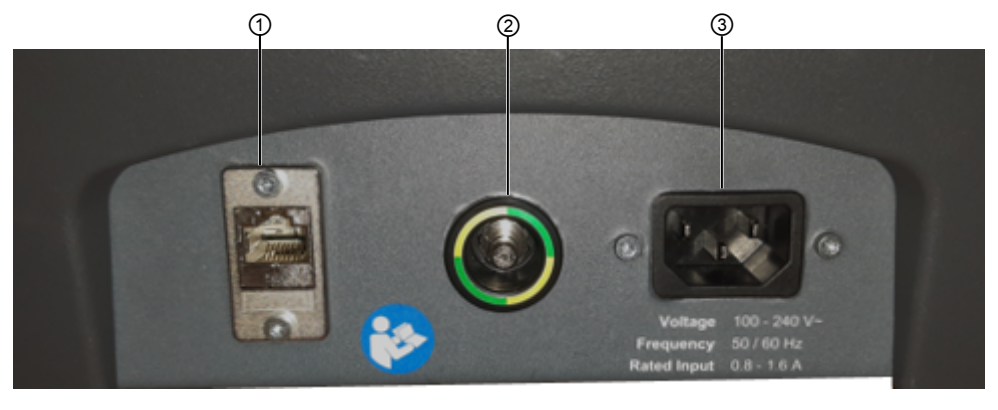

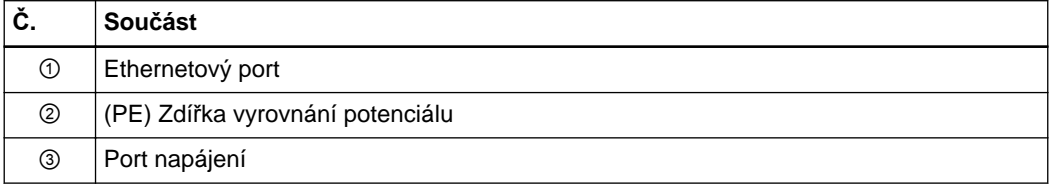

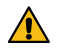

#### **Varování**

**Přídavná zařízení připojená k zdravotnickým elektrickým přístrojům musí být v souladu s příslušnou normou IEC nebo ISO (např. IEC 60950 pro zařízení na zpracování dat a IEC 60601-1 pro zdravotnická zařízení). Kromě toho musí být všechny konfigurace v souladu s požadavky na zdravotnické elektrické systémy (viz IEC 60601-1-1, resp. článek 16 z 3. vydání normy IEC 60601-1). Kdo připojuje přídavné zařízení k zdravotnickému elektrickému zařízení, konfiguruje zdravotnický systém, a má proto odpovědnost za to, aby byl tento systém v souladu s požadavky na zdravotnické elektrické systémy. Vezměte prosím na vědomí, že místní zákony mají přednost před výše uvedenými požadavky. V případě pochybností se obraťte na svého místního zástupce nebo oddělení technického servisu.**

### **4.2 Nastavení**

#### **4.2.1 Umístění vozíku s kamerou**

#### **Rušení**

Pokud se infračervené světlo kamery ruší s jinými zařízeními, přemístěte tato zařízení a/nebo kameru tak, aby k tomuto problému nedocházelo.

Infračervené světlo kamery se může rušit s jinými infračervenými zařízeními na operačním sále, jako jsou dálkové ovladače, pulzní oxymetry nebo mikroskopy citlivé na infračervené světlo.

### **4.3 Nastavení vozíku s kamerou**

#### **Nastavení teleskopické tyče**

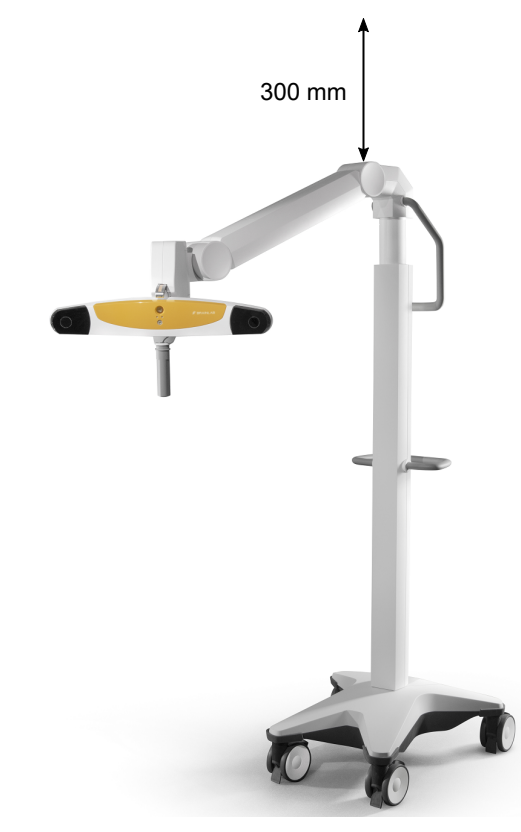

Obrázek 8

Výšku teleskopické tyče lze nastavit o 300 mm pomocí rukojeti.

#### **Rotace ramene s kamerou**

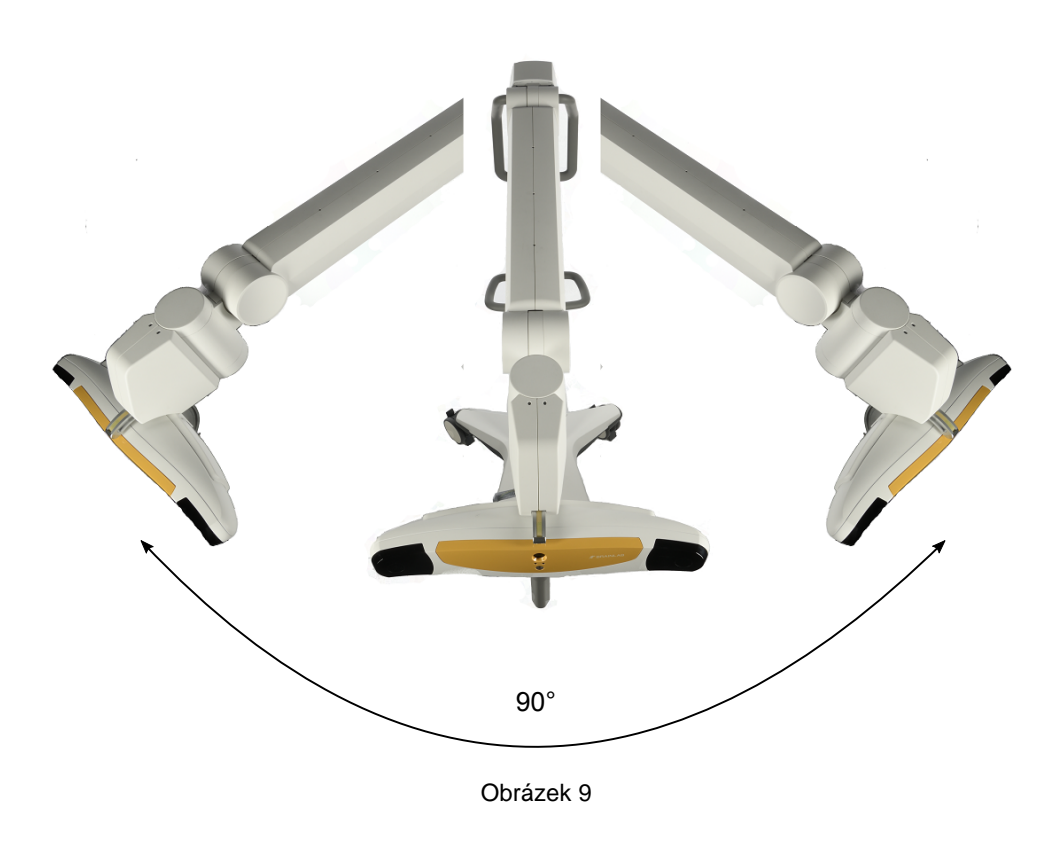

Ramenem s kamerou lze otáčet okolo svislé osy mezi 45° doleva a 45° doprava.

#### **Výška ramene s kamerou**

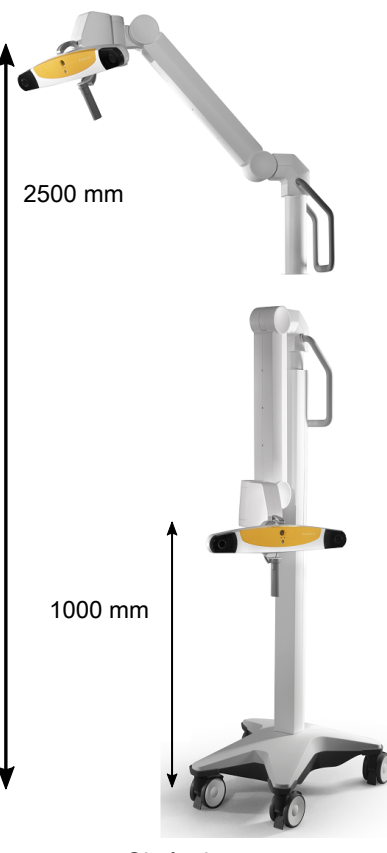

Obrázek 10

Výšku ramene s kamerou lze nastavit mezi 1 000 mm a 2 500 mm (střed držáku sledovací jednotky nad zemí) pomocí rukojeti.

#### **Rotace sledovací jednotky**

Seřízení (ruční) motorizovaného kloubu: sledovací jednotkou připevněnou na rameni můžete otáčet okolo dvou os:

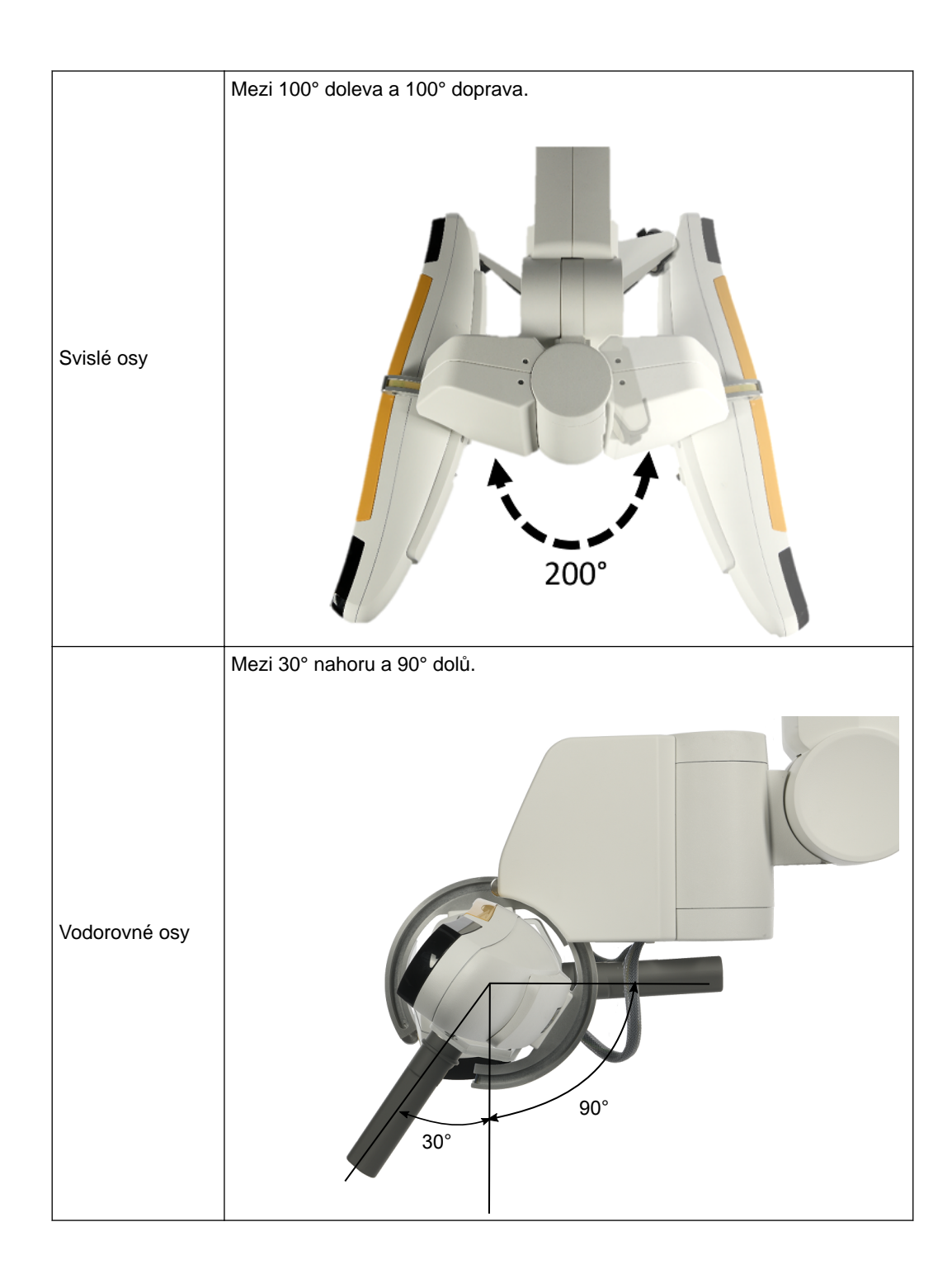

#### **Polohovací laser**

 $\bigwedge$ 

 $\bigwedge$ 

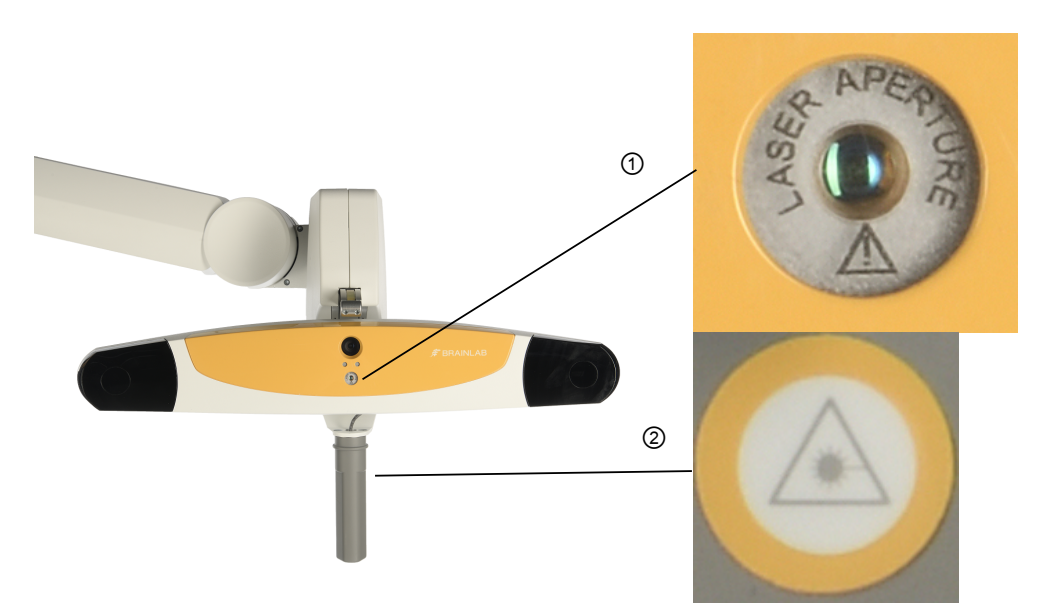

Polohovací laser je označen slovy "LASER APERTURE" (otvor pro laser)  $\odot$ . Stiskněte tlačítko laseru ②, čímž aktivujete polohovací laser.

#### **Varování**

**Nedívejte se přímo do otvoru pro laser. Laserový modul kamery třídy 2 vydává viditelné záření, které může být škodlivé pro lidské oko. Pohled zblízka přímo do záření laserové diody může způsobit poškození oka.**

#### **Varování**

**Přijměte taková opatření, aby bylo zajištěno, že se lidé s omezeným pohybem nebo reflexy (například pacienti podstupující lékařské zákroky) nedívají přímo do otvoru laseru. U pacientů podstupujících lékařské zákroky může být snížena schopnost reagovat na nežádoucí účinky (odvrátit zrak a/nebo otočit hlavu, zavřít oči) díky vlivu léků a/nebo mechanickým omezením. Laserový modul třídy 2 na snímači polohy vydává viditelné záření, které může být škodlivé pro lidské oko. Přímý pohled do záření laserové diody může způsobit poškození oka.**

Nepoužívejte polohovací laser před procedurou bez kontroly jeho čistoty a možného poškození. Polohovací laser je třeba v průběhu procedury sledovat. Spoléhání se na údaje poskytnuté znečištěným nebo poškozeným polohovacím laserem může vést k nepřesným závěrům.

#### **Zorné pole kamery**

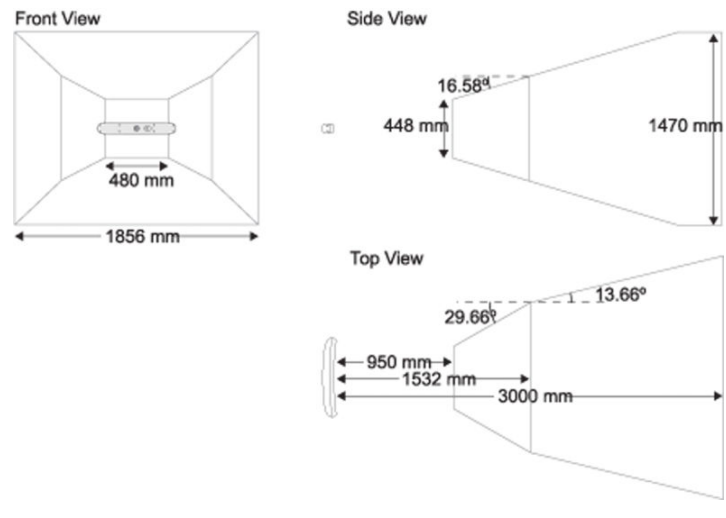

Obrázek 11

Toto schéma znázorňuje prostor sledování kamery.

Kameru nastavte tak, aby bylo operační pole ve středu zorného pole kamery. Optimální pracovní vzdálenost kamery je 1,2 až 1,8 m k operačnímu poli.

Pokud nástroje nejsou v zorném poli kamery, nemohou být sledovány.

Mezi kameru a sledované nástroje neumísťujte žádné průhledné nebo poloprůhledné materiály (jako například fólii nebo sklo), neboť by mohly funkci sledování a přesnost kamery rušit.

### **4.4 Používání kamery**

#### **Zapnutí kamery**

**Vozík s kamerou** se zapne po připojení do síťové zásuvky.

#### **Doba zahřátí**

Po každém zapnutí kamery se doporučuje nechat kameru na dvě minuty zahřát. Pokud byla uložena při nízkých teplotách, může zahřívací fáze trvat i delší dobu.

#### **Kompatibilní přístroje**

Používejte pouze reflexní kuličky a aktivní technologii společnosti Brainlab vytvořené pro použití s kamerou.

### **4.5 LED kontrolky a akustické signály**

#### **Sledovací jednotka**

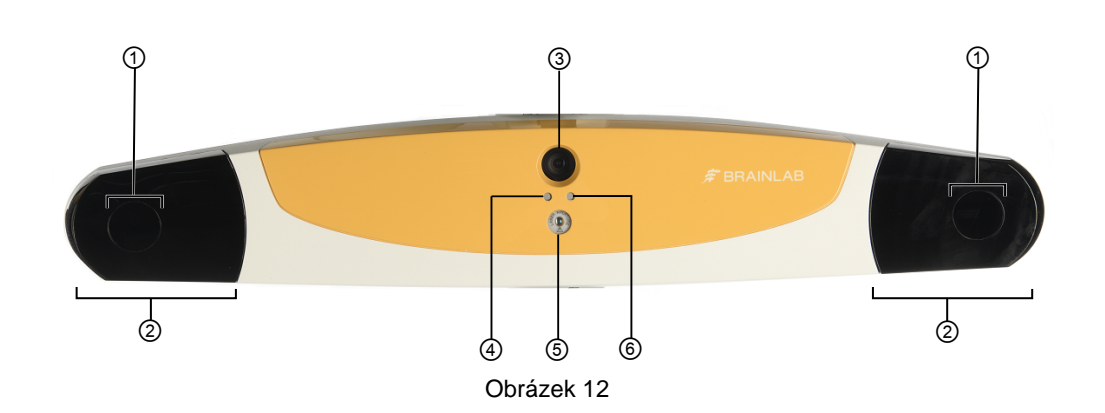

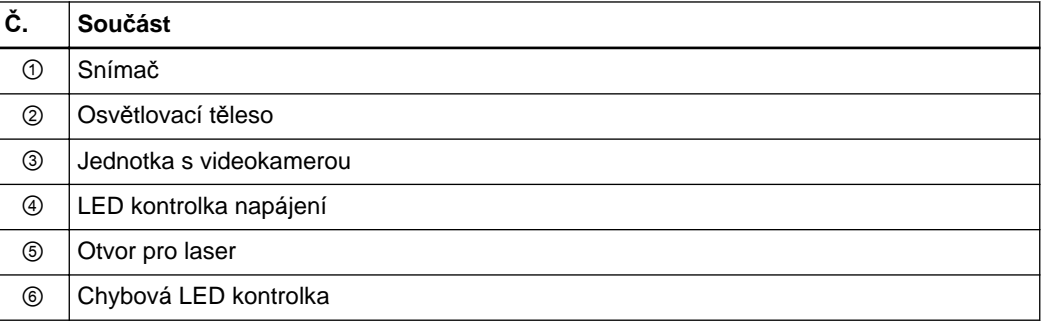

Sada infračervených LED se nachází kolem vnitřního kruhu čočky.

#### **LED kontrolky**

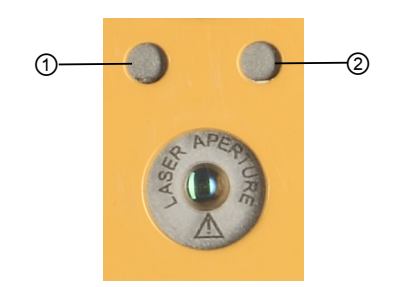

Obrázek 13

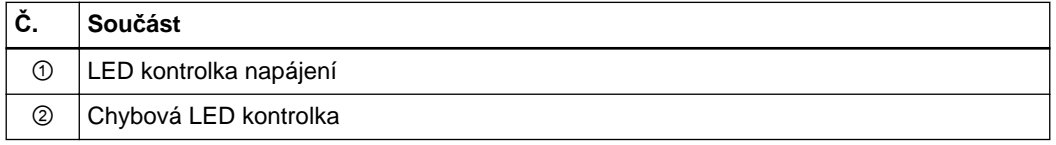

#### **Indikace LED kontrolky**

Snímač polohy vyžaduje pro zajištění spolehlivého měření dobu tepelné stabilizace. Po zapnutí snímače polohy bliká kontrolka napájení, což znamená, že se systém zahřívá. Když kontrolka přestane blikat, je systém připraven k použití.

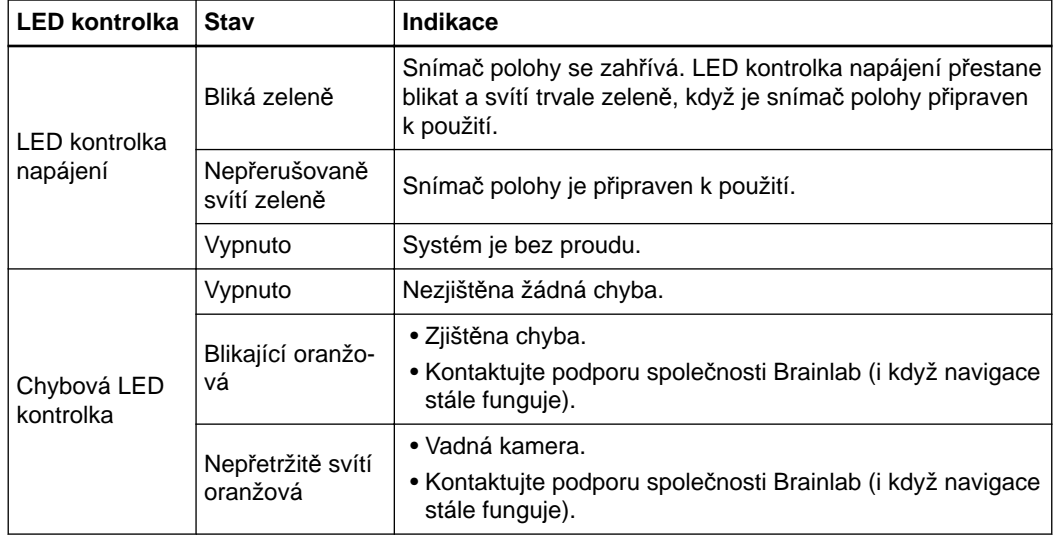

#### **Akustické signály**

Kamera dvakrát pípne pokud:

- Je proveden reset zařízení.
- Je zapnuto napájení **vozíku s kamerou**.
- Se systém připojí k softwaru společnosti Brainlab.

## 5 JEDNOTKA EM SLEDOVÁNÍ

### **5.1 Součásti jednotky EM sledování**

**Součásti**

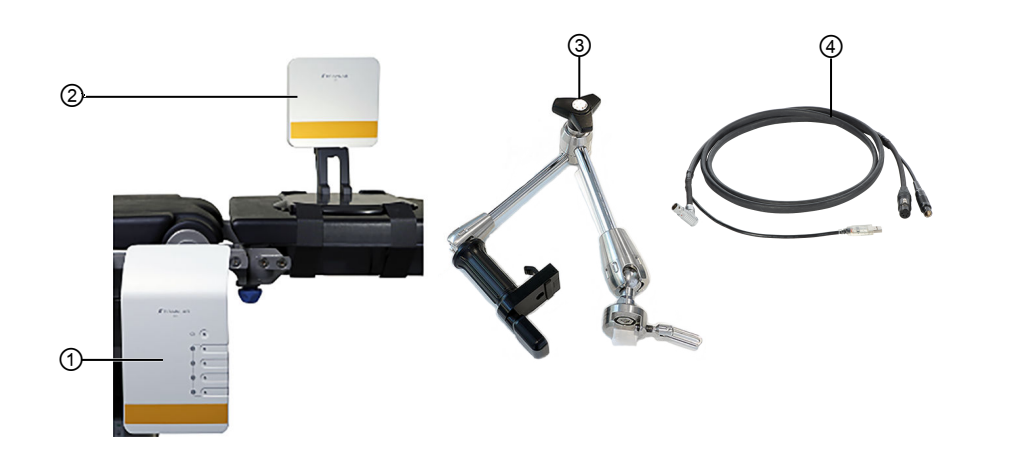

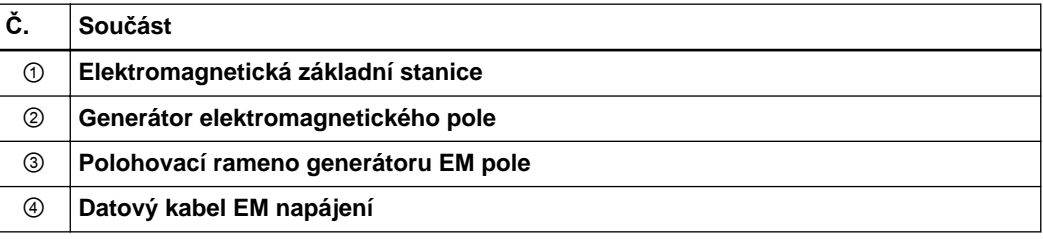

**Součásti elektromagnetické základní stanice**

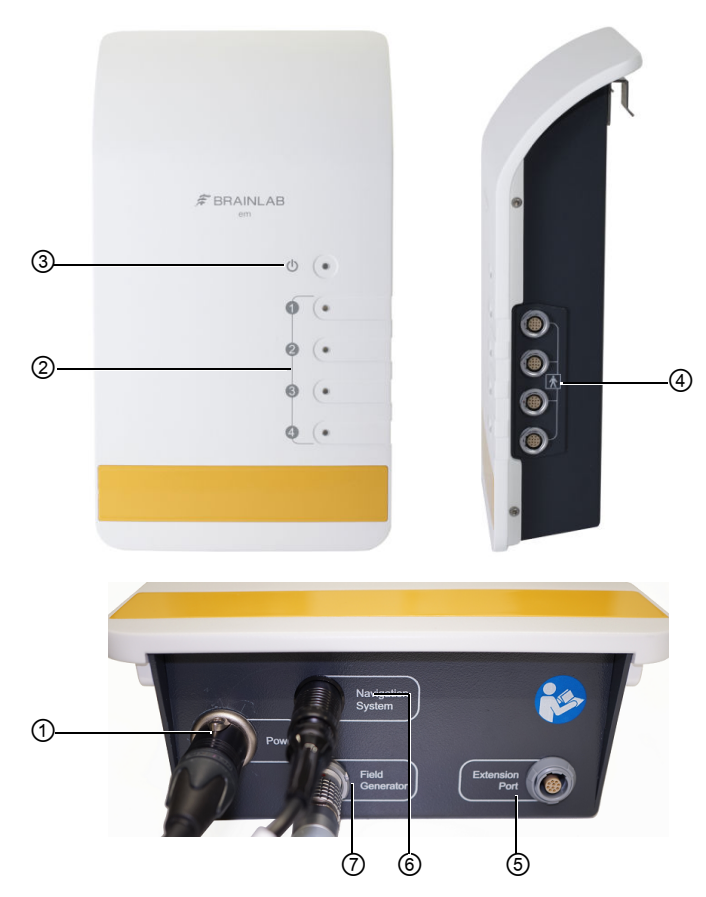

Obrázek 14

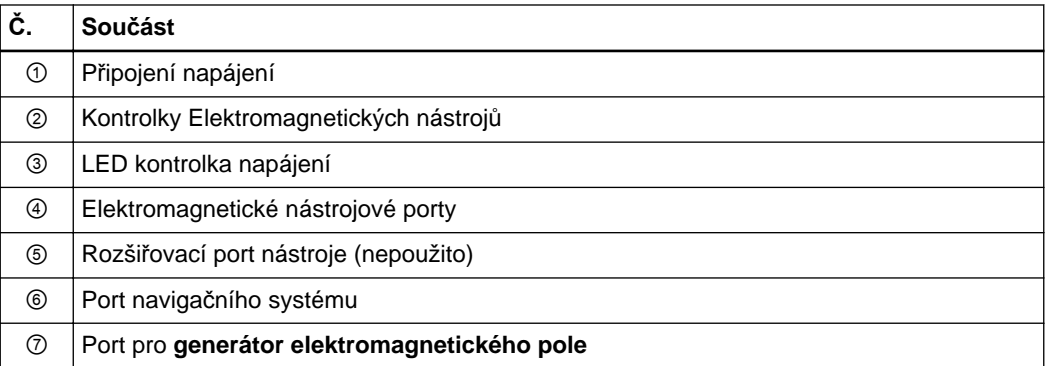

### **5.2 Nastavení jednotky EM sledování**

#### **5.2.1 Přehled**

#### **Preventivní opatření**

Kabel v blízkosti **generátoru EM pole** by mohl magnetické pole ovlivnit. Nedělejte:

- Kabely nástroje neumísťujte dál než 30 mm od kabelu **generátoru EM pole** (elektromagnetické rušení).
- Kabel **generátoru EM pole** stočte (magnetické pole).
- Kabel **generátoru EM pole** umístěte do oblasti měření nebo jej smotejte kolem **generátoru EM pole**, jelikož by mohl vytvářet magnetické rušení, což by mohlo vést k negativnímu narušení přesnosti systému.
- Při používání motorizovaných nástrojů se spoléhejte na údaje o sledování. Sledovaný nástroj poháněný motorem (např. shaver) ruší sledování, když motor pracuje.
- Neumísťujte **generátor EM pole** dál než 10 m od jiného generátoru pole v provozu, jelikož by to mohlo negativně ovlivnit přesnost sledování.

Ostatní zařízení v okolí mohou způsobovat elektromagnetické rušení algoritmů sledování, takže nehybný EM nástroj vypadá jako, že je v pohybu. Tato zařízení přesuňte.

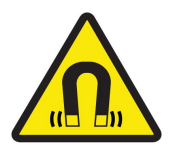

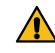

#### **Varování**

**Před zahájením provozu sundejte všechny kovové šperky včetně piercingu.**

#### **Varování**

**Neprovozujte generátor EM pole ve vzdálenosti menší než 200 mm od instalovaného aktivního implantátu nebo zdravotnických prostředků nošených na těle (např. kardiostimulátoru, ICD, neurostimulátoru, kochleárního implantátu nebo jiných přístrojů). Magnetické pole vytvářené generátorem EM pole může rušit provoz aktivních implantátů.**

**Bezpečnostní opatření při manipulaci s kabeláží**

 $\Omega$ 

**Kabely odpojujte za konektor. Nikdy neprovádějte zapojení nebo odpojení silou.**

#### **5.2.2 Nastavování jednotky EM sledování**

#### **Přepravní kufr jednotky EM sledování**

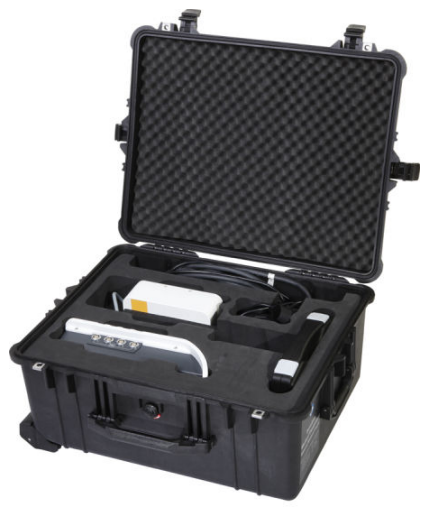

Obrázek 15

#### **Generátor EM pole s polohovacím ramenem**

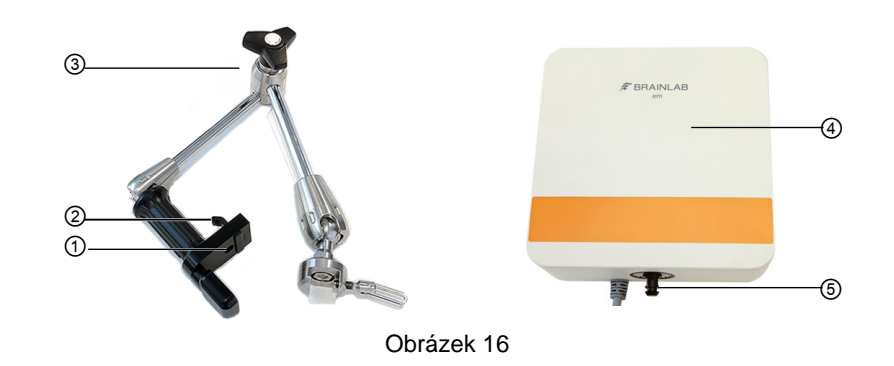

**Generátor EM pole** lze během chirurgického zákroku připevnit k **polohovacímu rameni**.

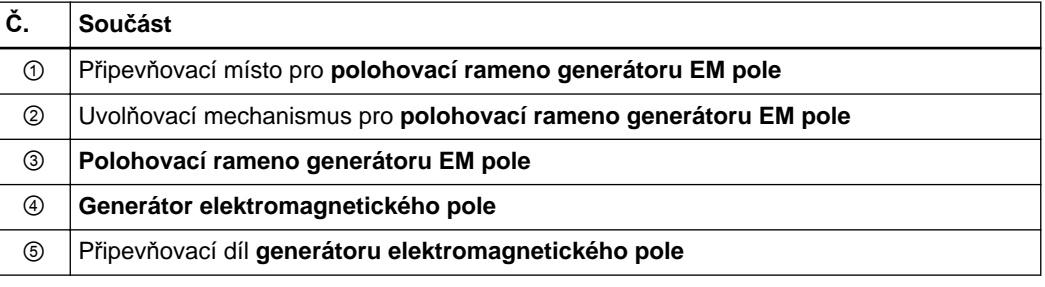

#### **Montáž**

Při připojování **jednotky EM sledování** k operačnímu stolu se ujistěte, že montáž udrží váhu **jednotky EM sledování**.

Při používání **EM základní stanice** s montážními závěsy používejte pouze ty montážní závěsy, které byly dodány společně se součástmi **jednotky EM sledování**.

#### **Postup nastavení jednotky EM sledování**

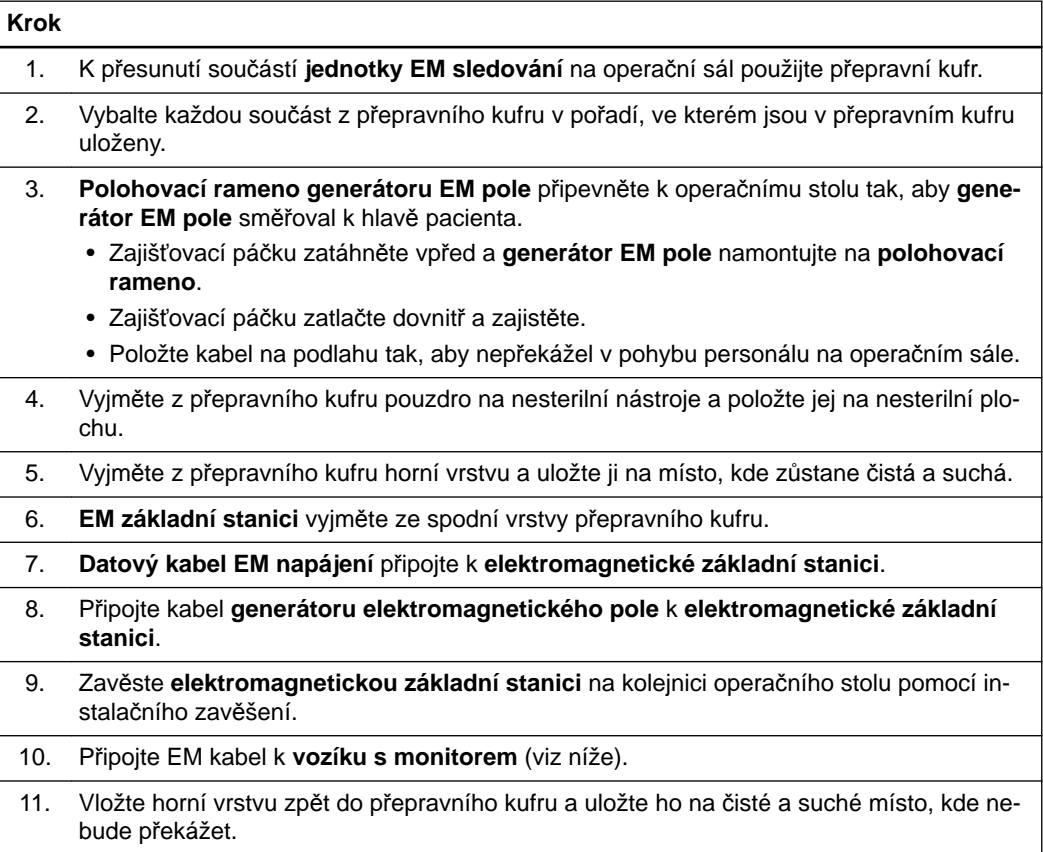

#### **5.2.3 Připojení jednotky EM sledování k vozíku s monitorem**

#### **Zapnutí jednotky EM sledování**

Když jsou **jednotka EM sledování** a **vozík s monitorem** navzájem spojeny, **jednotka EM sledování** se automaticky zapne v okamžiku, kdy se zapne **vozík s monitorem**. **EM zdroj napájení jednotky EM sledování** vždy před připojováním a odpojováním kabelů **datového kabelu EM napájení** a **generátoru EM pole** vypněte.

#### **Postup připojení jednotky EM sledování k vozíku s monitorem**

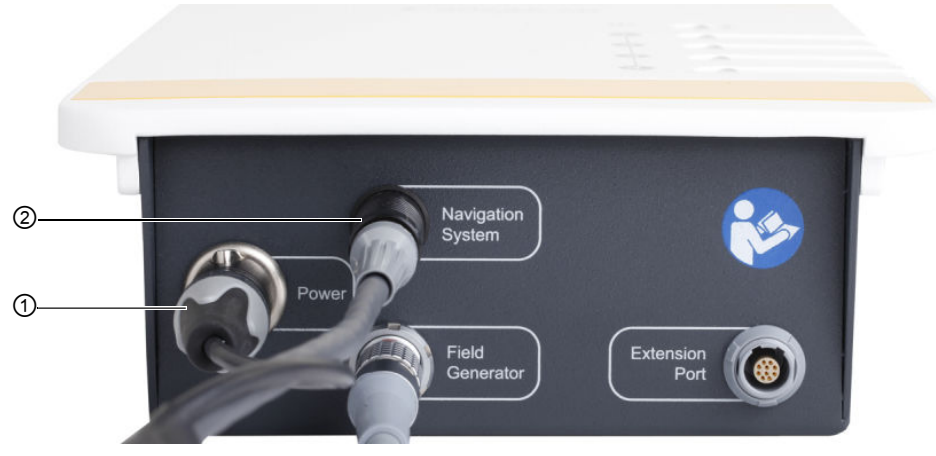

Obrázek 17

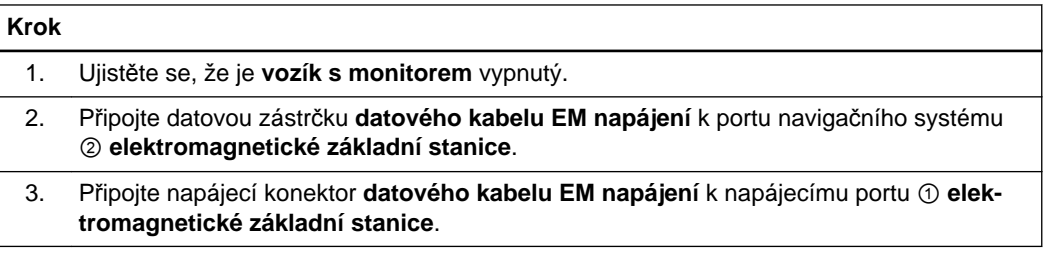

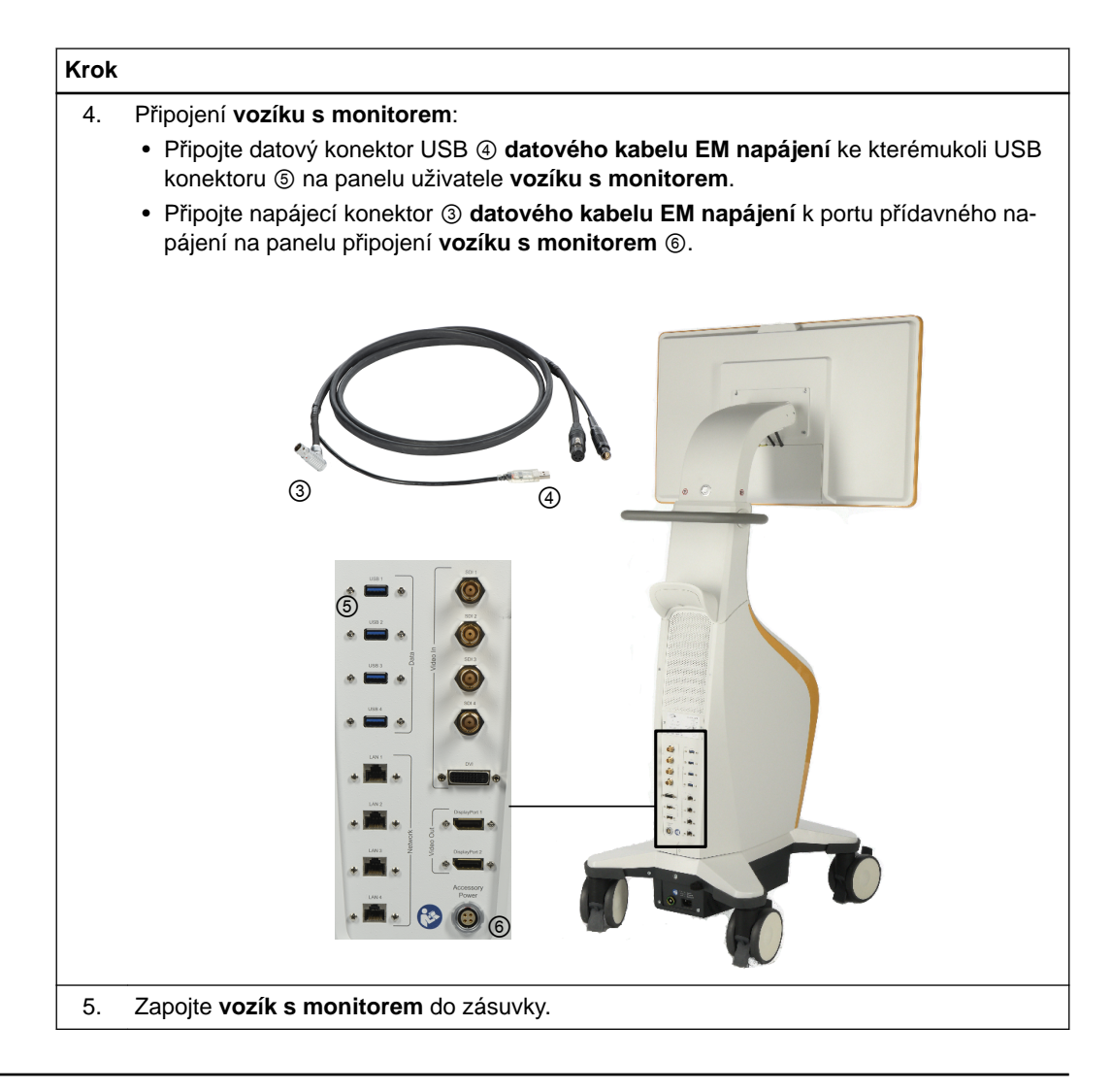

#### **Postup odpojení kabelů elektromagnetické základní stanice**

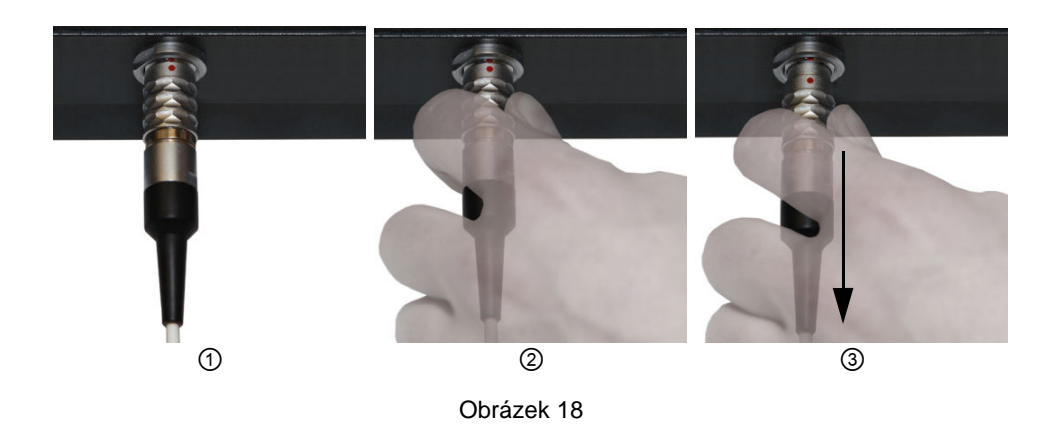

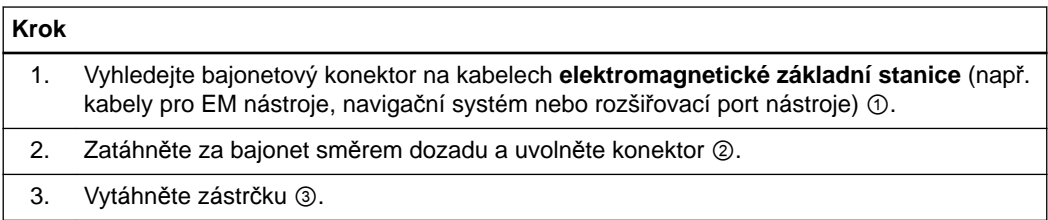

#### **Postup odpojení zdroje elektromagnetického napájení od vozíku monitoru**

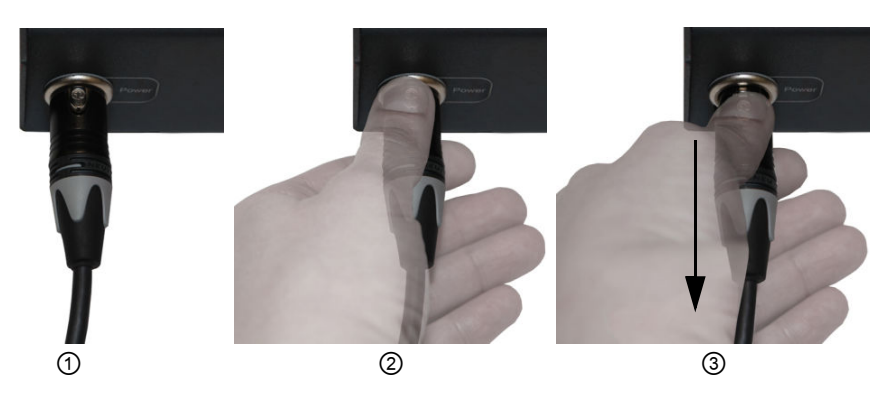

Obrázek 19

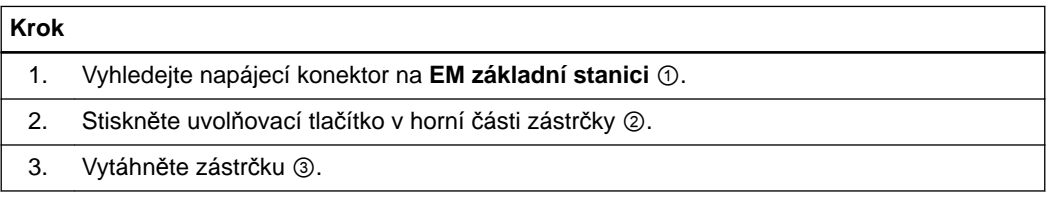

Držte **EM základní stanici** jednou rukou a současně druhou rukou připojujte nebo odpojujte EM nástroje. Takto nemůže dojít k žádnému nechtěnému pohybu **EM základní stanice** na kolejnici operačního stolu.

#### **Elektromagnetická základní stanice s instalačním zavěšením**

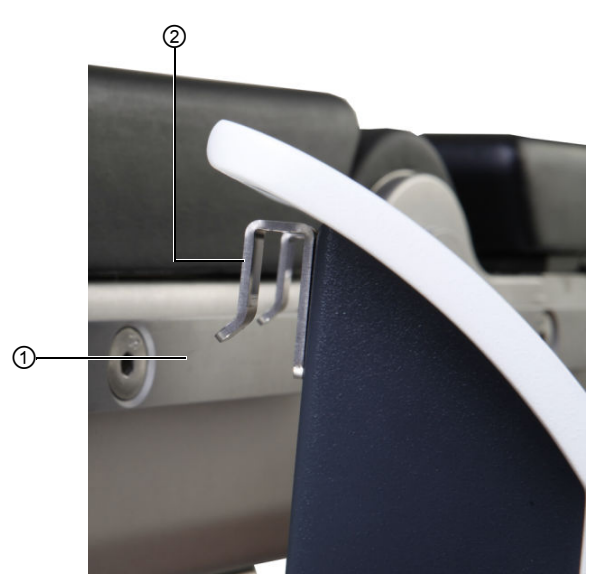

Obrázek 20

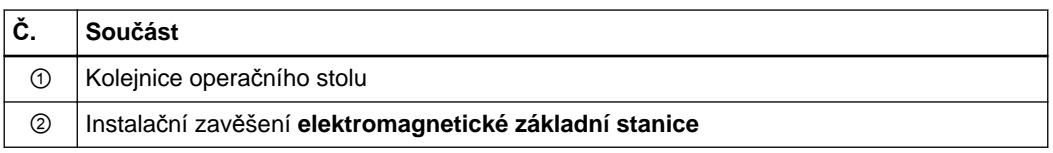

Před použitím zkontrolujte upevňovací závěs **generátoru EM pole**, zda není poškozen a pokud ano, nepoužívejte jej.

Pokud při montáži planárního **generátoru EM pole** používáte polohovací rameno, ujistěte se, že **generátor EM pole** je namontován správně. Segment polohovacího ramene mezi nastavitelnou rukojetí a plastovou částí je feromagnetický a může zařízení nepříznivě ovlivnit. **Generátor EM pole** musí být namontován tak, aby mezi tímto segmentem a **generátorem EM pole** bylo minimálně 20 cm. **Generátor EM pole** namontovaný příliš blízko feromagnetického segmentu polohovacího ramene může zvýšit možnost nepřesných transformací a případně zranění osob. Kabely zařízení nebo nástroje neohýbejte ani nezauzlujte, a ani nepoužívejte kabely, které jsou poškozené. Používání transformací ze systému s poškozenými kabely nástroje může vést k případnému zranění osob.

### **5.3 Používání jednotky EM sledování**

#### **5.3.1 Přehled**

#### **Preventivní opatření**

V blízkosti **jednotky EM sledování** nepoužívejte aerosolové spreje, protože by mohlo dojít k poškození obvodů.

#### **5.3.2 Umístění součástí**

#### **Umístění elektromagnetické základní stanice**

**Elektromagnetická základní stanice** může být umístěna na libovolné straně lůžka pacienta pomocí kolejnice stolu. Zvolte instalaci, při které kabely **elektromagnetické základní stanice**, zvláště kabely EM nástrojů, nebudou narušovat váš pracovní postup a nebudou vadit osobám či jinému zařízení. **Elektromagnetická základní stanice** musí být umístěna mimo oblast, ve které se chirurg chystá operovat, a mimo oblast, která je považována za sterilní. Součásti **jednotky EM sledování** nejsou sterilní.

Neumísťujte **elektromagnetickou základní stanici** blíž než 60 cm od **generátoru EM pole**, protože by tím mohla být ovlivněna sledovací oblast nebo přesnost sledování.

#### **Umístění generátoru elektromagnetického pole**

Neumísťujte **vozík s monitorem** blíž než 60 cm od **generátoru EM pole**, protože by tím mohla být ovlivněna sledovací oblast nebo přesnost sledování.

**Generátor elektromagnetického pole** může být umístěn na libovolné straně hlavy pacienta. Zvolte instalaci, při které nebude **generátor elektromagnetického pole** vadit pozici chirurga. Použijte pro pacienta vhodnou opěrku hlavy.

#### **Ventilační otvory**

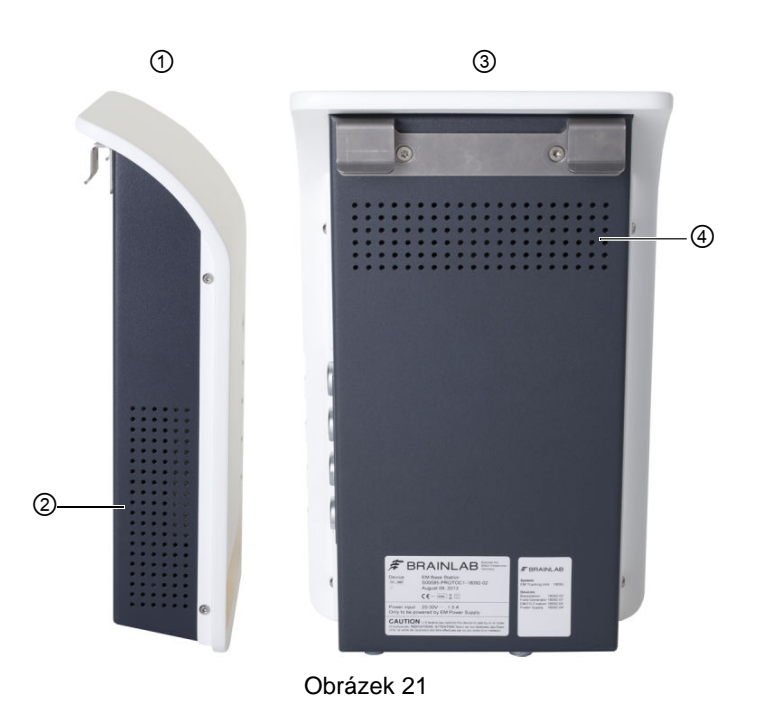

Neblokujte ventilační otvory **elektromagnetické základní stanice**.

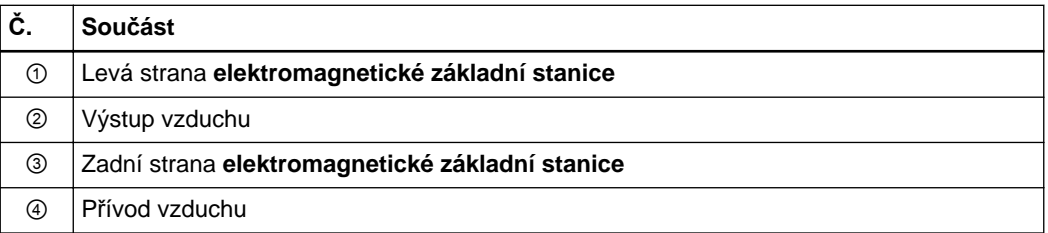

#### **Než začnete**

Udržujte **jednotku EM sledování** v chodu asi 10 minut před použitím systému. **Jednotku EM sledování** nebo její části neumísťujte na pacienta.

#### **Zorné pole EM sledování**

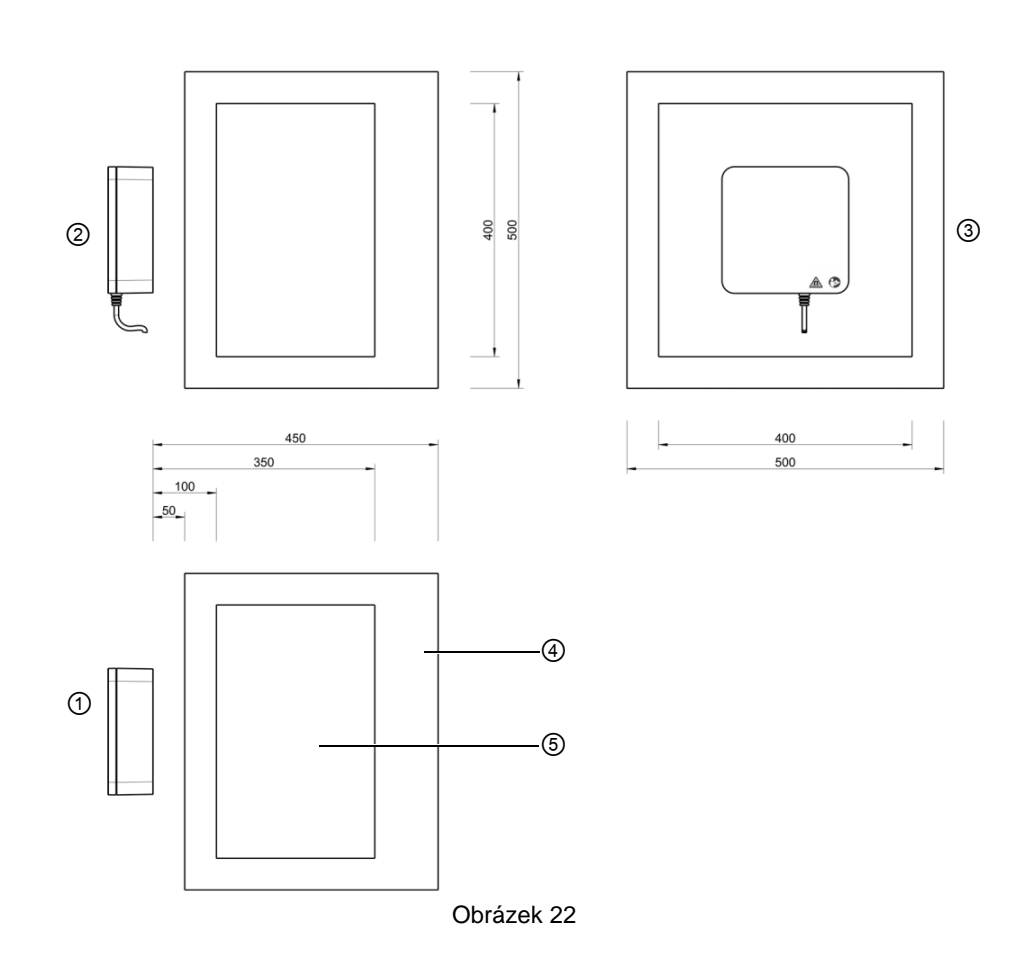

Oblast navigace začíná 50 mm od přední strany **generátoru elektromagnetického pole**. Optimální pracovní vzdálenost je mezi 100 a 350 mm od přední strany **generátoru elektromagnetického pole**.

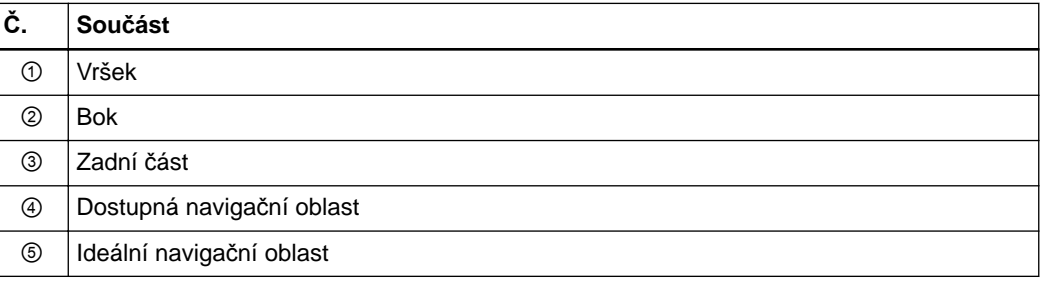

**Generátor EM pole** neodpojujte během sledování od systému. Odpojení **generátoru EM pole** v režimu sledování může způsobit jiskření a případně zranění osob.

### **5.4 LED kontrolky a akustické signály**

#### **Obrázek**

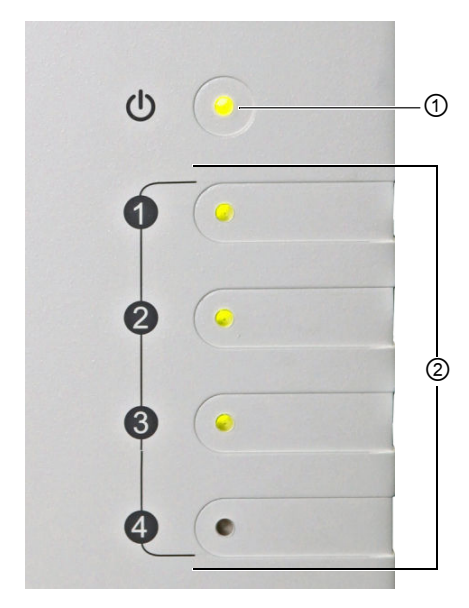

Obrázek 23

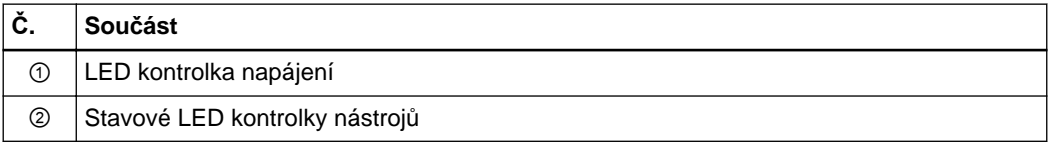

#### **Indikace LED kontrolky**

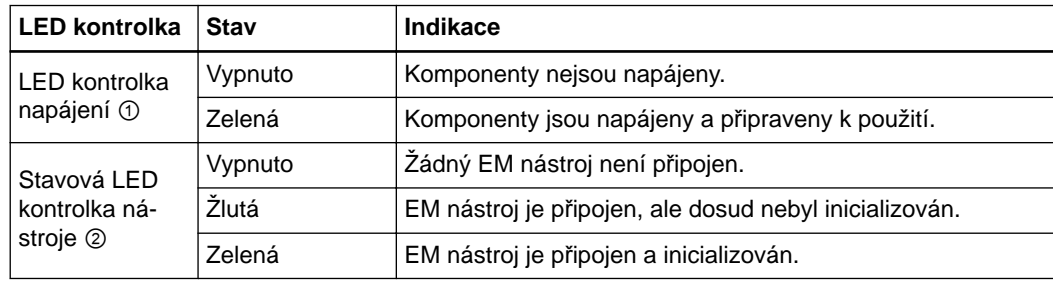

#### **Akustické signály**

**Jednotka EM sledování** vydá dvě pípnutí, když:

- Je proveden reset zařízení.
- Je systém připojen k napájení.
- Se systém připojí k softwaru společnosti Brainlab.

LED kontrolky a akustické signály

## 6 PŘEPRAVA A SKLADOVÁNÍ

### **6.1 Parkování a skladování**

#### **Všeobecné informace**

Každé kolečko na **Curve Navigation** má samostatnou nožní brzdu, díky níž jej lze snadno přepravovat a bezpečně zaparkovat. Při uskladnění, parkování nebo provozu vozíku všechny brzdy zcela zajistěte.

#### **Před přepravou**

Před převozem systému odjistěte všechny brzdy.

#### **Postup zajištění/odjištění brzd**

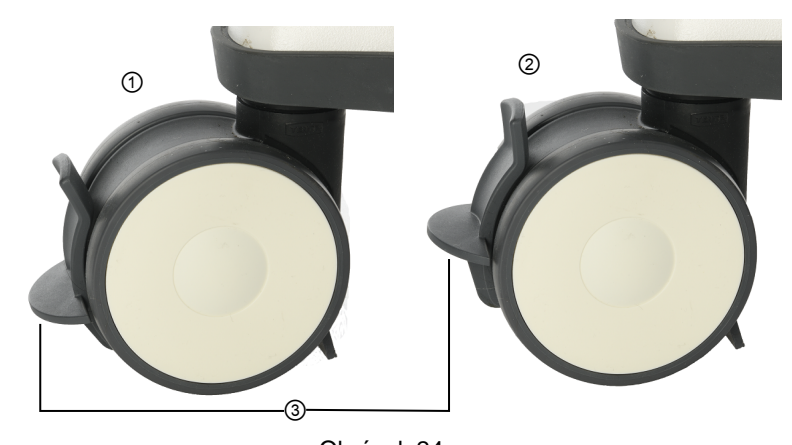

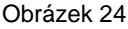

#### **Možnosti**

Chcete-li zajistit brzdu, sešlápněte pedál brzdy ③ dolů nohou, dokud nezacvakne do zajištěné polohy ①.

Chcete-li brzdu odjistit, vytáhněte nohou pedál brzdy ③ nahoru, dokud nezacvakne do odjištěné polohy ②.

### **6.2 Přeprava vozíku s monitorem v rámci nemocnice**

#### **Ochranné kryty**

- Brainlab dodává:
- Ochranný kryt monitoru
- Ochranný kryt kamery

Během přepravy a skladování je třeba použít ochranný kryt, který chrání citlivé součásti před poškozením. Před vstupem na operační sál ochranný kryt sejměte.

#### **Parkovací a přepravní poloha**

- Na monitor musí být nasazen ochranný kryt.
- Síťový napájecí kabel a všechny ostatní kabely, které musí zůstat připojeny k **vozíku monitoru**, je nutno zavěsit na držák.

#### **Postup připojení ochranného krytu monitoru**

### **Krok** 1. Systém vypněte a odpojte ze sítě. 2. Poté, co monitor vychladne, očistěte dotykovou obrazovku. 3. Ochranný kryt monitoru přetáhněte přes obrazovku. 4. Upevněte pásky zipu a ujistěte se, že je kryt na monitoru správně usazen.

### **6.3 Přeprava vozíku s kamerou v rámci nemocnice**

#### **Ochranné kryty**

- Brainlab dodává:
- Ochranný kryt monitoru
- Ochranný kryt kamery

Během přepravy a skladování je třeba použít ochranný kryt, který chrání citlivé součásti před poškozením. Před vstupem na operační sál ochranný kryt sejměte.

#### **Postup připojení ochranného krytu kamery**

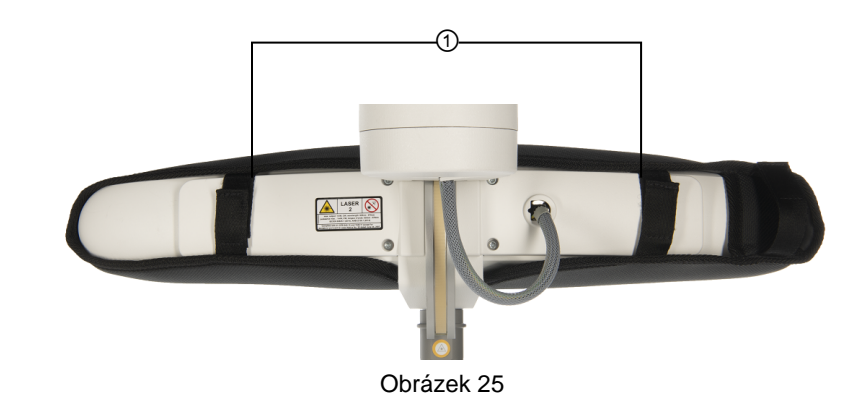

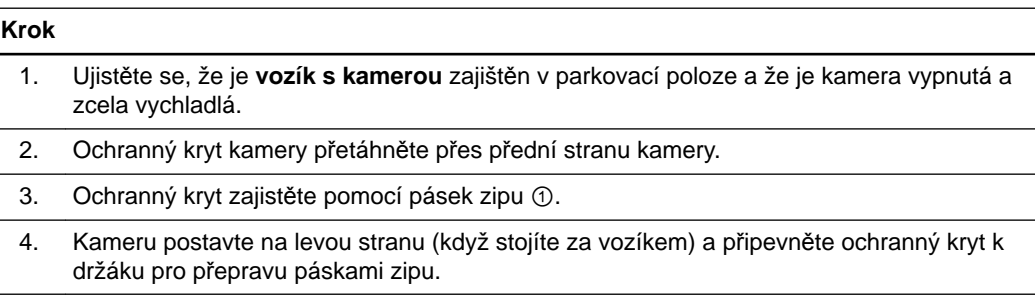

#### **Postup přípravy vozíku s kamerou k přepravě**

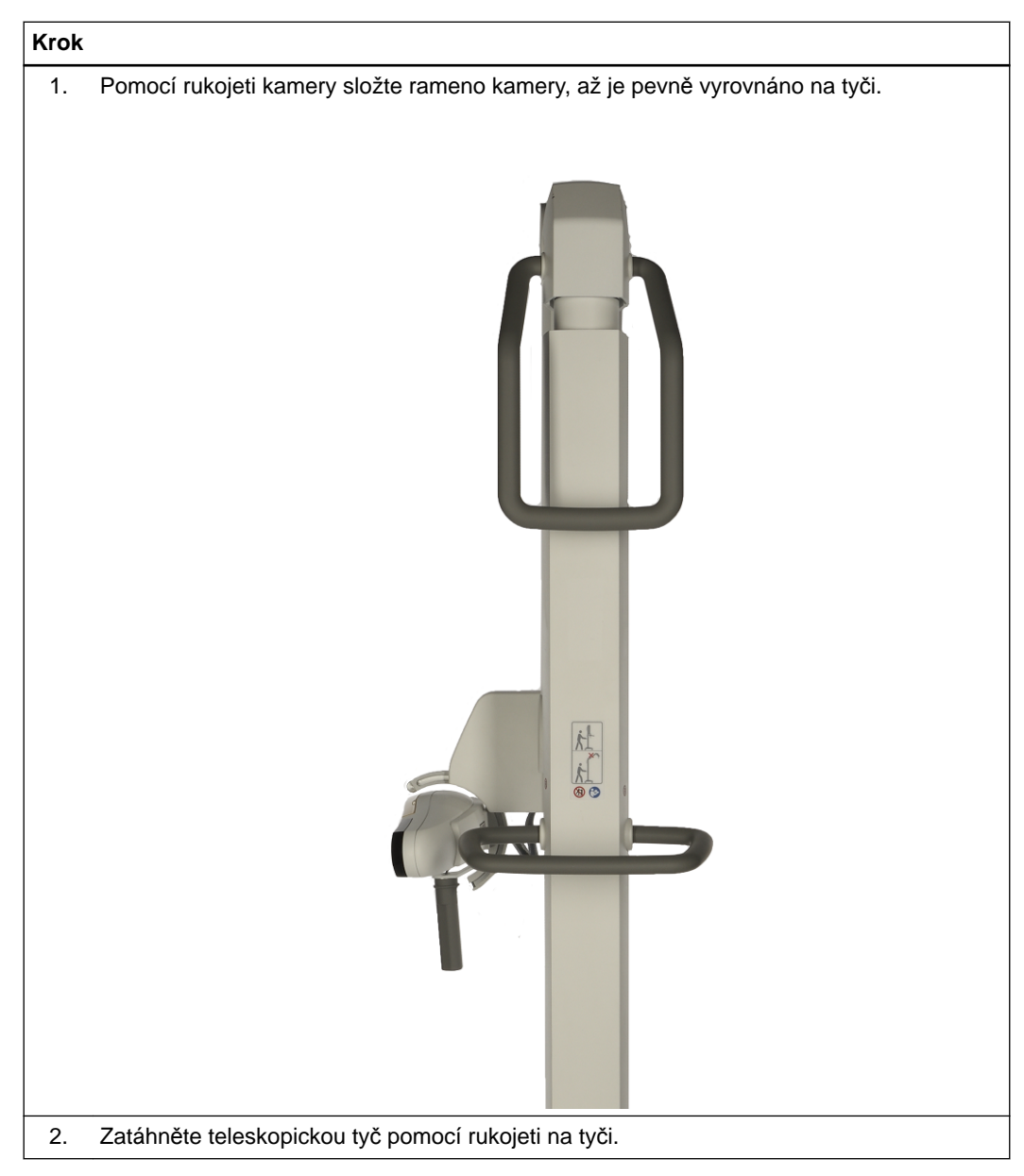

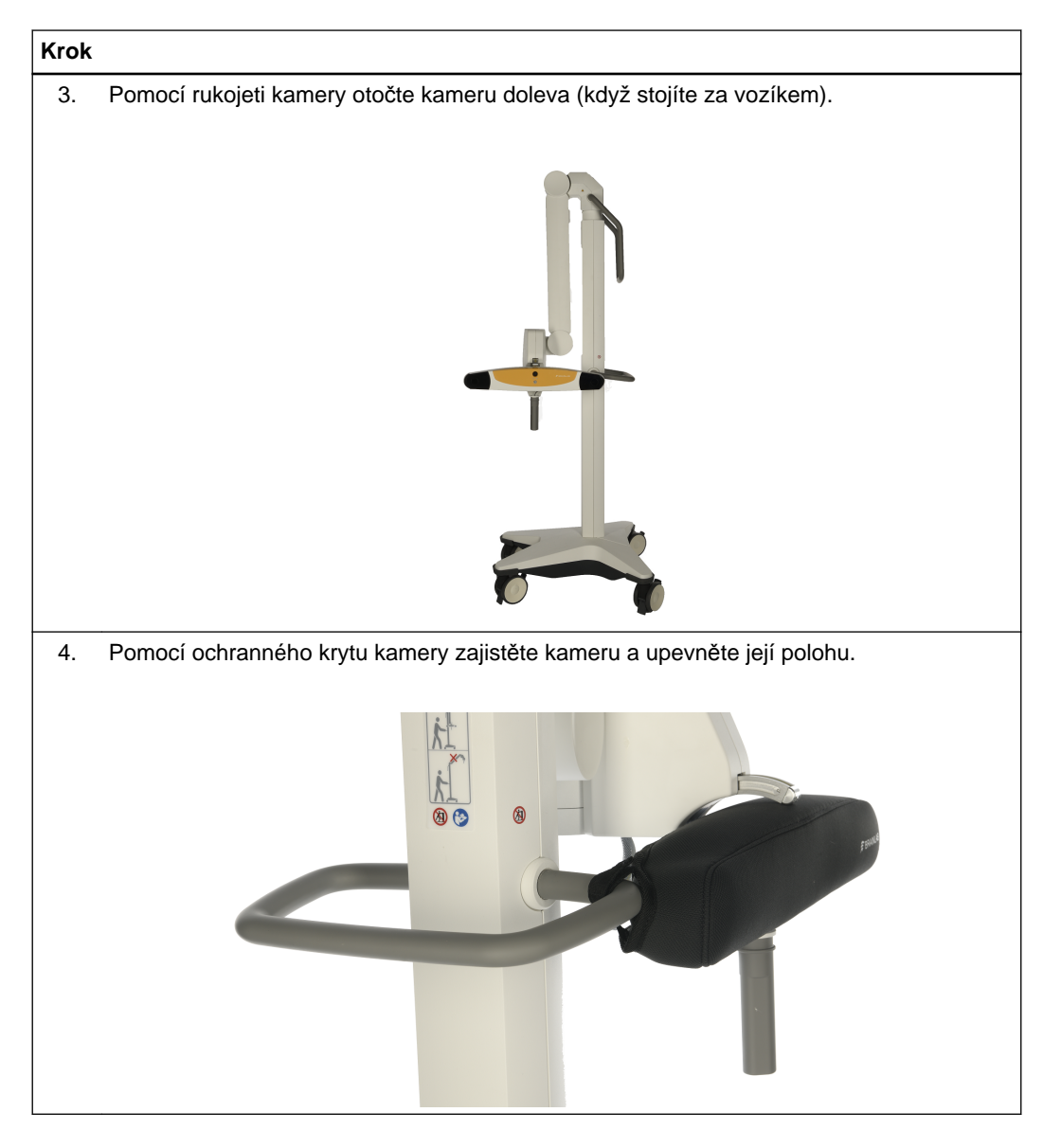

### $\bigwedge$

#### **Varování**

**Pokud kamera není ve stanovené přepravní poloze, mohla by se naklánět.**

#### **Parkovací a přepravní poloha**

- Kameru vypněte alespoň pět minut před tím, než ji přikryjete.
- Kameru umístěte do svislé polohy a orientujte směrem dopředu.
- Kabely zavěste na háčky.

Kameru nechraňte jinak, než metodami schválenými společností Brainlab. Nebraňte například normálnímu proudění vzduchu kolem kamery tím, že ji zakryjete. Ovlivní to provozní prostředí kamery, možná až za doporučené hranice.

**Vozík s kamerou** nepřevážejte ani neskladujte v prostředí s jinými podmínkami, než jaké jsou stanoveny. Pokud tak učiníte, může dojít ke ztrátě kalibrované přesnosti kamery.

### **6.4 Přeprava jednotky EM sledování**

#### **Všeobecné informace**

Elektromagnetické součásti se přepravují v přepravním kufru.

**Postup zabalení jednotky EM sledování s polohovacím ramenem do přepravních kufrů**

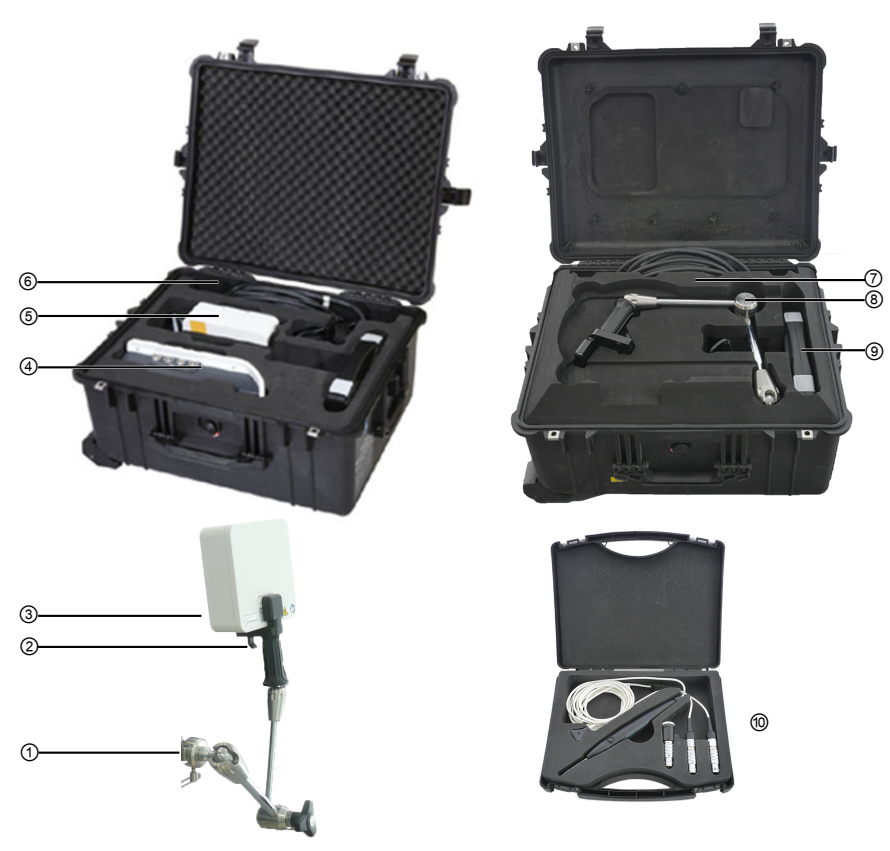

Obrázek 26

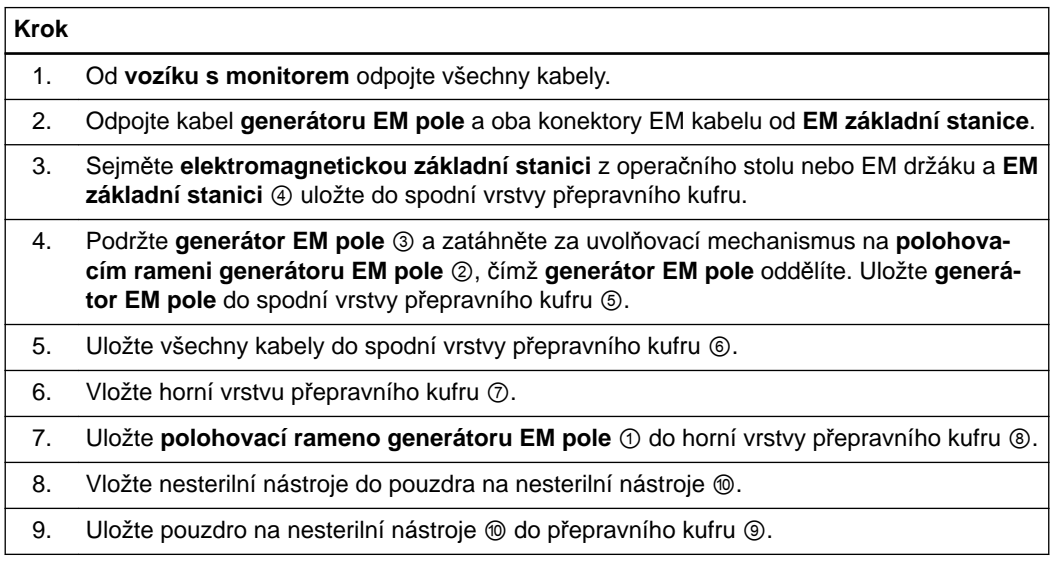

# 7 ČIŠTĚNÍ

### **7.1 Příprava na čištění**

#### **Než začnete**

Před začátkem čištění se ujistěte, že je systém plně vypnut a odpojen od elektrické sítě.

**Bez automatické dezinfekce**

U součástí systému nepoužívejte automatické čisticí a dezinfekční postupy. Nevystavujte systém přímému UV záření, mohlo by dojít k poškození zařízení.

#### **Bez sterilizace**

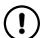

**Žádnou část systému nesterilizujte. Vysoké sterilizační teploty mohou součásti systému poškodit.**

#### **Žádné kapaliny**

 $\Omega$ 

**Ujistěte se, že do systému nevniknou žádné kapaliny, mohlo by dojít k poškození součástí a/nebo elektroniky. Systémové komponenty nejsou chráněny proti vniknutí kapalin.**

### **7.2 Čištění vozíku s monitorem**

#### **Postup čištění vozíku s monitorem**

**Vozík s monitorem** se musí čistit pomocí těchto typů dezinfekčních prostředků:

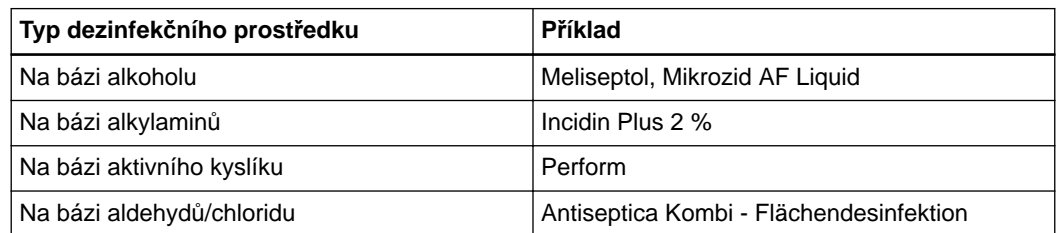

*POZNÁMKA: používejte pouze povrchové dezinfekční prostředky uvedené na vašem trhu.*

*POZNÁMKA: povrchové dezinfekční prostředky mohou zanechat stopy. Lze je snadno odstranit suchým hadříkem.*

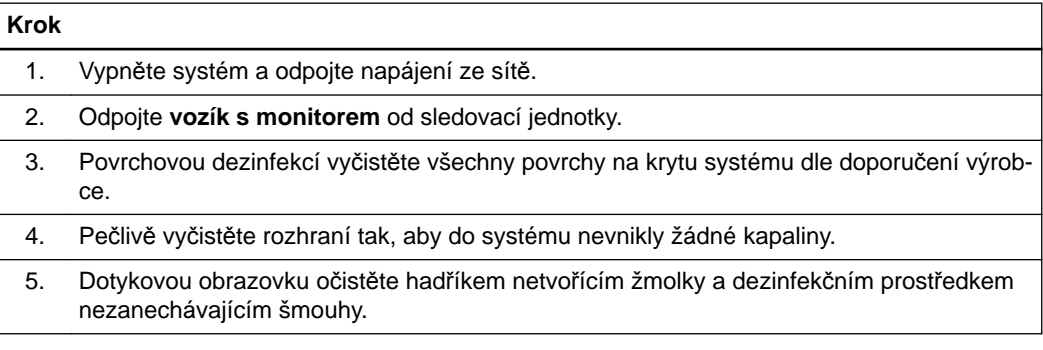

#### **Postup čištění ochranného krytu monitoru**

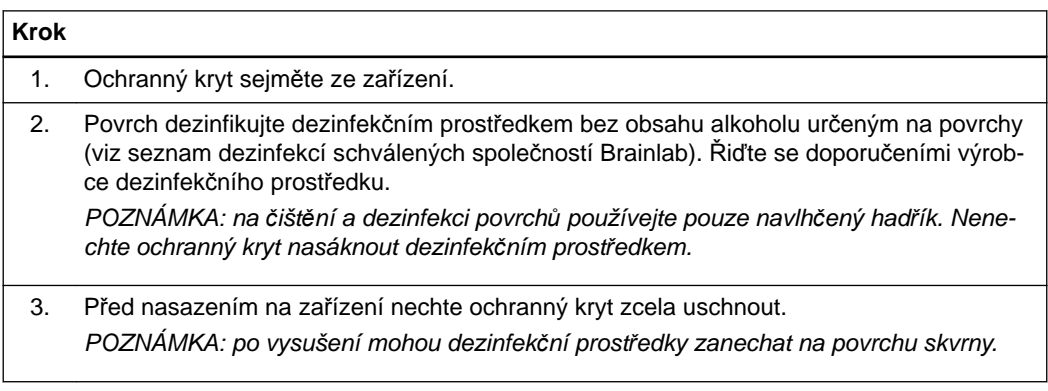

*POZNÁMKA: pokud nelze zašpiněný kryt uspokojivě vyčistit výše uvedeným postupem, vyměňte kryt za nový.*

*POZNÁMKA: ochranný kryt nemyjte, nemáčejte, nežehlete ani nesterilizujte.*

### **7.3 Čištění vozíku s kamerou**

#### **Postup čištění vozíku s kamerou**

**Vozík s kamerou**, s výjimkou čidla kamery, osvětlovacích těles a jednotky s videokamerou, musí být čištěn následujícími typy dezinfekčních prostředků:

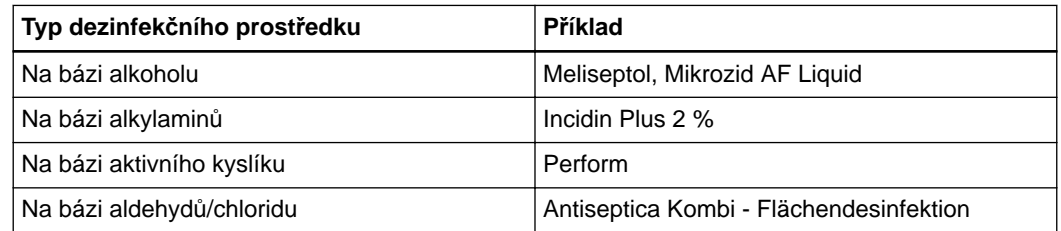

*POZNÁMKA: používejte pouze povrchové dezinfekční prostředky uvedené na vašem trhu.*

*POZNÁMKA: povrchové dezinfekční prostředky mohou zanechat stopy. Lze je snadno odstranit suchým hadříkem.*

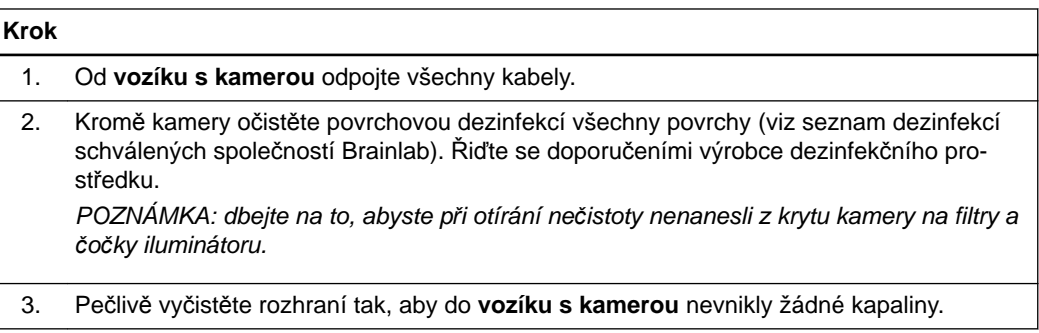

#### **Postup čištění ochranného krytu kamery**

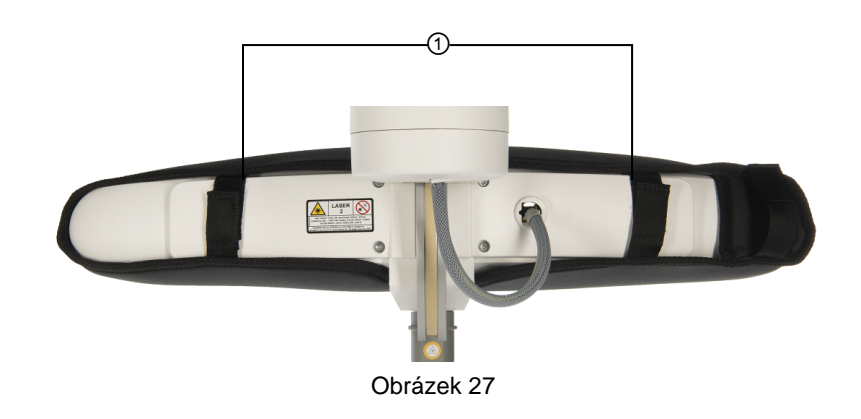

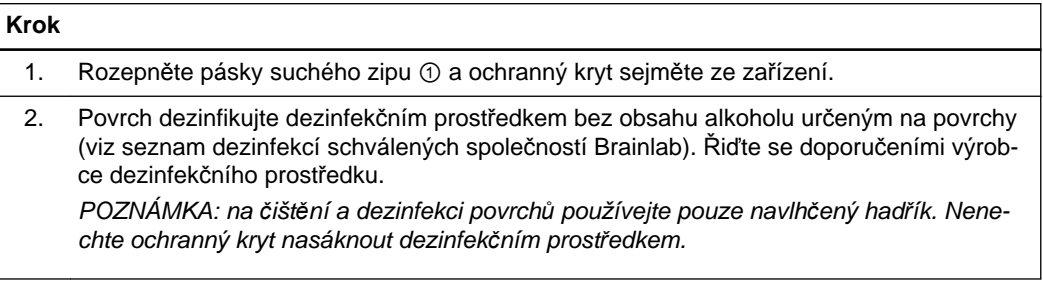

 $\Omega$ 

#### **Krok**

3. Před nasazením na kameru nechte ochranný kryt zcela uschnout. *POZNÁMKA: po vysušení mohou dezinfekční prostředky zanechat na povrchu skvrny.*

*POZNÁMKA: pokud nelze zašpiněný kryt uspokojivě vyčistit výše uvedeným postupem, vyměňte kryt za nový.*

*POZNÁMKA: ochranné kryty nemyjte, nenamáčejte, nežehlete, nedezinfikujte ani nesterilizujte.*

#### **Postup čištění snímače a osvětlovacího tělesa kamery**

**Pro čištění snímačů používejte 70 % isopropanol a roztok na čištění čoček vytvořený pro vícevrstvé čočky (například AR66). Lze také použít utěrky Accel TB a Meliseptol. Jiné kapaliny by mohly způsobit poškození osvětlovacích těles. K čištění nepoužívejte žádné papírové výrobky. Papírové výrobky mohou osvětlovací tělesa poškrábat.**

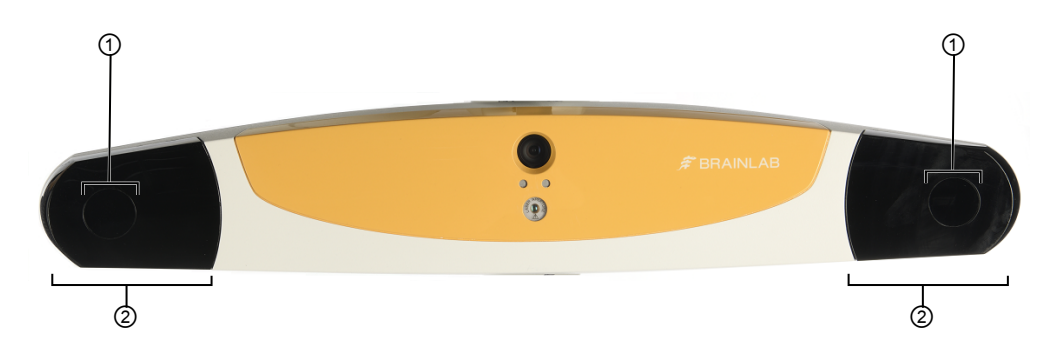

Čištění snímačů ① a osvětlovacích těles ②:

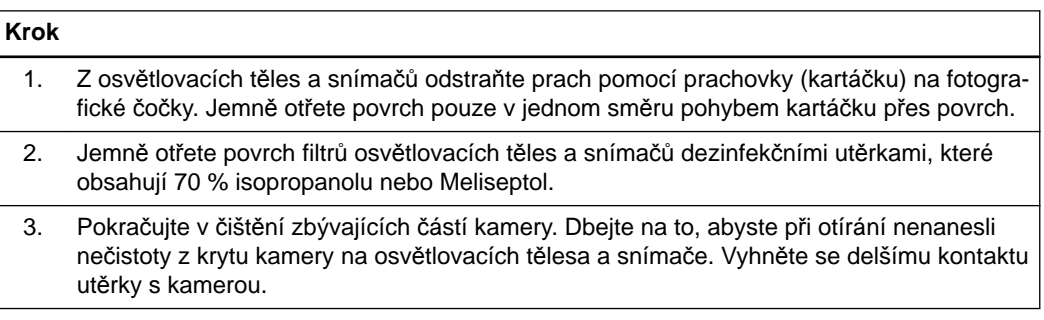

#### **Postup čištění jednotky s videokamerou**

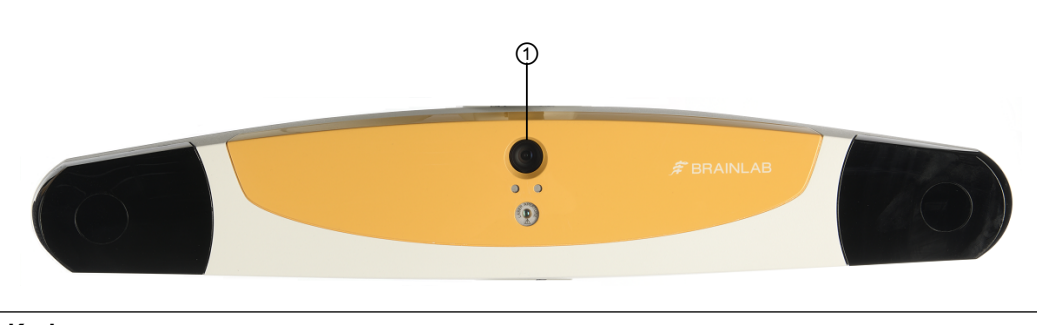

#### **Krok**

1. Použijte kartáček na čištění prachu z fotografických čoček nebo vyfukovací čistič a všechen prach a smítka z jednotky s videokamerou jemně odstraňte ①. Nepoužívejte stlačený vzduch.
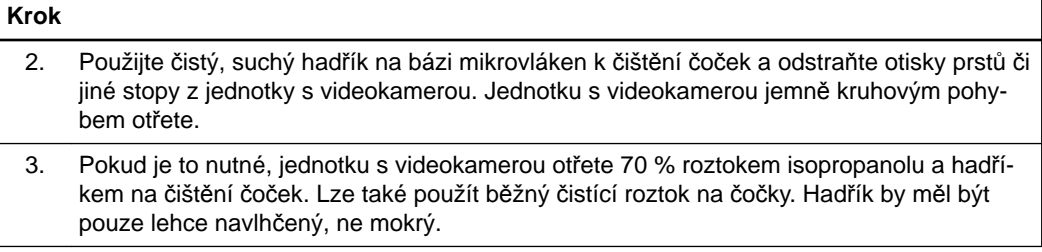

# **7.4 Čištění jednotky EM sledování**

#### **Postup čištění jednotky EM sledování**

**Jednotku EM sledování** čistěte pouze následujícími typy dezinfekčních prostředků:

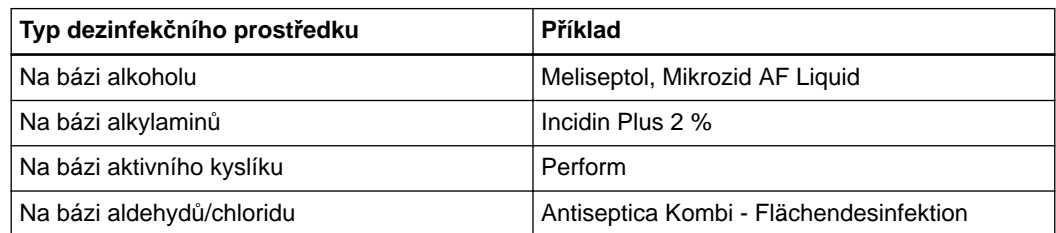

*POZNÁMKA: používejte pouze povrchové dezinfekční prostředky uvedené na vašem trhu.*

*POZNÁMKA: povrchové dezinfekční prostředky mohou zanechat stopy. Lze je snadno odstranit suchým hadříkem.*

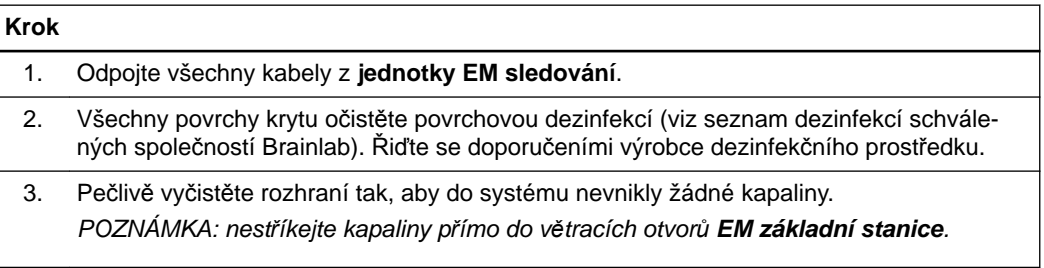

# 8 ELEKTRICKÁ BEZPEČNOST

# **8.1 Klasifikace zařízení**

#### **Klasifikace zařízení**

**Vozík s monitorem** a **vozík s kamerou** jsou klasifikovány jako zařízení třídy I podle normy IEC 60601-1 a musí být příslušným způsobem přezkoušeny.

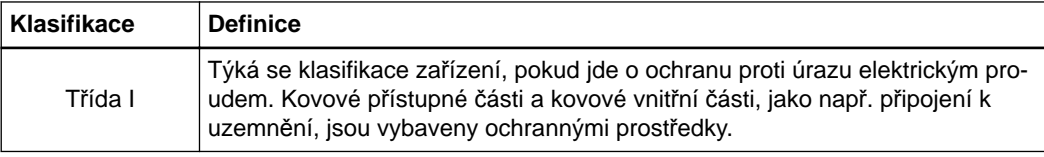

#### **Klasifikace - porty pro EM nástroje**

Porty pro EM nástroje jsou vhodné k použitým dílům typu BF dle normy IEC 60601-1 a musí být příslušným způsobem přezkoušeny.

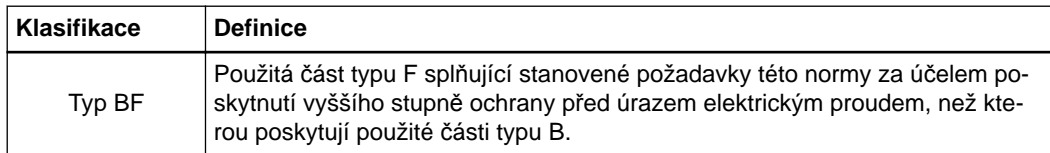

# **8.2 Požadavky na periodické zkoušky**

## **8.2.1 Přehled**

#### **Interval**

Pro zachování bezpečnosti zařízení se požaduje každoroční zkouška elektrické bezpečnosti podle IEC 62353.

Periodickou zkoušku je třeba provádět každý rok či po opravě nebo úpravě zařízení. Periodická zkouška je požadována pro lékařská zařízení a pro vytváření lékařských elektronických systémů dle normy IEC 60601-1-1, respektive článku 16 třetího vydání normy IEC 60601-1.

Tuto zkoušku opakujte kdykoli změníte nastavení lékařského elektronického systému (např. po výměně připojeného zařízení).

*POZNÁMKA: místní předpisy a požadavky, které se liší od této normy, mají přednost. Zkoušky se také mohou provádět podle normy IEC 60601-1.*

#### **Rozsah**

Tato zkouška musí zahrnovat všechny položky uvedené v této kapitole a kapitole Údržba. Každá část zařízení lékařského elektronického systému, která má své vlastní připojení do elektrické sítě nebo kterou lze připojit k hlavnímu napájení nebo od něj odpojit bez použití nástroje, musí být testována jednotlivě. Lékařský elektronický systém musí být navíc podroben zkouškám jako celek, aby se vyloučilo, že stárnoucí součást může indikovat nepřijatelné hodnoty.

Pokud nelze položky lékařského elektrického zařízení, které jsou zapojeny do lékařského elektrického systému funkčními spoji, z technických důvodů testovat odděleně, otestujte zdravotnický systém celý.

Podpora společnosti Brainlab nebo autorizovaných partnerů navíc pravidelně provádí čištění vstupních filtrů a v případě potřeby vymění baterii.

## **8.2.2 Kroky zkoušky**

#### **Měřicí přístroje**

Uvedené pokyny k měření jsou příklad, který se týká jednoho měřicího přístroje. U jiných přístrojů se mohou jednotlivé kroky lišit. Při práci s měřicím přístrojem, který používáte, se řiďte pokyny výrobce.

*POZNÁMKA: pokud si nejste jisti, zda je váš měřicí přístroj vhodný, kontaktujte podporu společnosti Brainlab.*

#### **Bezpečnostní opatření pro zkoušky**

Kroky testu lékařského elektronického systému musí být prováděny tak, jak je popsáno níže. Popisovaná zkouška se týká pouze **Curve Navigation** společnosti Brainlab, nikoli připojeného zařízení. Řiďte se také pokyny výrobce připojeného zařízení.

Během měření musí být všechny přístroje v provozním režimu.

Testy proveďte za normálních podmínek a také s jedním chybovým stavem.

#### **Pravidla pro zkoušky**

Když se provádějí periodické zkoušky:

- Provádějte požadované kroky v popsaném pořadí.
- Změřte všechny součásti systému uvedené v následujících kapitolách.
- Aby zařízení bylo považováno za bezpečné, musí úspěšně absolvovat všechny zkoušky.
- V době měření musí být platná kalibrace měřicího přístroje.
- Proveďte všechny zkoušky podle normy IEC 62353.

#### **Protokol o bezpečnostní kontrole**

Všechny bezpečnostní zkoušky musí být zdokumentovány. Výtisk protokolu o bezpečnostní kontrole lze použít jako základ této dokumentace.

- Vytiskněte nebo okopírujte protokol o bezpečnostní kontrole.
- Zadejte výsledky kontroly.
- Na základě porovnání naměřených hodnot s kritickými posuďte, zda zkouška proběhla úspěšně.
- Ponechejte si jej jako záznam o kontrole.

#### **Kroky požadované zkoušky elektrického lékařského zařízení**

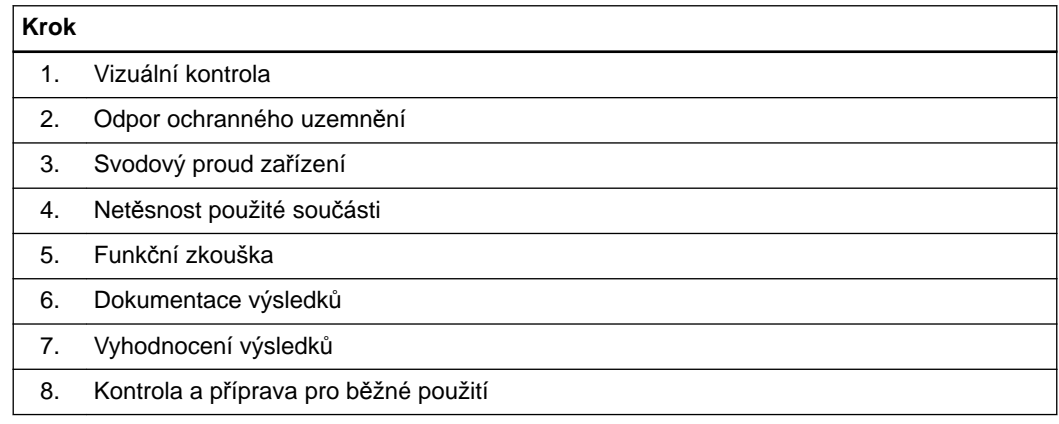

#### **Požadované kroky testu nemocničních systémů**

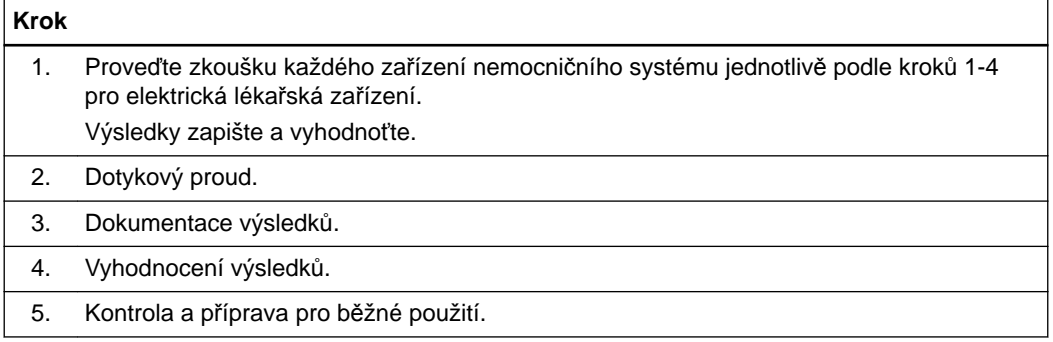

# **8.2.3 Protokol o bezpečnostní kontrole - periodické zkoušky**

## **Kroky zkoušky, které mají být provedeny**

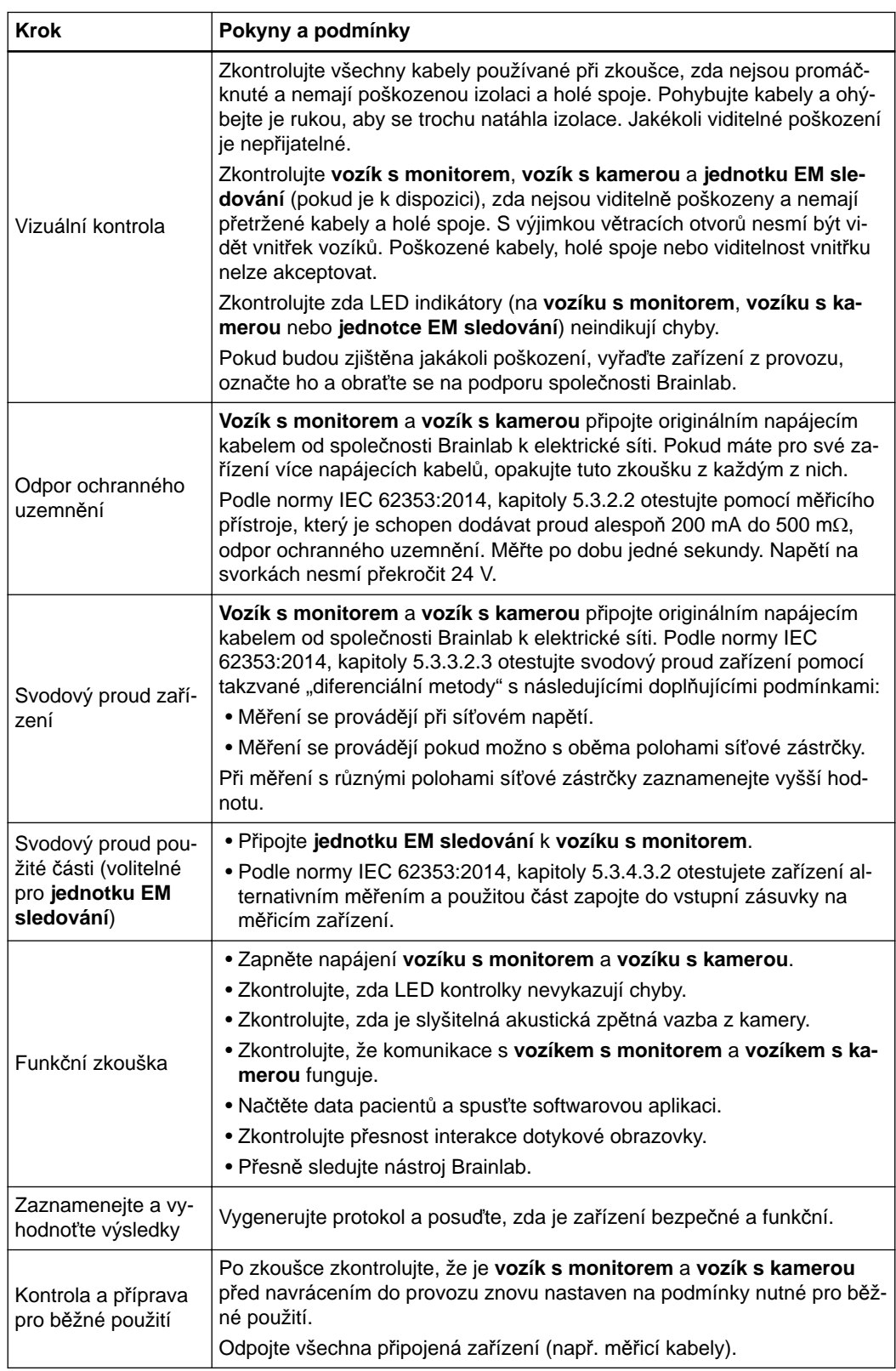

#### **Kritické hodnoty**

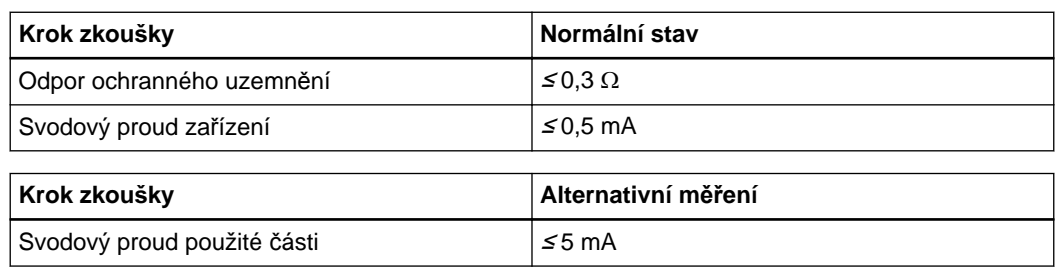

#### **Referenční hodnoty**

Do tabulek zadejte do každého požadovaného bodu měření jednu naměřenou hodnotu. Do následující tabulky zadejte maximální naměřenou hodnotu:

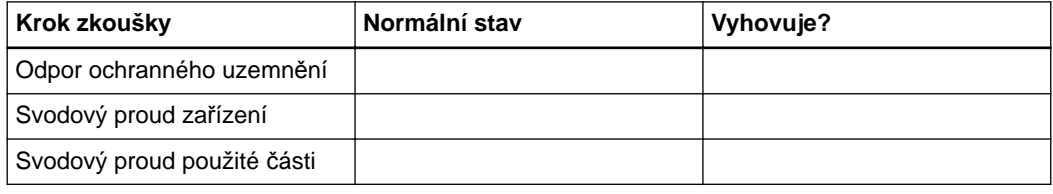

Výrobní číslo měřicího přístroje: \_\_\_\_\_

\_\_\_\_\_\_\_\_\_\_\_\_\_\_\_\_\_\_\_\_\_\_\_\_\_\_\_\_\_\_\_\_\_\_

Konec platnosti kalibrace (datum): Provedení zkoušky (datum): Provedl: \_\_\_\_\_\_

#### **Inspektoři**

Provádět zkoušky elektrické bezpečnosti smí pouze vyškolení a kvalifikovaní technici nemocnice.

- Pokud není u zákazníka k dispozici dostatečně způsobilá osoba, provede tuto kontrolu za stanovený poplatek technik podpory společnosti Brainlab.
- Pokud požadujete specialistu společnosti Brainlab, obraťte se na podporu společnosti.

# **8.3 Provádění zkoušek**

# **8.3.1 Odpor ochranného uzemnění**

#### **Všeobecné informace**

Hrot měřicího přístroje přiložte k vodivým částem uvedeným v tabulce níže a změřte odpor. Pokud zkouška neproběhne úspěšně, zařízení musí opravit pracovníci technické podpory společnosti Brainlab. Po opravě zopakujte celou zkoušku elektrické bezpečnosti od začátku.

#### **Zkouška odporu ochranného uzemnění (vozík s monitorem)**

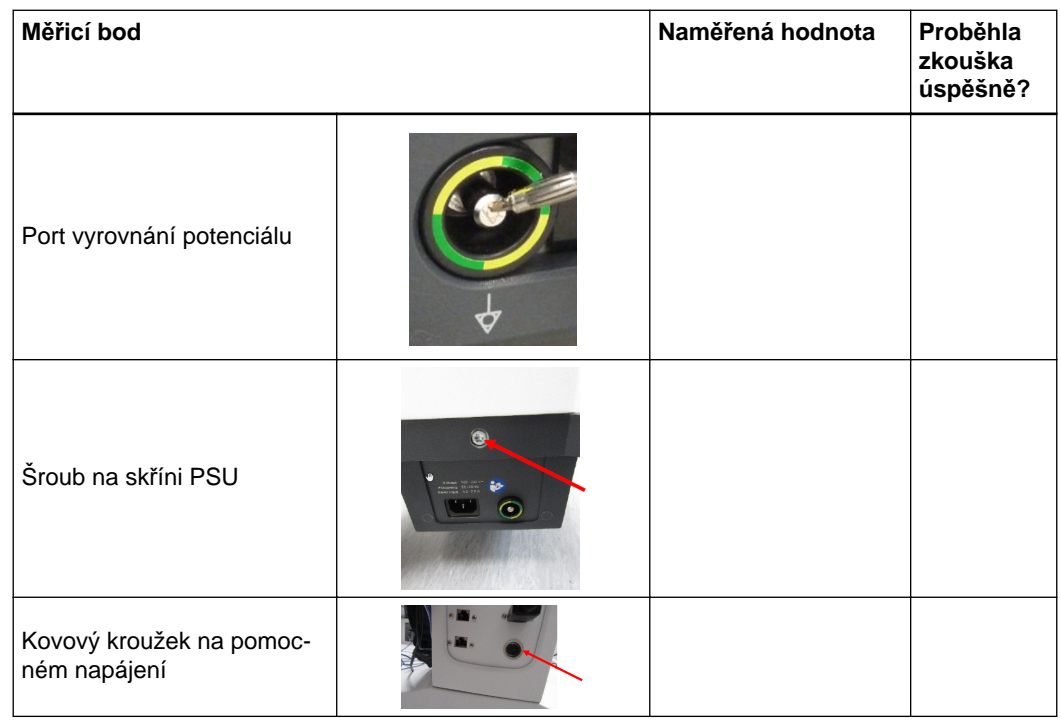

#### **Zkouška odporu ochranného uzemnění (vozík s kamerou)**

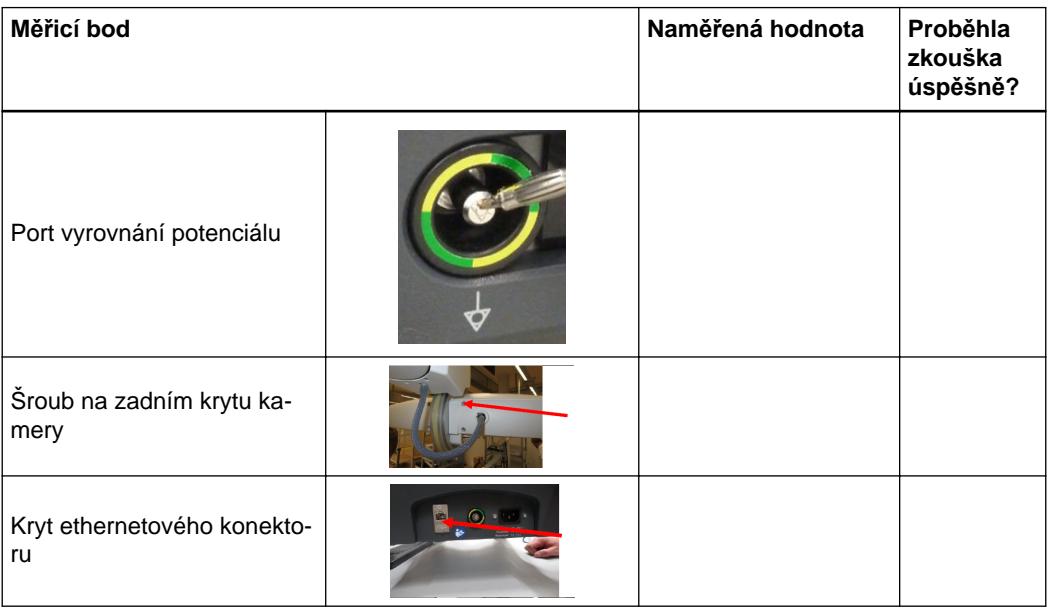

# **8.3.2 Svodový proud zařízení**

#### **Všeobecné informace**

Hrot měřicího přístroje přikládejte k vodivým částem uvedeným v tabulce níže a změřte svodový proud.

#### **Požadavky**

Při provádění zkoušky svodového proudu zařízení zajistěte, aby byly **vozík s monitorem** a **vozík s kamerou** vzájemně propojeny ethernetovým kabelem.

#### **Místa měření svodového proudu zařízení (vozík s monitorem)**

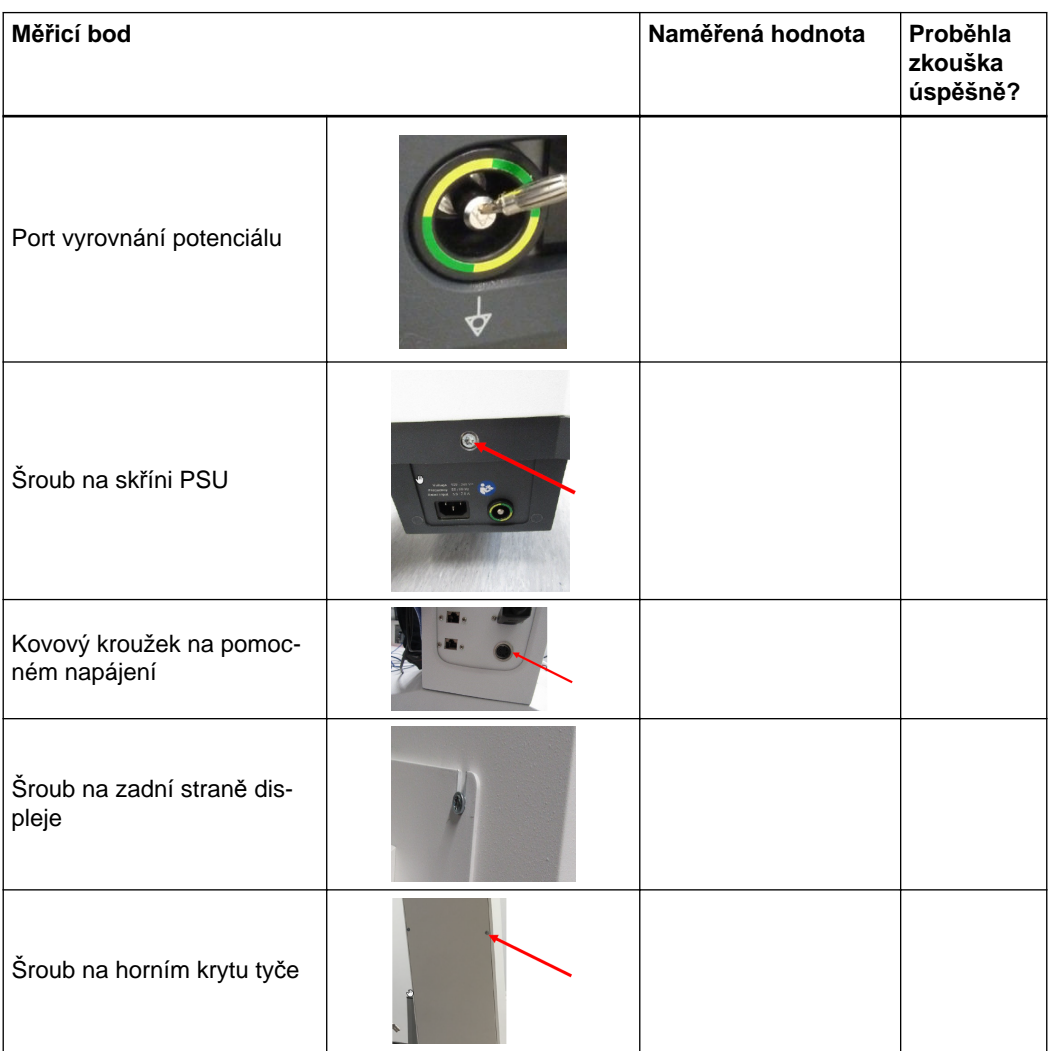

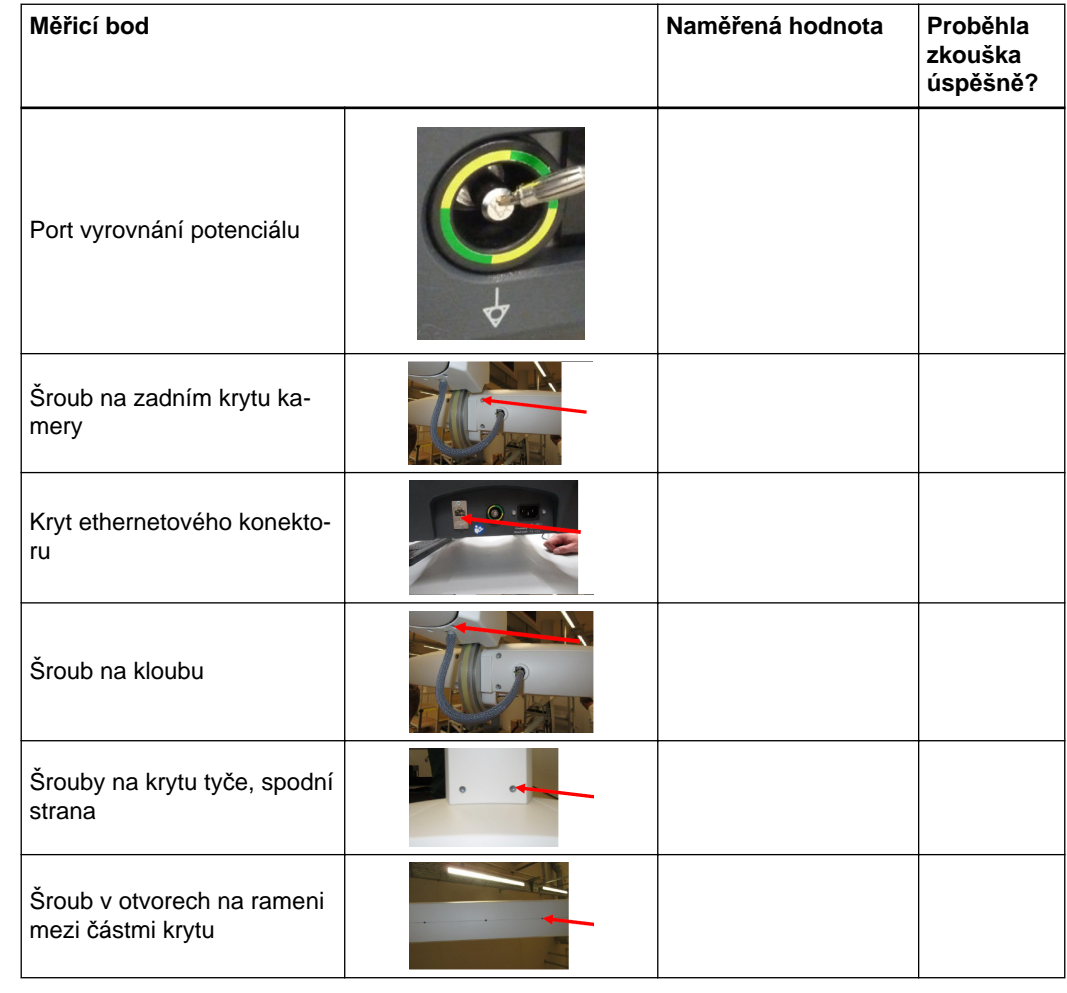

**Místa měření svodového proudu zařízení (vozík s kamerou)**

### **Svodový proud zařízení u jednotky EM sledování**

Následující body pro zkoušku svodového proudu zařízení jsou určeny pro **jednotku EM sledování** v kombinaci s **vozíkem s monitorem**.

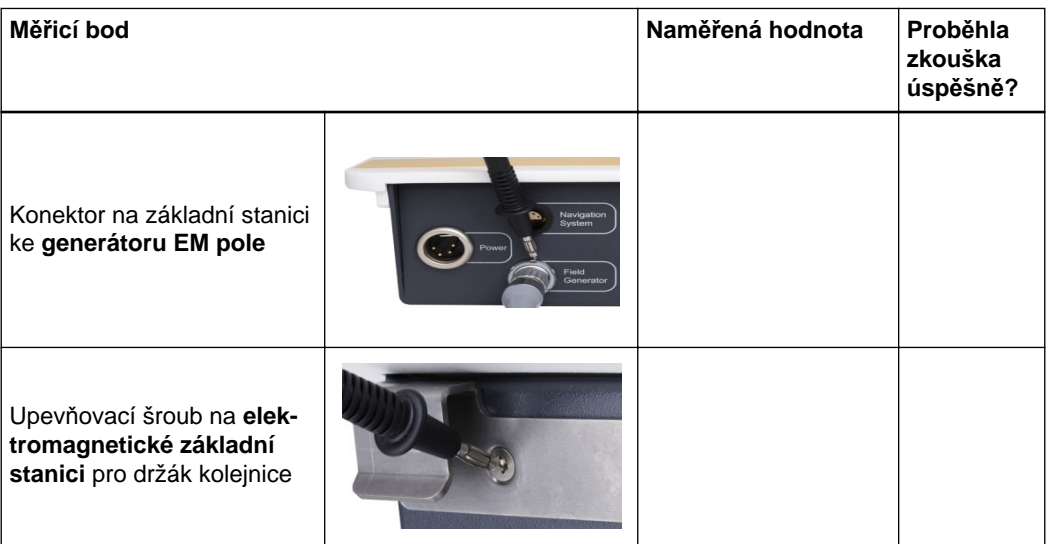

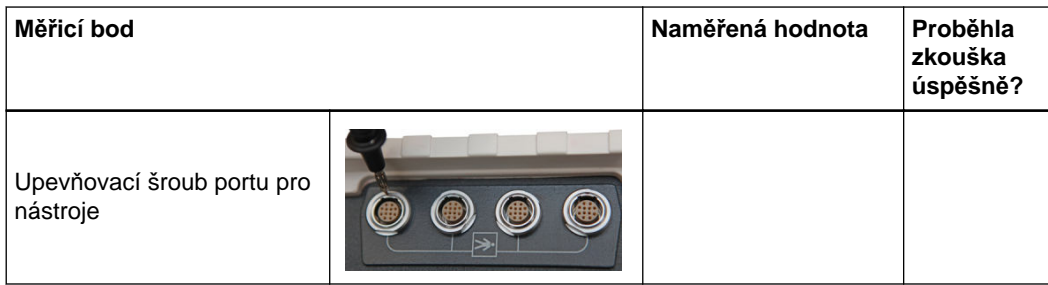

# **8.3.3 Svodový proud použité části (typ BF) (u volitelné jednotky EM sledování)**

#### **Všeobecné informace**

Následující body jsou definovány pro **jednotku EM sledování**.

Pro připojovací jednotku EM je nezbytný adaptér. Tento adaptér musí mít všechny konektory na zástrčce propojeny na krátko.

Podle normy IEC 62353:2014, kapitoly 5.3.4.3.2 použijte alternativní měření a zapojte použitou část do vstupní zásuvky na měřicím zařízení.

Například:

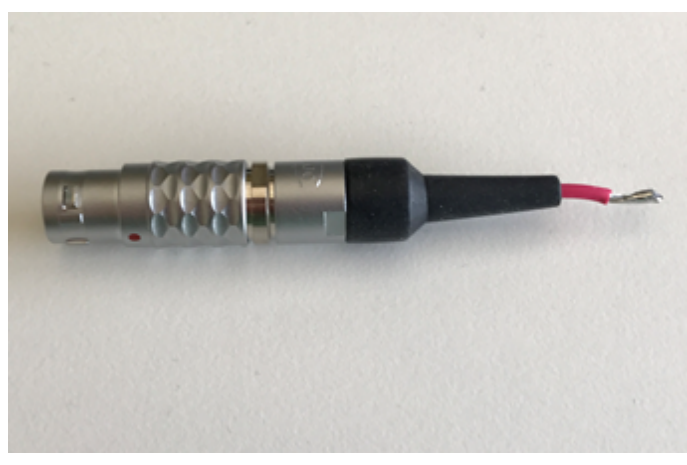

Obrázek 28

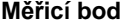

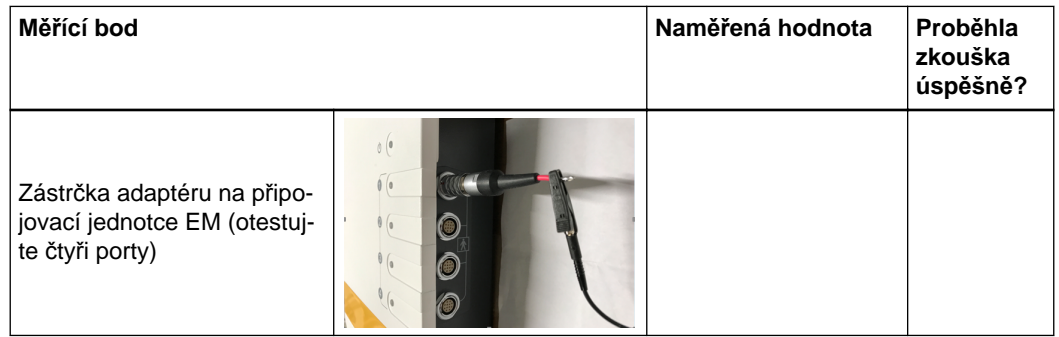

# **8.4 Zkouška elektrické bezpečnosti - lékařský elektronický systém**

### **8.4.1 Přehled**

#### **Interval**

Zkouška je povinná, když se vytváří zdravotnický elektrický systém podle normy IEC 60601-1, resp. IEC 60601-1-1.

Tuto zkoušku opakujte vždy, když se změní nastavení lékařského elektronického systému (např. po opravě jednoho zařízení nebo celé sestavy nebo po výměně součástí zařízení, například kabelů).

Pro zachování bezpečnosti jednotlivých zařízení a jejich sestavy se vyžaduje každoroční zkouška elektrické bezpečnosti.

#### **Inspektoři**

Provádět zkoušky elektrické bezpečnosti smí pouze vyškolení a kvalifikovaní technici nemocnice.

- Pokud není u zákazníka k dispozici dostatečně způsobilá osoba, provede tuto kontrolu za stanovený poplatek technik podpory společnosti Brainlab.
- Pokud požadujete specialistu společnosti Brainlab, obraťte se na podporu společnosti.

## **8.4.2 Zkoušení zdravotnických elektrických systémů**

#### **Protokol o bezpečnostní kontrole**

Všechny bezpečnostní zkoušky musí být zdokumentovány. Výtisk protokolu o bezpečnostní kontrole lze použít jako základ této dokumentace.

- Vytiskněte nebo okopírujte protokol o bezpečnostní kontrole.
- Zadejte výsledky kontroly.
- Ponechejte si jej jako záznam o kontrole.

#### **Povinné kroky zkoušky**

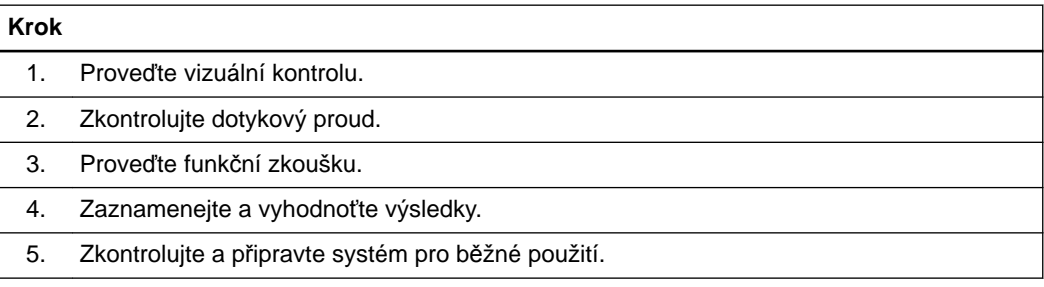

## **8.4.3 Protokol o bezpečnostní kontrole - lékařské elektronické systémy (vozík s monitorem)**

#### **Prováděné zkoušky**

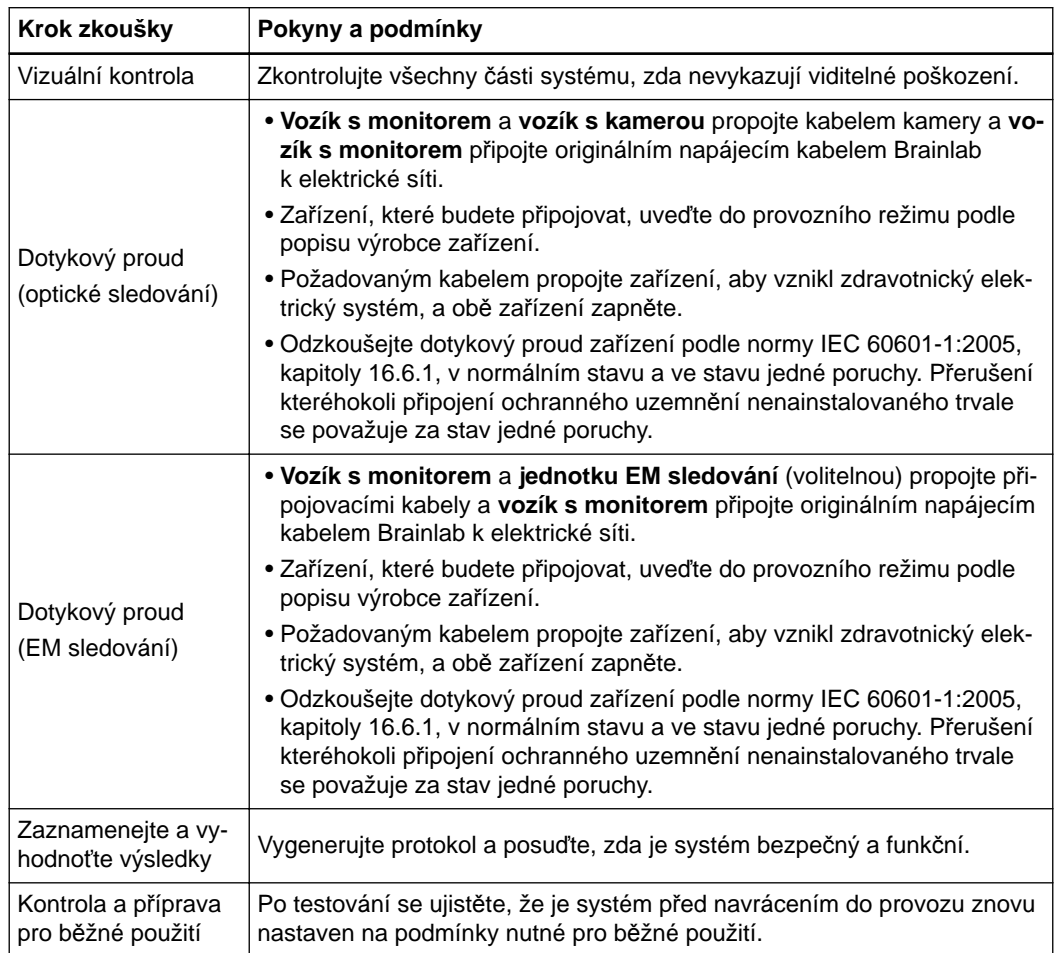

Pokud odhalíte poruchu:

- Neprodleně písemně informuje společnost Brainlab v případě, že je zařízení považováno za nebezpečné.
- Systém vyřaďte z provozu a jako takový jej označte.

#### **Kritické hodnoty**

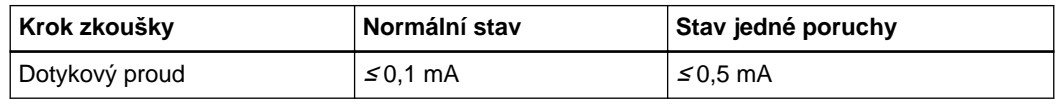

#### **Referenční hodnoty**

Do následující tabulky zadejte do každého požadovaného bodu měření maximální naměřenou hodnotu:

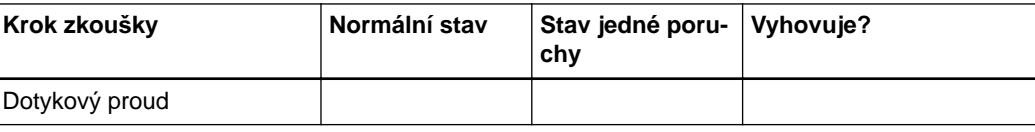

Výrobní číslo měřicího přístroje:

Konec platnosti kalibrace (datum): \_

Provedení zkoušky (datum): Provedl: \_\_\_\_\_\_\_\_\_\_\_\_\_\_\_\_\_

\_\_\_\_\_\_\_\_\_\_\_\_\_\_\_\_\_\_\_\_\_\_\_\_\_\_\_\_\_\_\_\_\_\_

# **8.4.4 Dotykový proud u zdravotnických elektrických systémů**

#### **Přehled zkoušky**

Hrot měřicího přístroje přiložte k vodivé části a změřte svodový proud.

#### **Zkušební body měření (vozík s monitorem)**

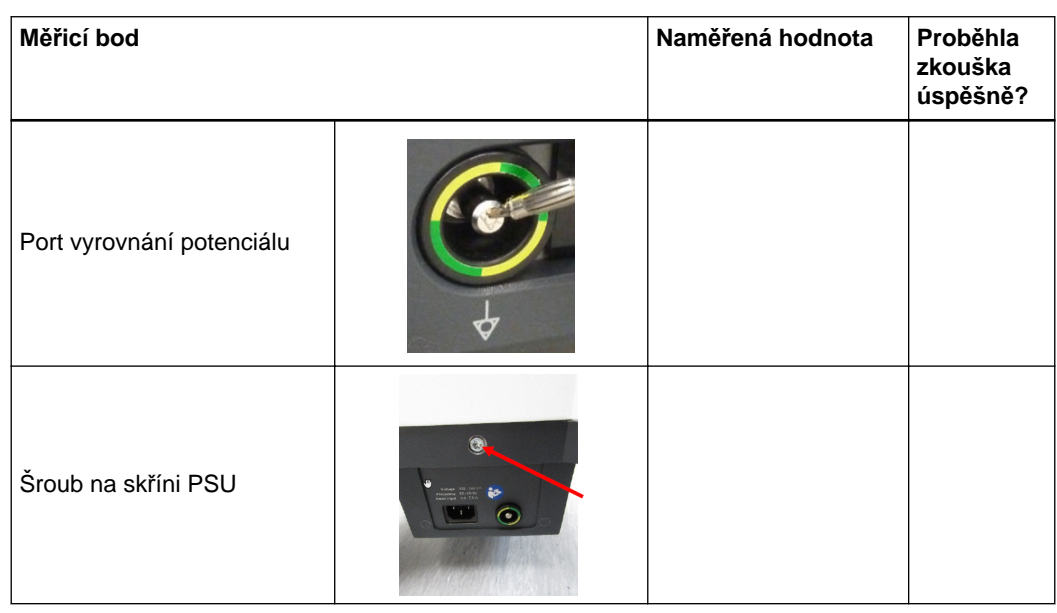

#### **Zkušební body měření (vozík s kamerou)**

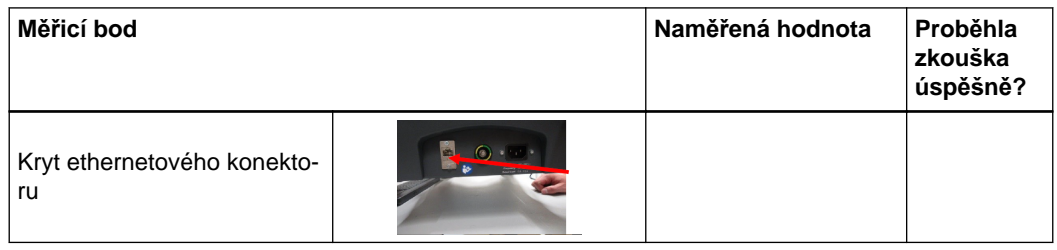

#### **Zkušební body měření (jednotka EM sledování)**

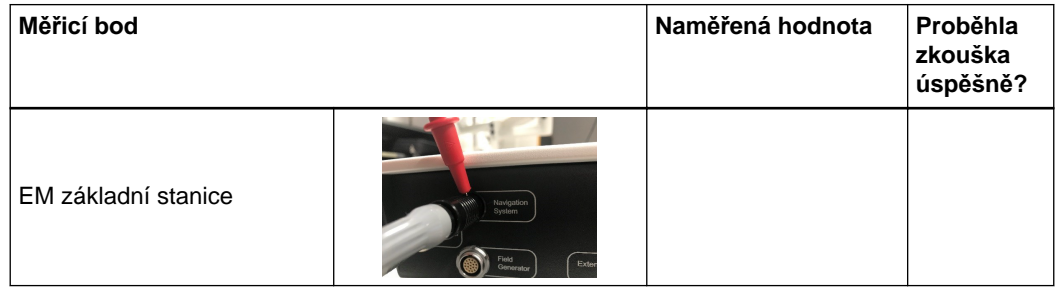

# 9 SHODY A SPECIFIKACE

# **9.1 Elektrotechnické normy**

**Certifikáty a schválení**

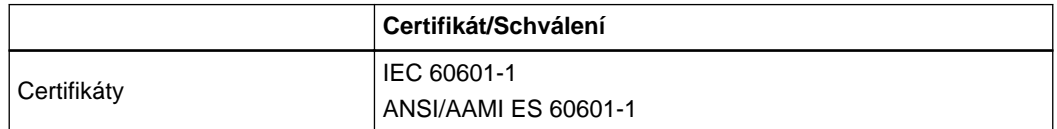

# **9.2 Hmotnost a rozměry**

# **9.2.1 Fyzikální vlastnosti**

**Vozík s monitorem**

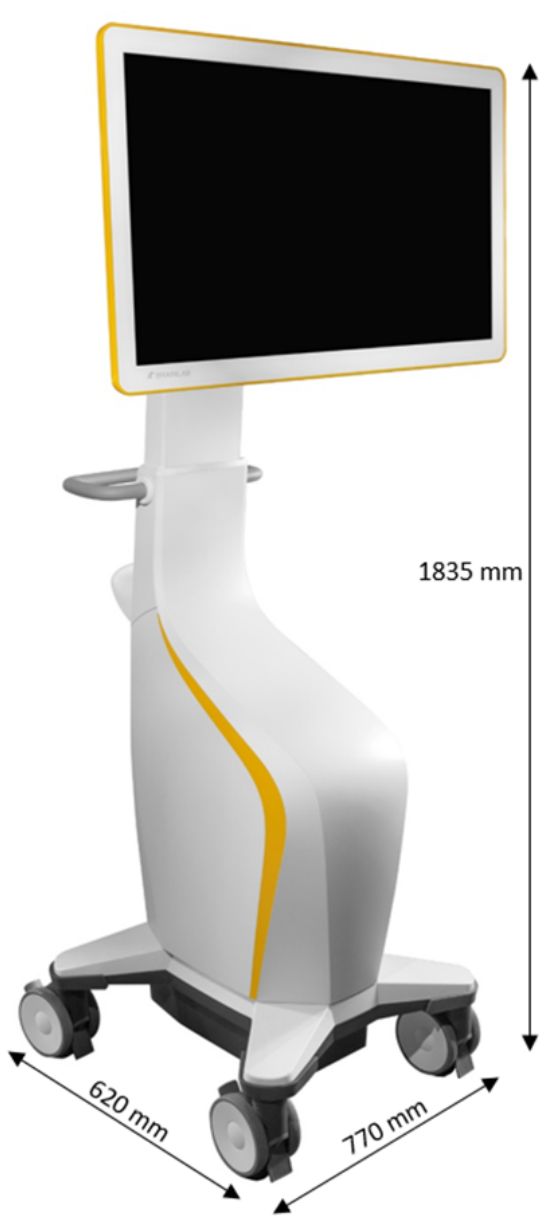

Obrázek 29

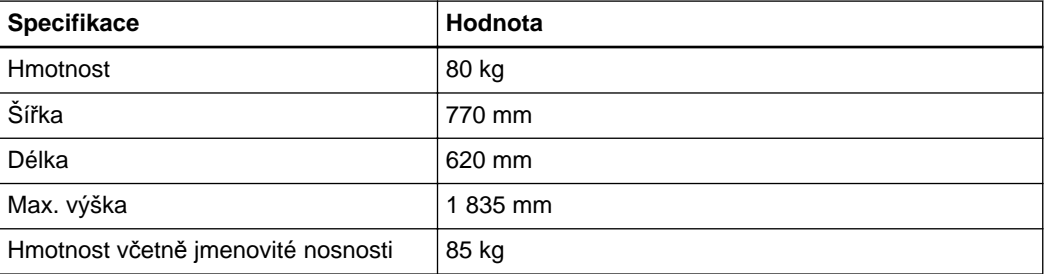

#### **Vozík s kamerou**

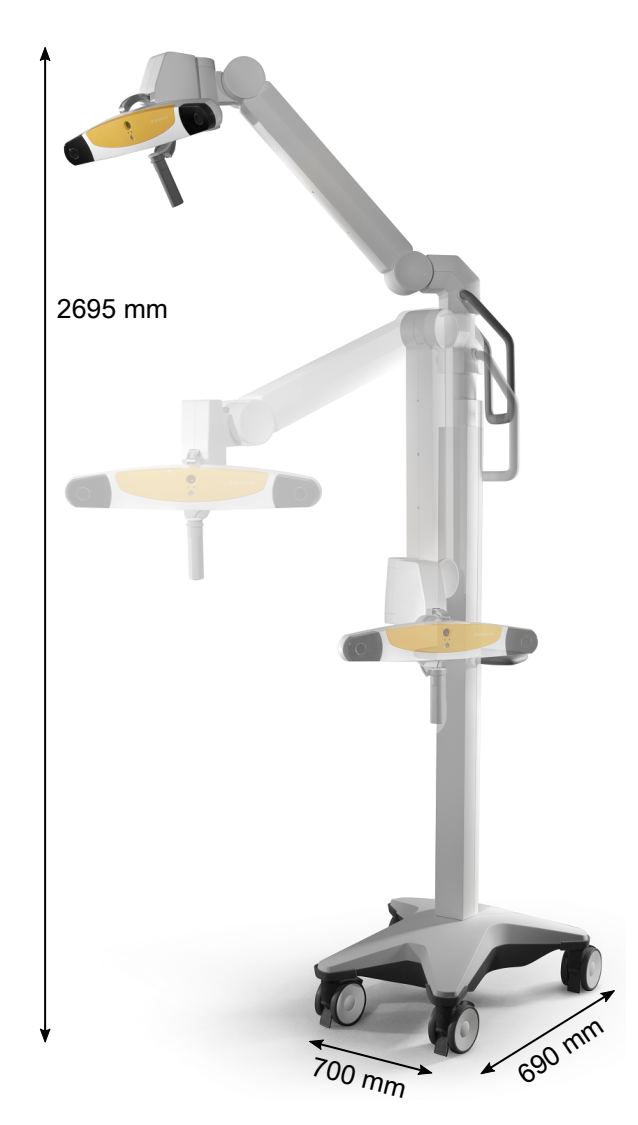

Obrázek 30

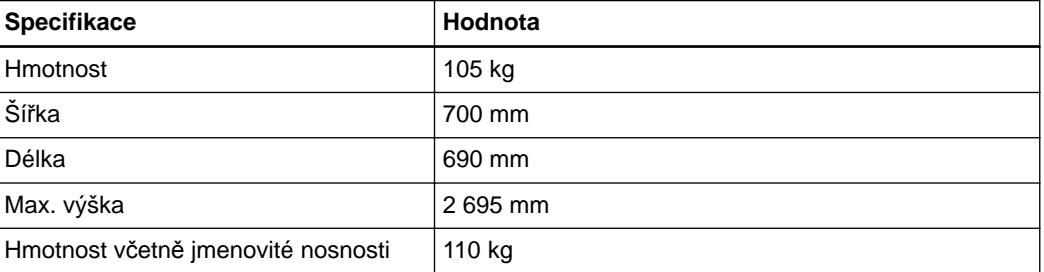

#### **EM základní stanice**

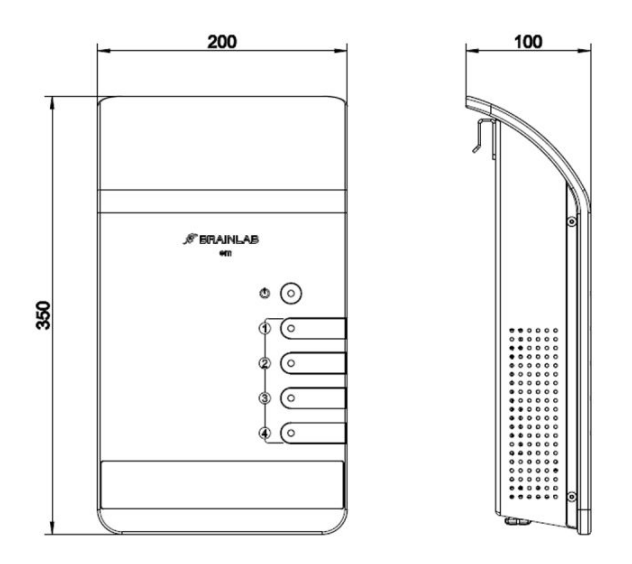

Obrázek 31

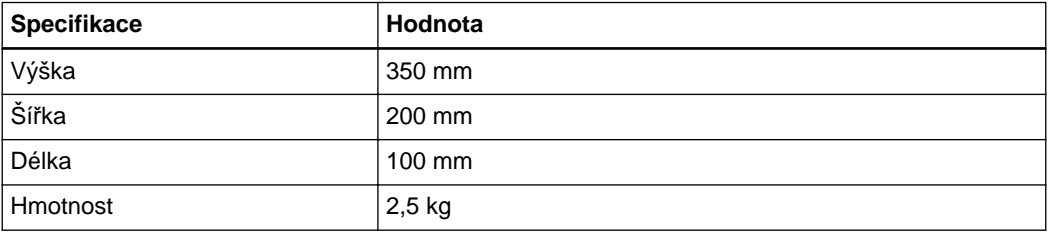

**Generátor elektromagnetického pole**

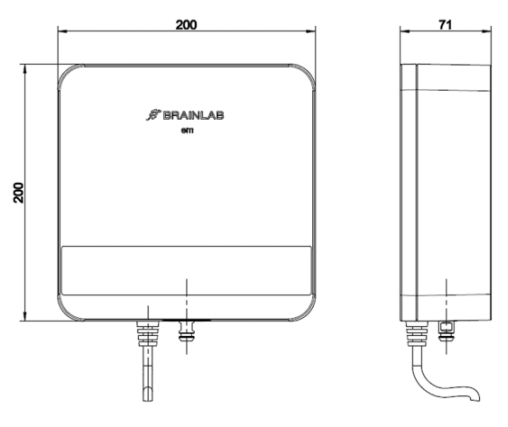

Obrázek 32

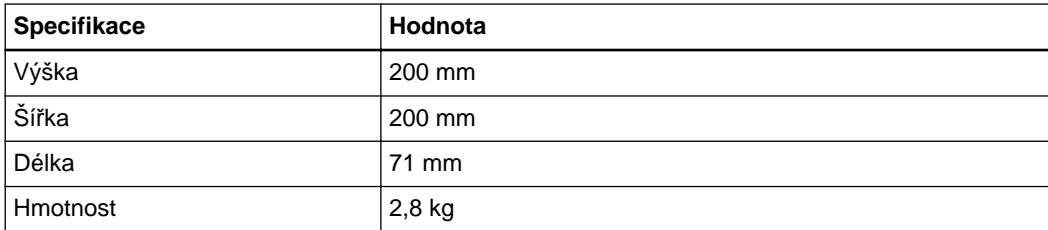

**Rameno generátoru elektromagnetického pole**

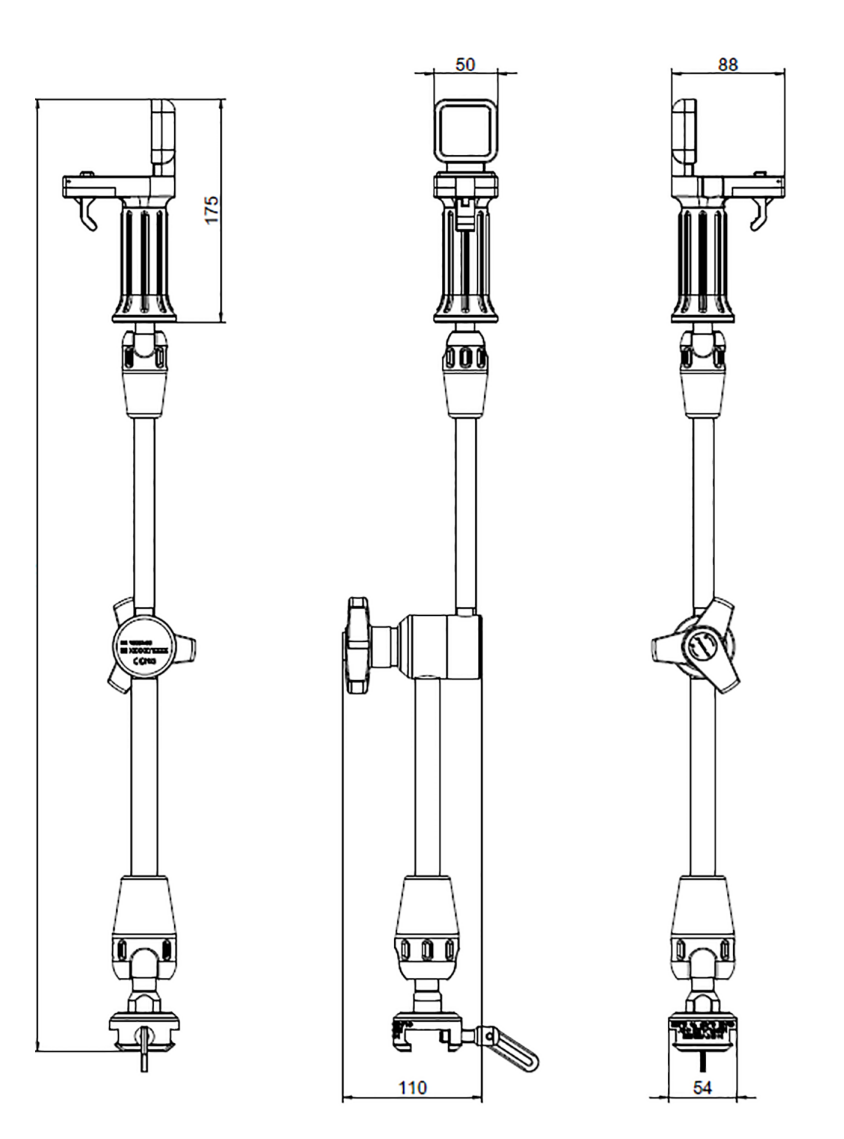

Obrázek 33

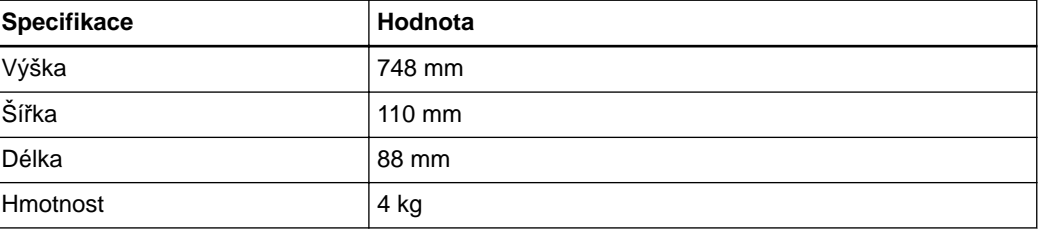

# **9.3 Technické specifikace**

#### **Vozík s monitorem**

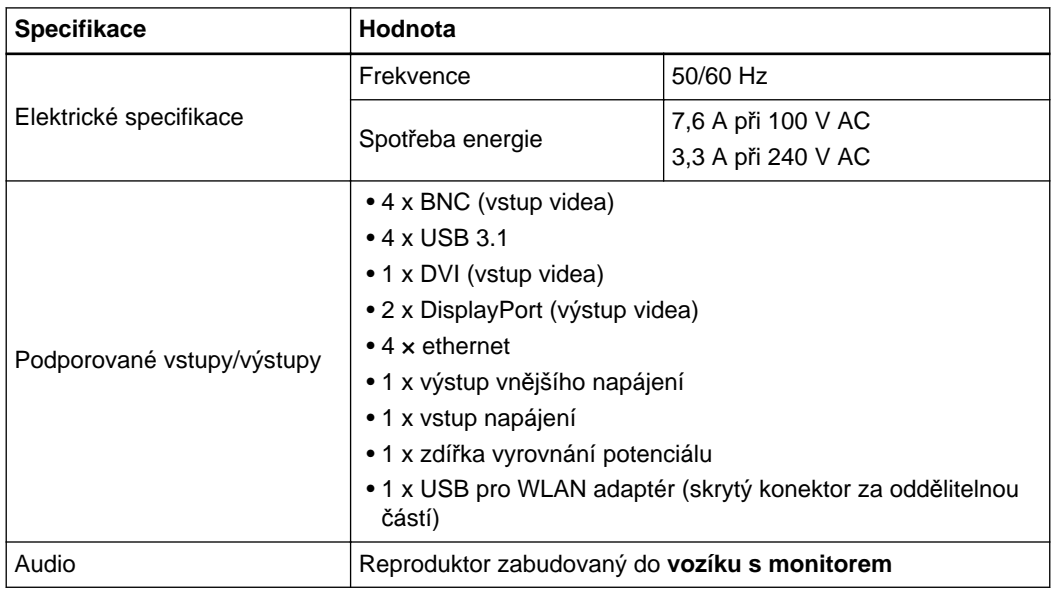

# **Zdravotnická počítačová jednotka**

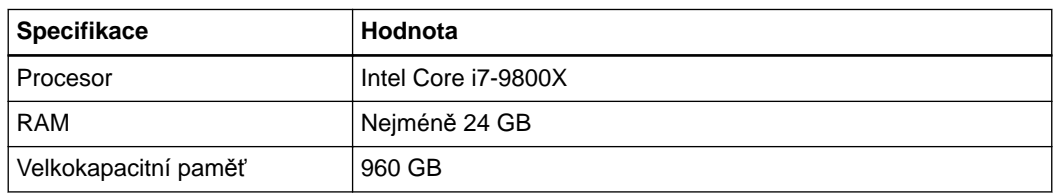

#### **Displej**

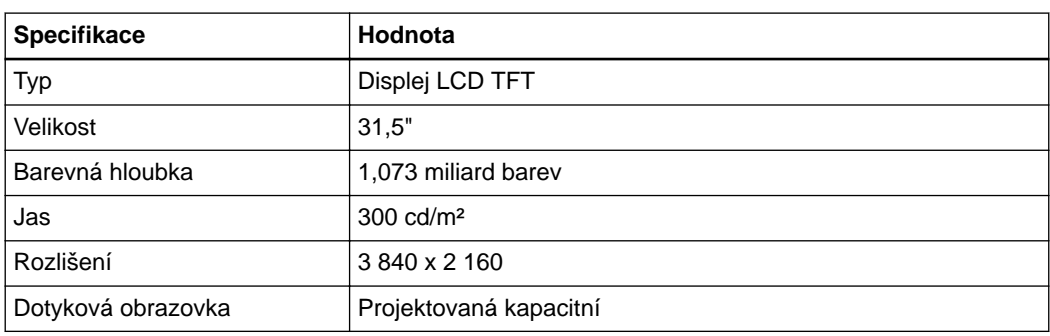

#### **Vozík s kamerou**

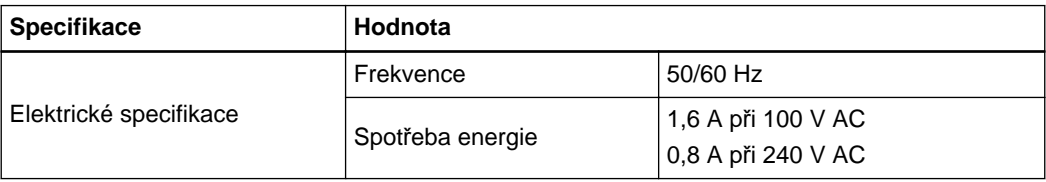

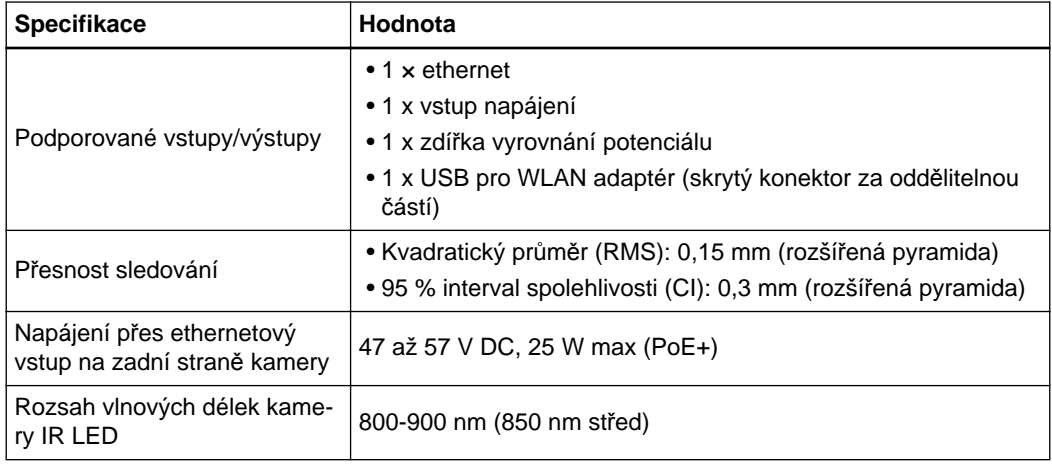

#### **Jednotka EM sledování**

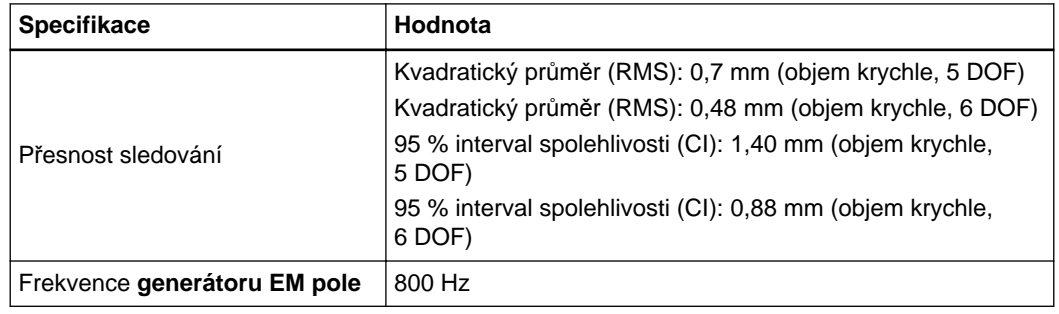

#### **Síla magnetického pole a gradient pole**

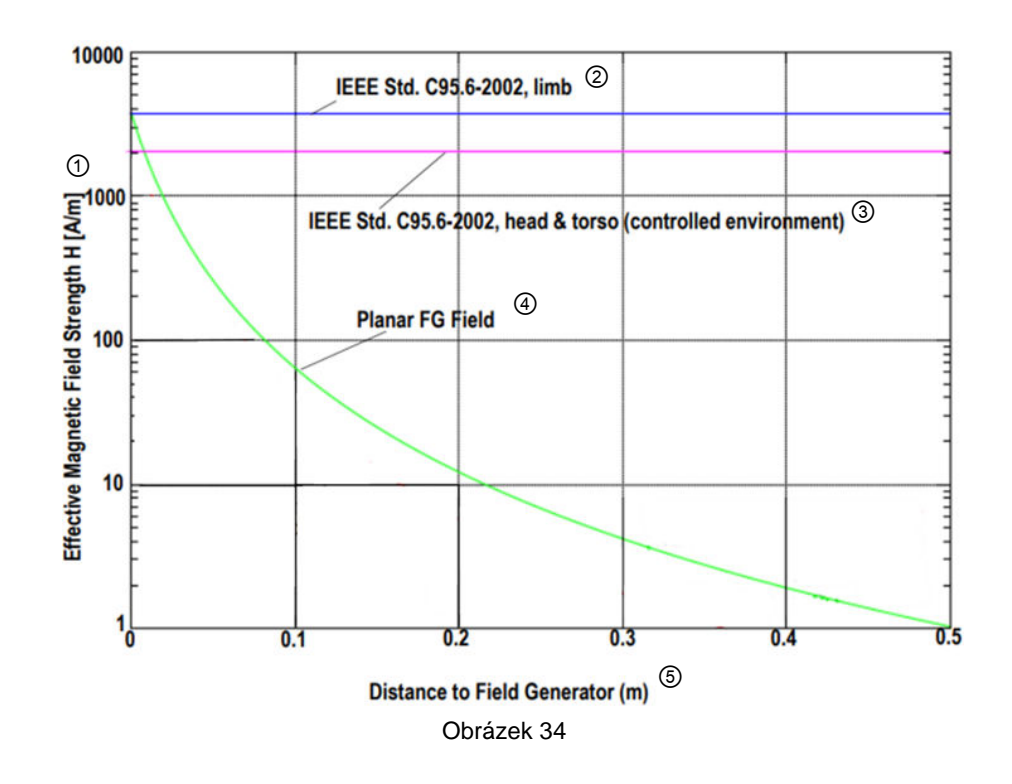

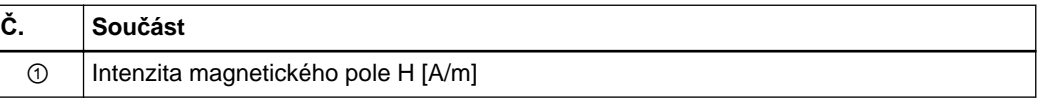

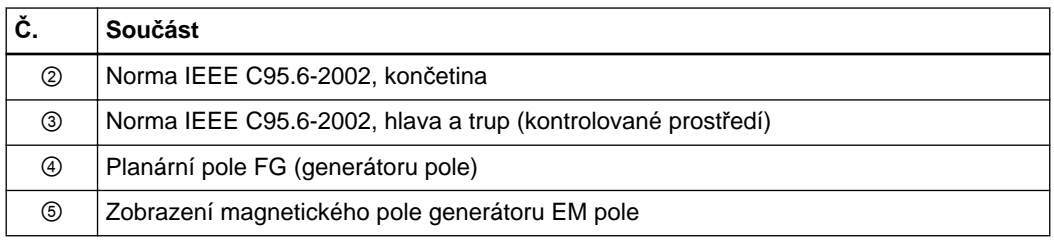

Graf výše ukazuje zobrazení magnetického pole cívek **generátoru EM pole** pro planární pole generátoru. Zobrazení ukazuje sílu magnetického pole v závislosti na vzdálenosti vnější části **generátoru EM pole**. Zobrazení také ukazuje doporučené prahy bezpečnosti stanovené normou Institutu pro elektrotechnické a elektronické inženýrství (IEEE) C95.6-2002 jak pro končetinu, tak pro hlavu a trup (kontrolované prostředí). ("Norma IEEE pro úrovně bezpečnosti s ohledem na vystavení člověka elektromagnetickým polím, 0-3 kHz.")

Ujistěte se, že pacient není umístěn blíže než 10 cm od **generátoru EM pole**.

*POZNÁMKA: informace z textu a grafiky pocházejí z příručky "Brainlab EM Aurora V3.1 Basestation User Guide (Revision 1 from October 2019)" (Příručka pro uživatele základní stanice Brainlab EM Aurora V3.1 (revize 1 z října 2019)).*

# **9.4 Požadavky na prostředí**

#### **Místní omezení**

- Skladujte a provozujte systémy v místech, která jsou chráněná proti vlhkosti, větru, slunečnímu záření, prachu, obsahu soli a síry.
- Neskladujte systémy v bezprostřední blízkosti chemických produktů ani plynu.
- Nevystavujte systémy účinkům přímého ultrafialového světla.

#### **Podmínky prostředí pro přepravu/skladování vozíku s monitorem a vozíku s kamerou**

Pro **vozík s monitorem** a **vozík s kamerou** platí následující podmínky prostředí:

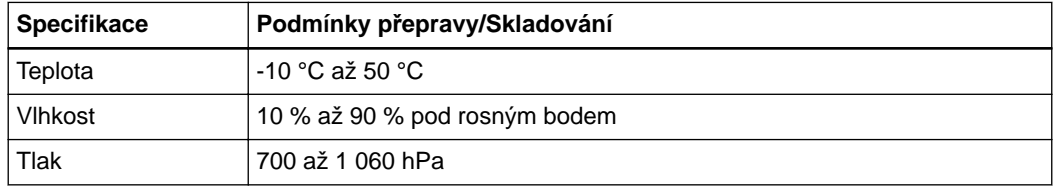

#### **Podmínky prostředí pro přepravu/skladování zařízení EM sledování**

Pro **zařízení EM sledování** platí následují požadavky na prostředí:

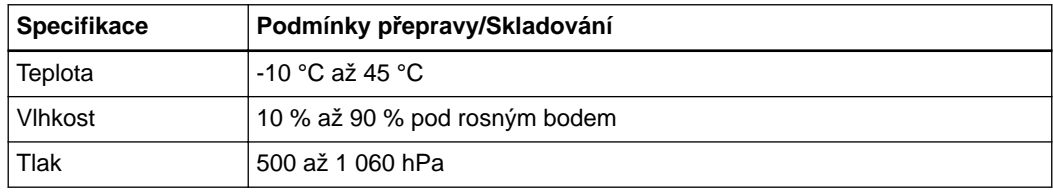

#### **Prostředí použití kybernetické bezpečnosti**

V souladu s povahou zařízení, včetně typu zařízení a následujících prostředí, kde se platforma (platformy) během své životnosti používá, jsme vzali v úvahu kybernetickou bezpečnost. Očekává se, že v prostředí použití budou dodržovány následující osvědčené postupy bezpečnostních kontrol ("bezpečnostní hygieny").

Nezávisle na stavu platformy (zapnutá / vypnutá):

• Dobré fyzické zabezpečení, které zabrání neoprávněnému fyzickému přístupu k platformě.

Pokud je platforma zapnutá, očekává se, že budou dodržovány další bezpečnostní kontroly:

- Opatření pro kontrolu přístupu (např. role based), která zajistí, že přístup k síťovým prvkům, uloženým informacím, službám a aplikacím je umožněn pouze ověřenému a oprávněnému personálu.
- Kontrola přístupu k síti, jako například segmentace, která omezí komunikaci zdravotnického prostředku.
- Všeobecné postupy při správě záplat, které na sousedních zařízeních v prostředí použití zajistí včasné aktualizace bezpečnostních záplat. Informace o správě záplat platformy naleznete v informacích pod názvem Prostředí softwaru v této uživatelské příručce.
- Ochrana před škodlivým softwarem, která na sousedních zařízeních v prostředí použití zabrání neoprávněnému spuštění kódu. Informace o ochraně před škodlivým softwarem naleznete v informacích pod názvem Prostředí softwaru v této uživatelské příručce.
- Zajistěte, aby předepsaná údržba probíhala podle požadavků, včetně instalace bezpečnostních záplat.
- Posilování povědomí o bezpečnosti u uživatelů.

Používání zařízení mimo zamýšlené prostředí operačního sálu může vést k mimořádným událostem kybernetické bezpečnosti, které mohou mít vliv na bezpečí a účinnost zařízení.

#### **Související odkazy**

[Softwarové prost](#page-14-0)ředí na straně 15

# **9.5 Shody**

## **9.5.1 Elektromagnetické emise**

#### **Prohlášení**

Pokyny a prohlášení výrobce, pokud jde o emise elektromagnetického záření:

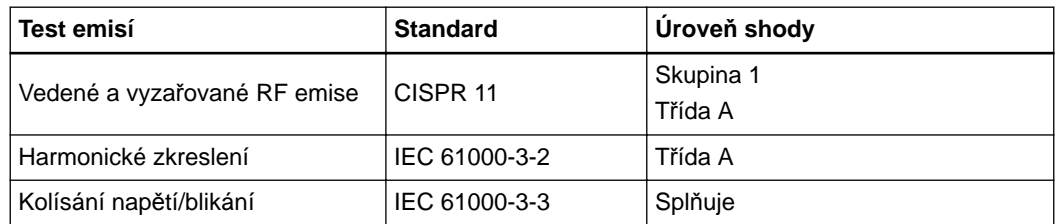

Z emisních charakteristik tohoto zařízení vyplývá, že je vhodné k použití v průmyslových prostorách a nemocnicích (CISPR 11, třída A). Pokud se zařízení používá v obytném prostředí (pro něž se obvykle požaduje CISPR 11, třída B), nemusí zajišťovat dostatečnou ochranu pro RF komunikační služby. Uživatel musí přijmout opatření ke zmírnění těchto účinků, například změnit orientaci nebo umístění zařízení.

Systém vytváří elektromagnetické pole, které může ovlivňovat jiná citlivá zařízení a samo může být rušeno jinými elektromagnetickými poli.

#### **VF chirurgické zařízení**

Systém **Curve Navigation** není testován v kombinaci s VF chirurgickým zařízením (např. diatermie a elektrokauterizace).

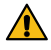

#### **Varování**

**Použití tohoto zařízení vedle jiného zařízení nebo na něm je nevhodné, protože se může snížit spolehlivost provozu. Pokud je takové použití nevyhnutelné, je nutné obě zařízení sledovat a ověřit, zda fungují normálně.**

## **9.5.2 Elektromagnetická odolnost, systém Curve Navigation**

#### **IEC 60601-1-2**

Následující seznam uvádí všechny použitelné testy odolnosti a standardy, stejně jako použité úrovně shody:

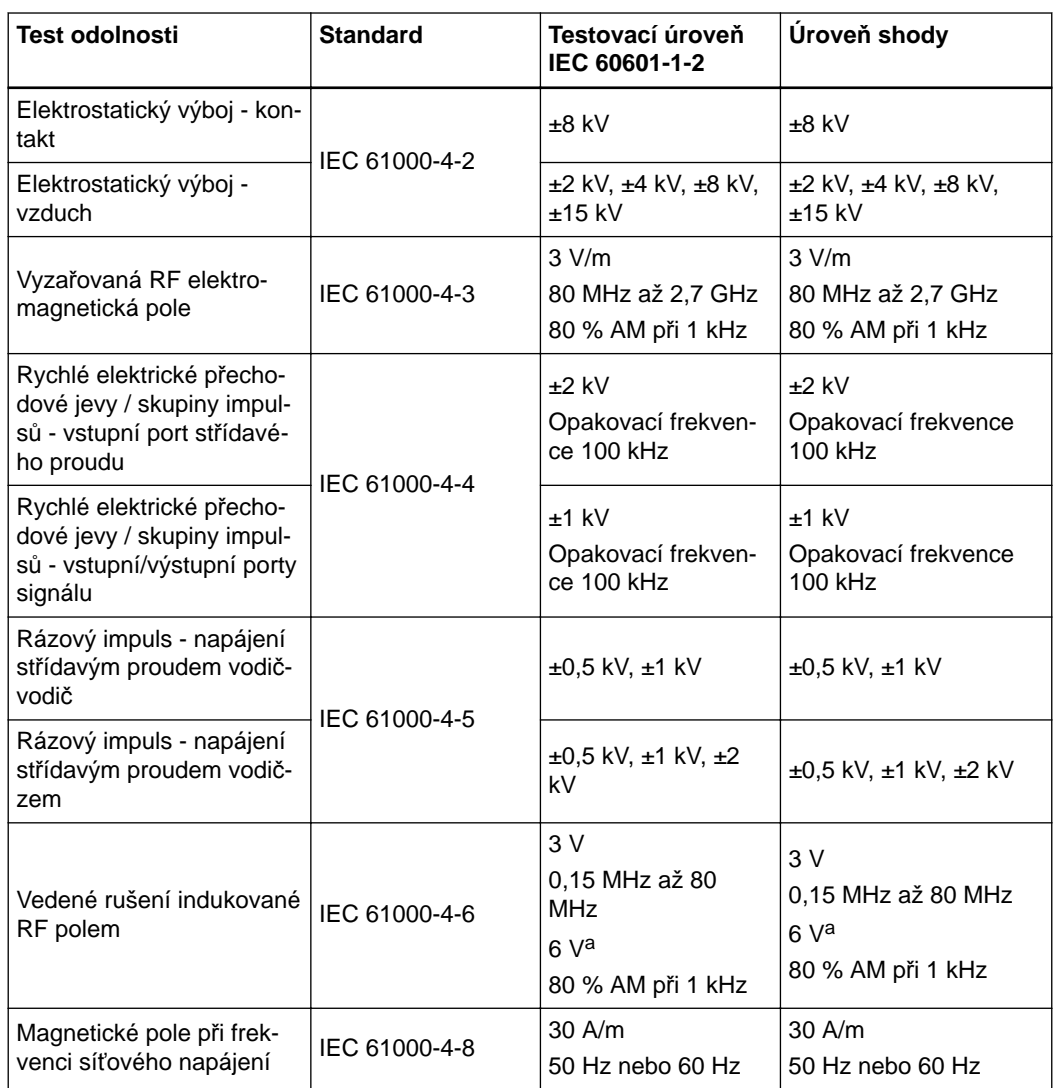

<sup>a</sup> Testováno pouze na frekvencích ISM.

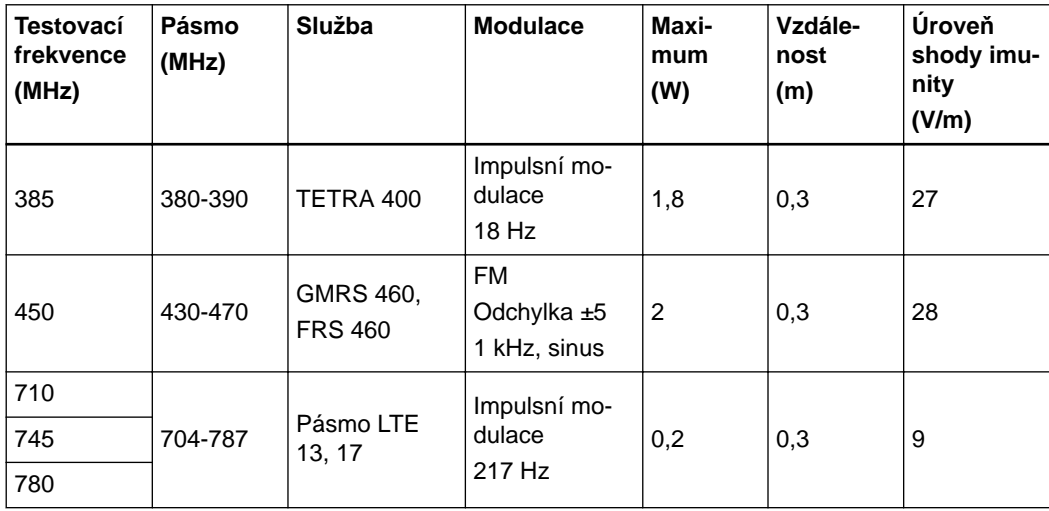

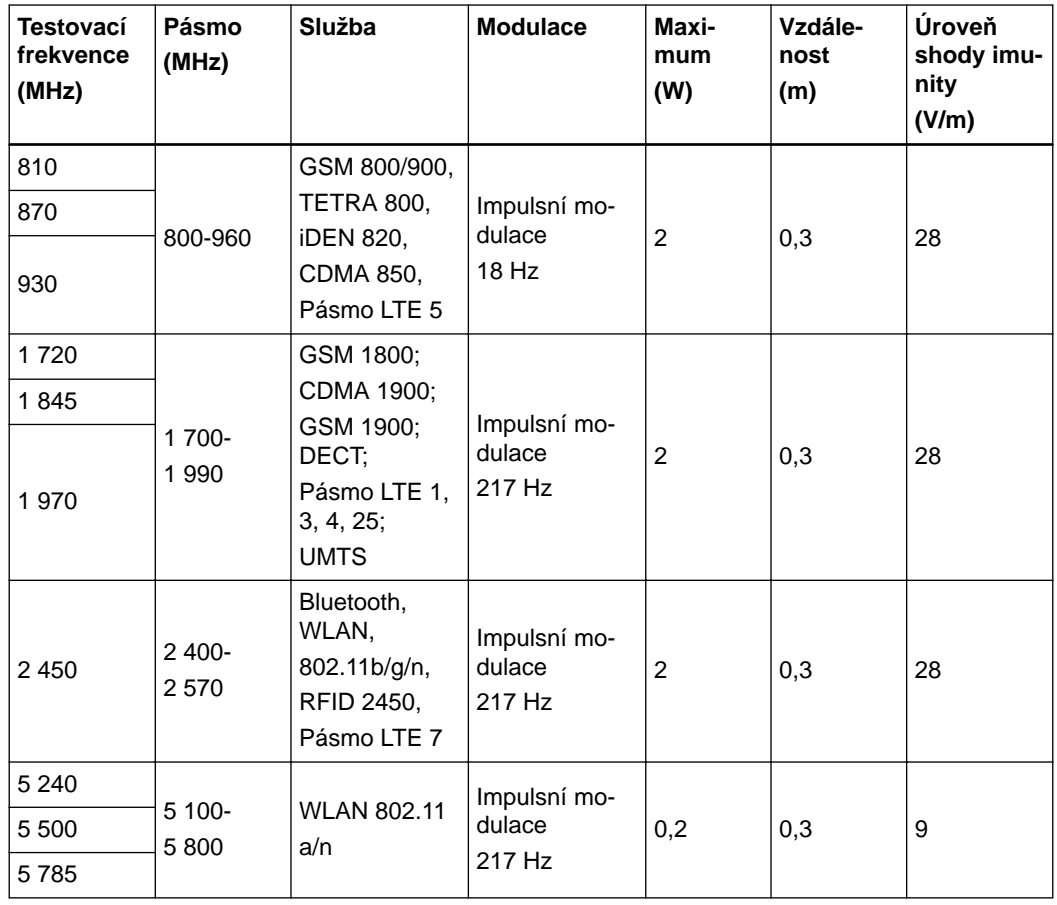

## **IEC 61000-4-6, IEC 61000-4-3**

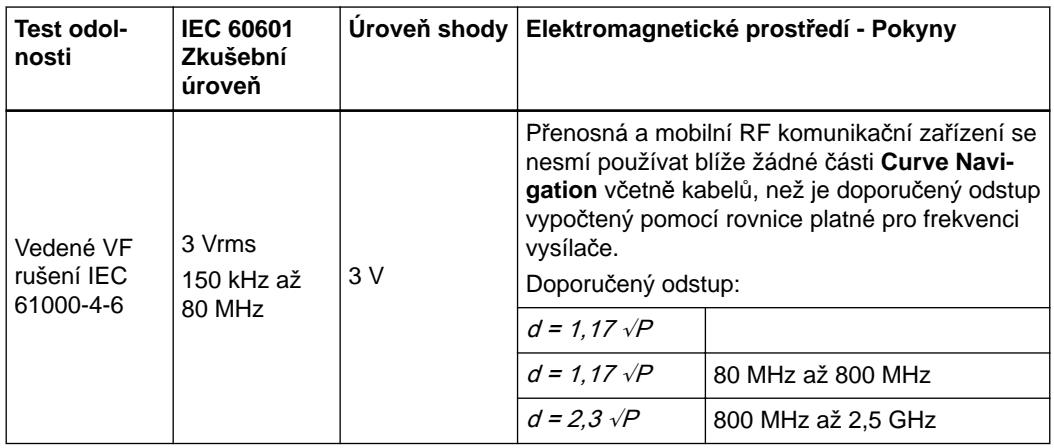

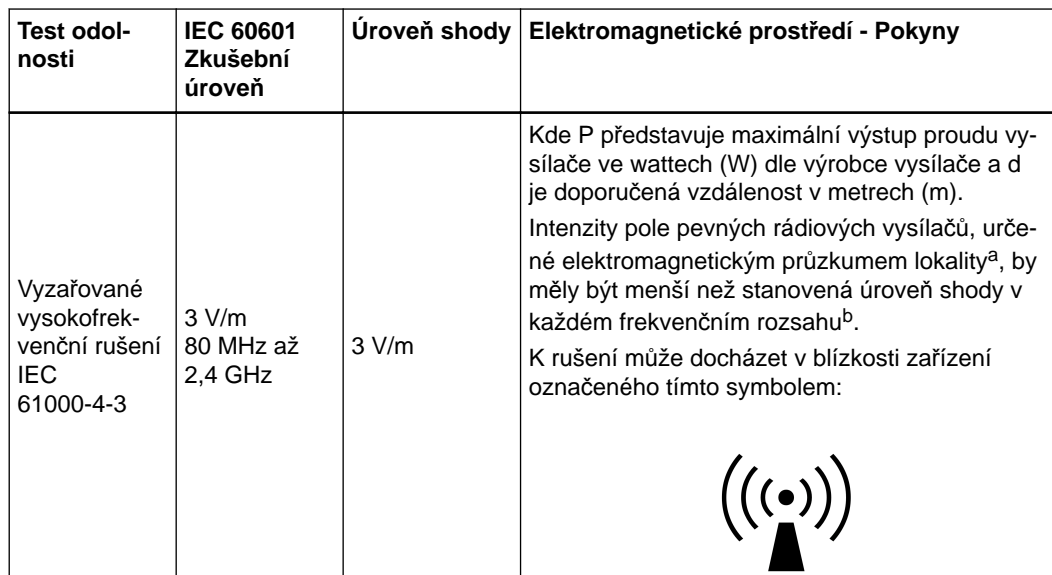

*POZNÁMKA: v případě 80 MHz a 800 MHz platí vyšší frekvenční rozsah.*

*POZNÁMKA: tato pravidla nemusejí platit za všech situací. Šíření elektromagnetického záření je ovlivněno absorpcí a odrazy od konstrukcí, objektů a osob.*

a Sílu polí z pevných vysílačů, jako například z rádiových (mobilních) telefonních vysílačů, amatérských radiostanic, rozhlasového AM a FM vysílání a televizního vysílání nelze teoreticky předpovědět přesně. Chcete-li vyhodnotit elektromagnetické prostředí z hlediska pevných RF vysílačů, měli byste zvážit elektromagnetický průzkum pracoviště. Pokud naměřená intenzita pole v místě použití systému **Curve Navigation** přesahuje výše uvedenou platnou úroveň shody pro požadavky na rádiové záření, musí se ověřit normální funkčnost **Curve Navigation**. Pokud se zjistí nenormální funkce, mohou být nutná další opatření, jako je změna orientace nebo umístění systému **Curve Navigation**.

<sup>b</sup> Nad rozsah frekvence 150 kHz na 80 MHz, síla pole by měla být menší než 3 V/m.

#### **Specifikace RFID**

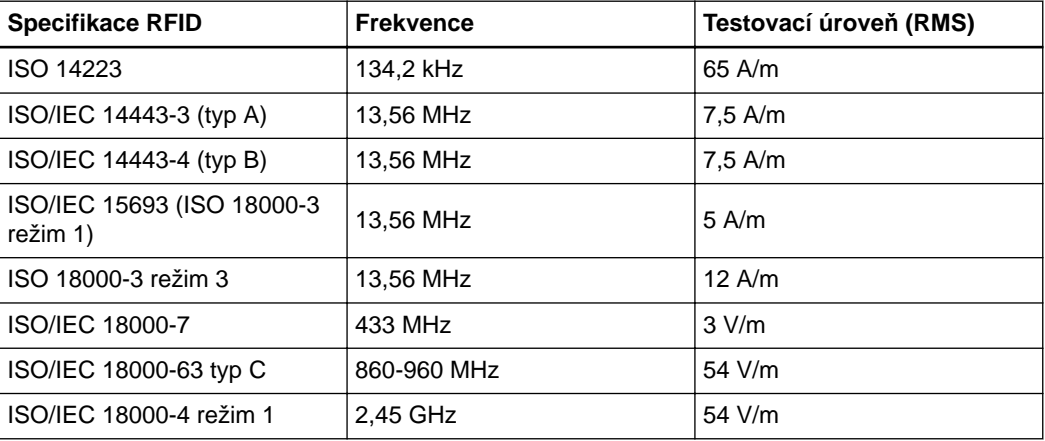

Pro nastavení magnetických polí při frekvenci síťového napájení: Frekvence 134,2 kHz a 13,56 MHz jsou testovány speciálními Helmholtzovými cívkami nebo cívkami magnetického pole. Ta, která se používá podle normy IEC 61000-4-8, pro tyto vyšší frekvence nefunguje, ale nastavení je podobné.

Pro pole v blízkosti RF bezdrátových komunikačních zařízení: Frekvenční rozsah nad 100 MHz je podobný jako u polí dle normy IEC 60601-1-2, hlavní rozdíl spočívá ve speciálních RFID modulacích místo modulací definovaných v normě IEC 60601-1-2.

## **9.5.3 RF komunikační zařízení**

#### **Elektromagnetické prostředí**

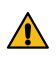

#### **Varování**

**Přenosná RF komunikační zařízení (včetně periferních, jako jsou anténní kabely a vnější antény) se nesmí používat ve vzdálenosti menší než 30 cm od kterékoli části Curve Navigation včetně kabelů určených společností Brainlab. Nesplnění této podmínky může způsobit zhoršení výkonu.**

#### **Odstupy**

Systém **Curve Navigation** je určen k použití v elektromagnetickém prostředí, kde je vyzařované RF rušení regulováno.

Uživatel systému **Curve Navigation** může přispět k eliminaci elektromagnetického rušení dodržováním minimální vzdálenosti mezi přenosným a mobilním RF komunikačním zařízením (vysílače) a systémem **Curve Navigation**, jak se doporučuje níže, podle maximálního vysílaného výkonu komunikačního zařízení.

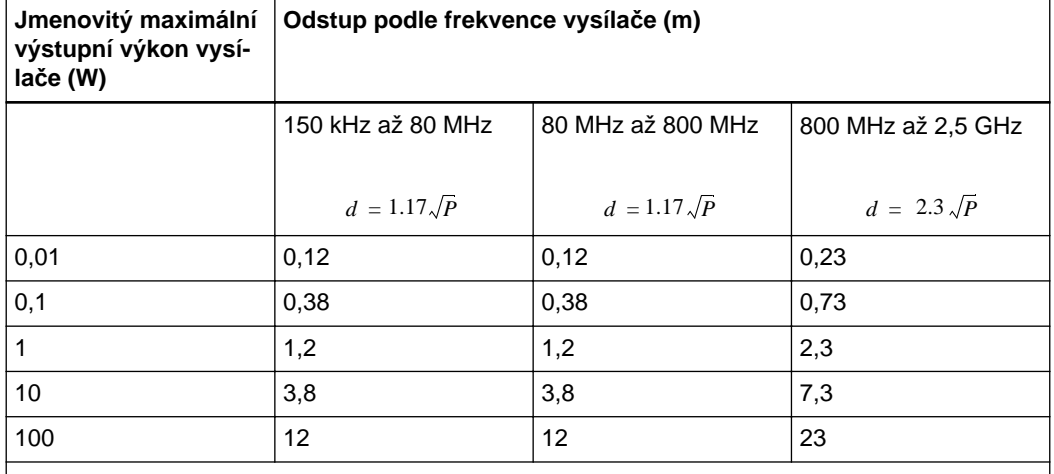

V případě vysílačů se jmenovitým maximálním vysílaným výkonem, který není uveden výše, je možné doporučený odstup d v metrech (m) určit pomocí rovnice platné pro frekvenci vysílače, kde P je maximální jmenovitý vysílaný výkon vysílače ve wattech (W) udávaný výrobcem vysílače.

*POZNÁMKA: v případě 80 MHz a 800 MHz platí odstup pro vyšší frekvenční rozsah.*

*POZNÁMKA: tato pravidla nemusejí platit za všech situací. Šíření elektromagnetického záření je ovlivněno absorpcí a odrazy od konstrukcí, objektů a osob.*

# **9.5.4 Testované kabely**

#### **Použití specifikovaných kabelů**

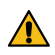

#### **Varování**

**Použití jiného příslušenství, snímačů a kabelů, než určuje nebo dodává výrobce tohoto zařízení, může způsobit zvýšení elektromagnetických emisí nebo snížení elektromagnetické odolnosti tohoto zařízení a nespolehlivost provozu.**

#### **Technické specifikace kabelů**

Kabely systému **Curve Navigation**, u nichž byla testována shoda z hlediska vyzařování a odolnosti:

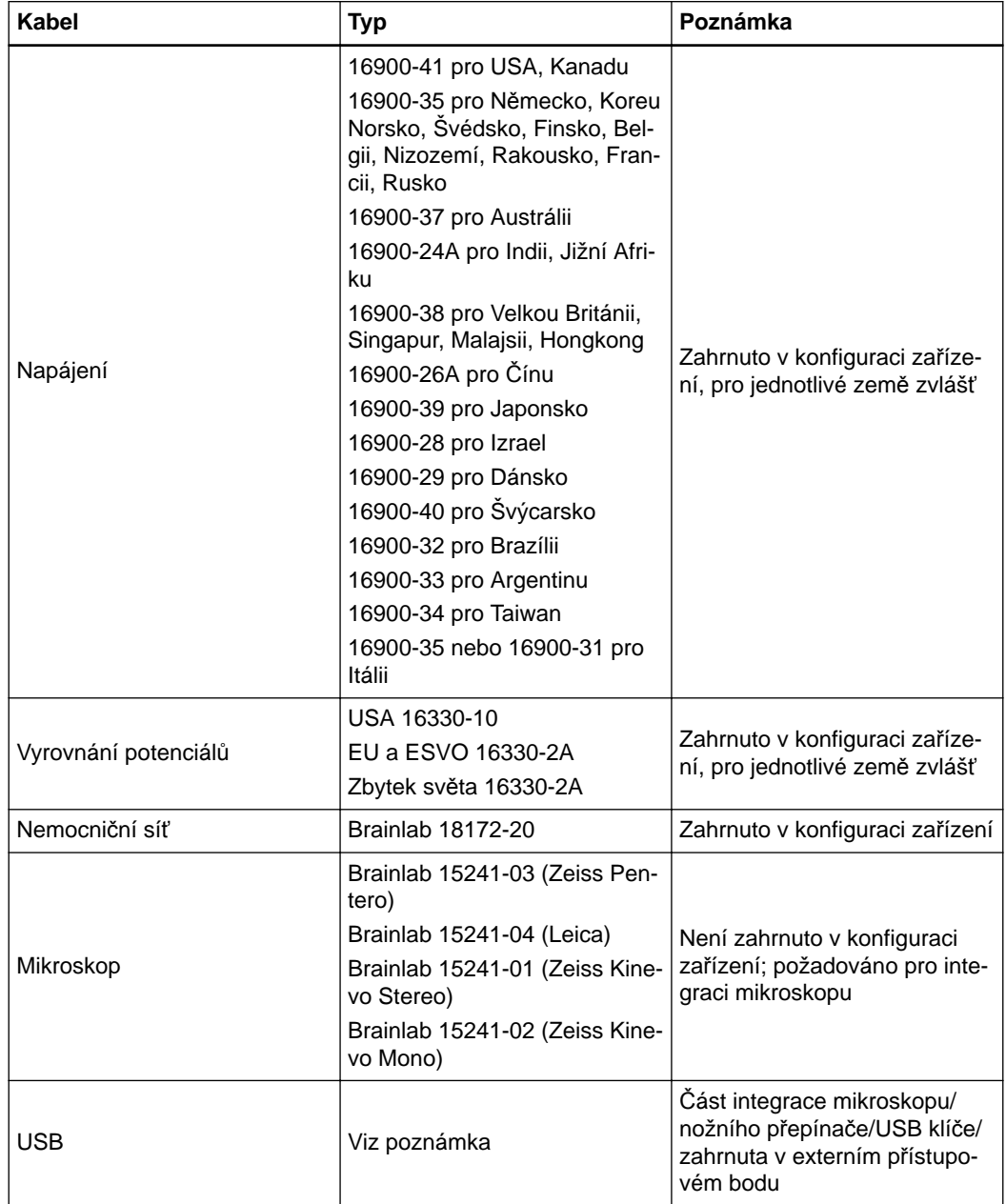

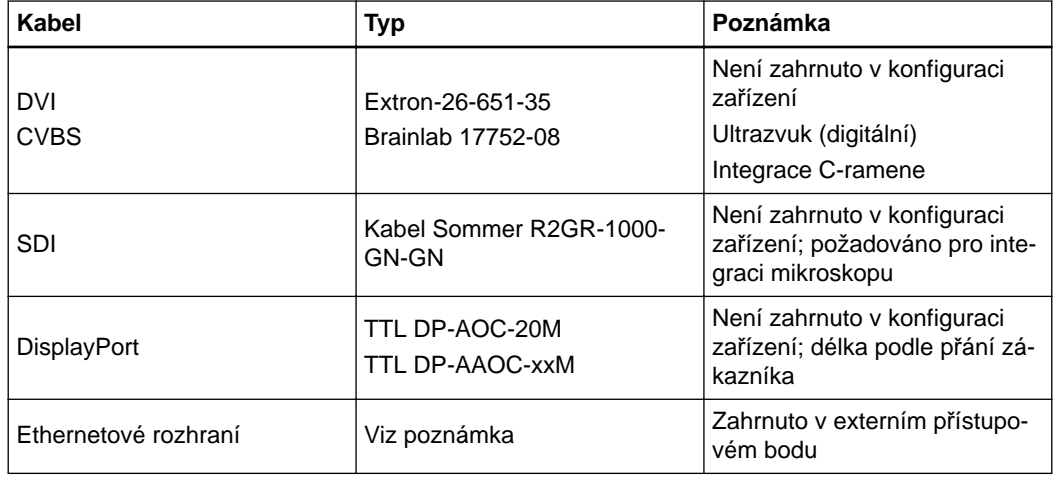

Kabely, které byly testovány s **vozíkem s monitorem** a **jednotkou EM sledování**, pokud jde o shodu z hlediska vyzařování a odolnosti:

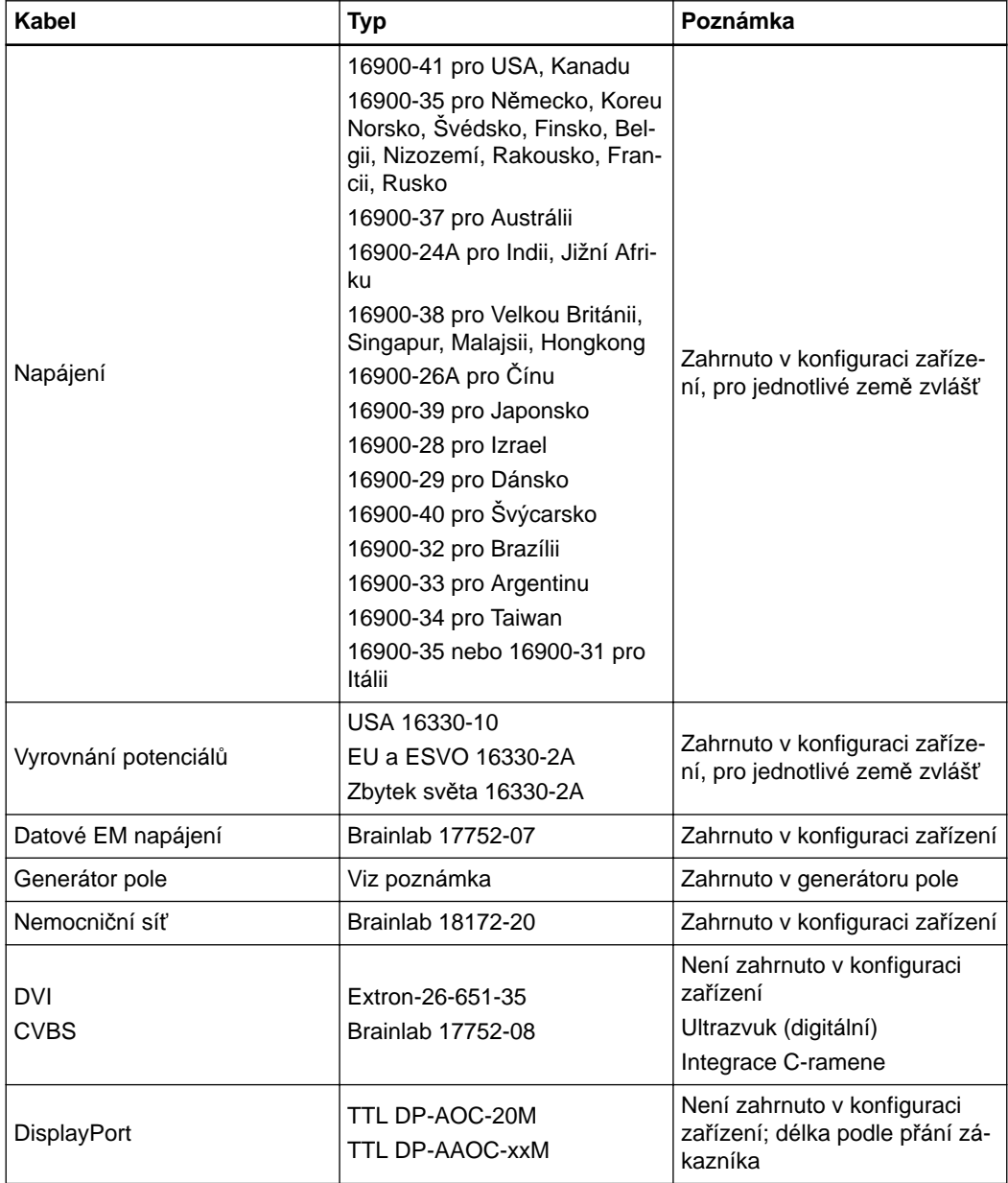

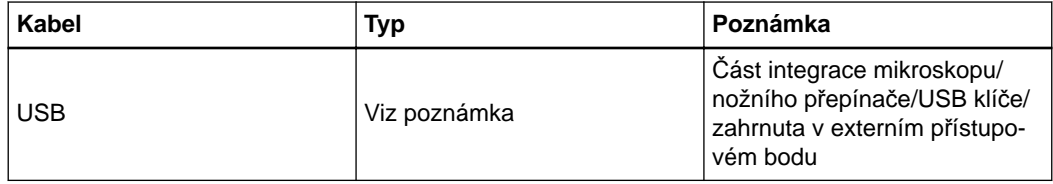
### **9.5.5 Podporovaná rozlišení**

#### **Podporovaná rozlišení vstupu**

Tabulka níže určuje podporovaná rozlišení vstupu pro každý dostupný vstup v rozhraní. Signály mimo určená rozlišení nemusí být podporovány. Více informací vám poskytne oddělení podpory společnosti Brainlab.

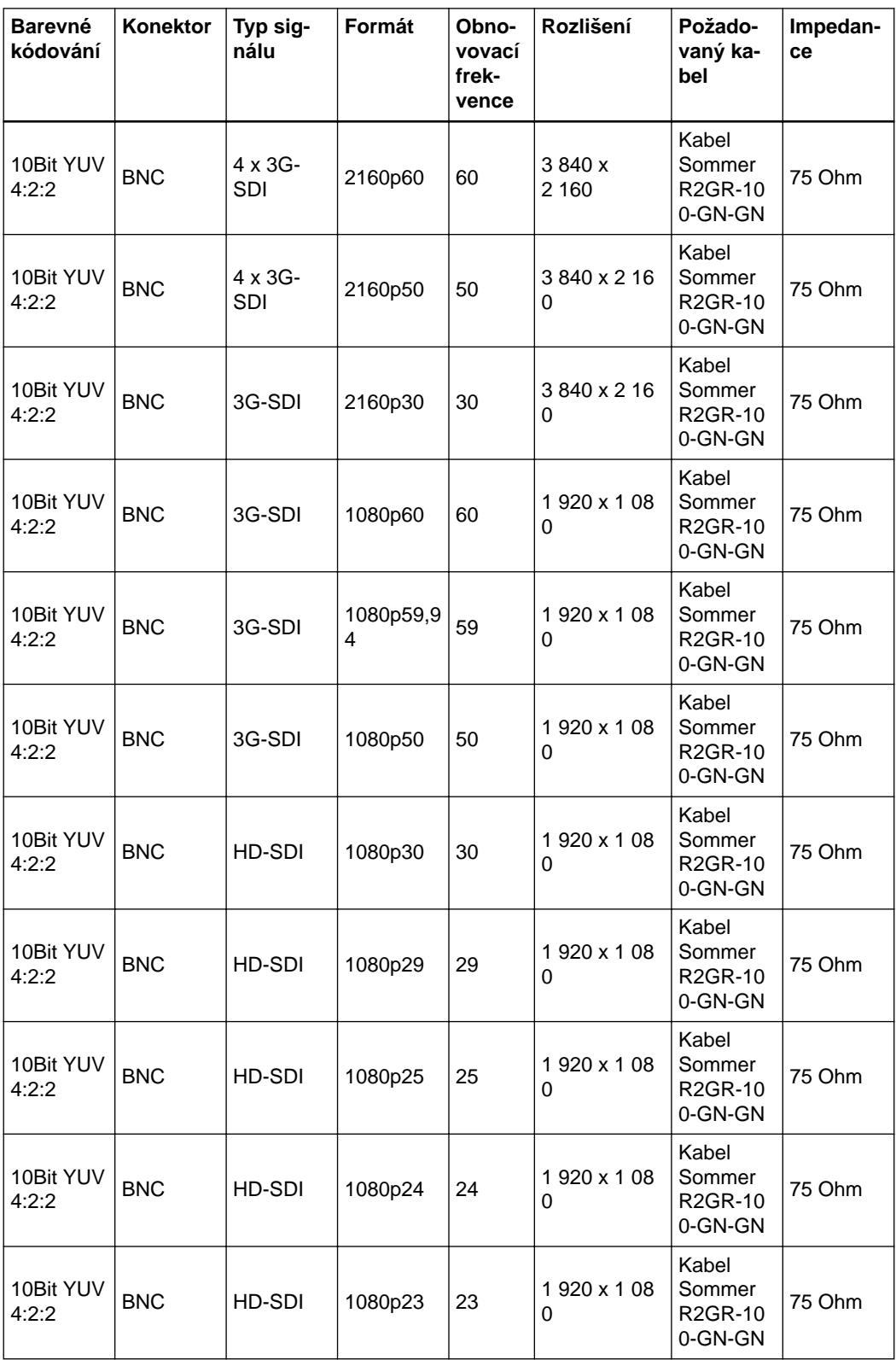

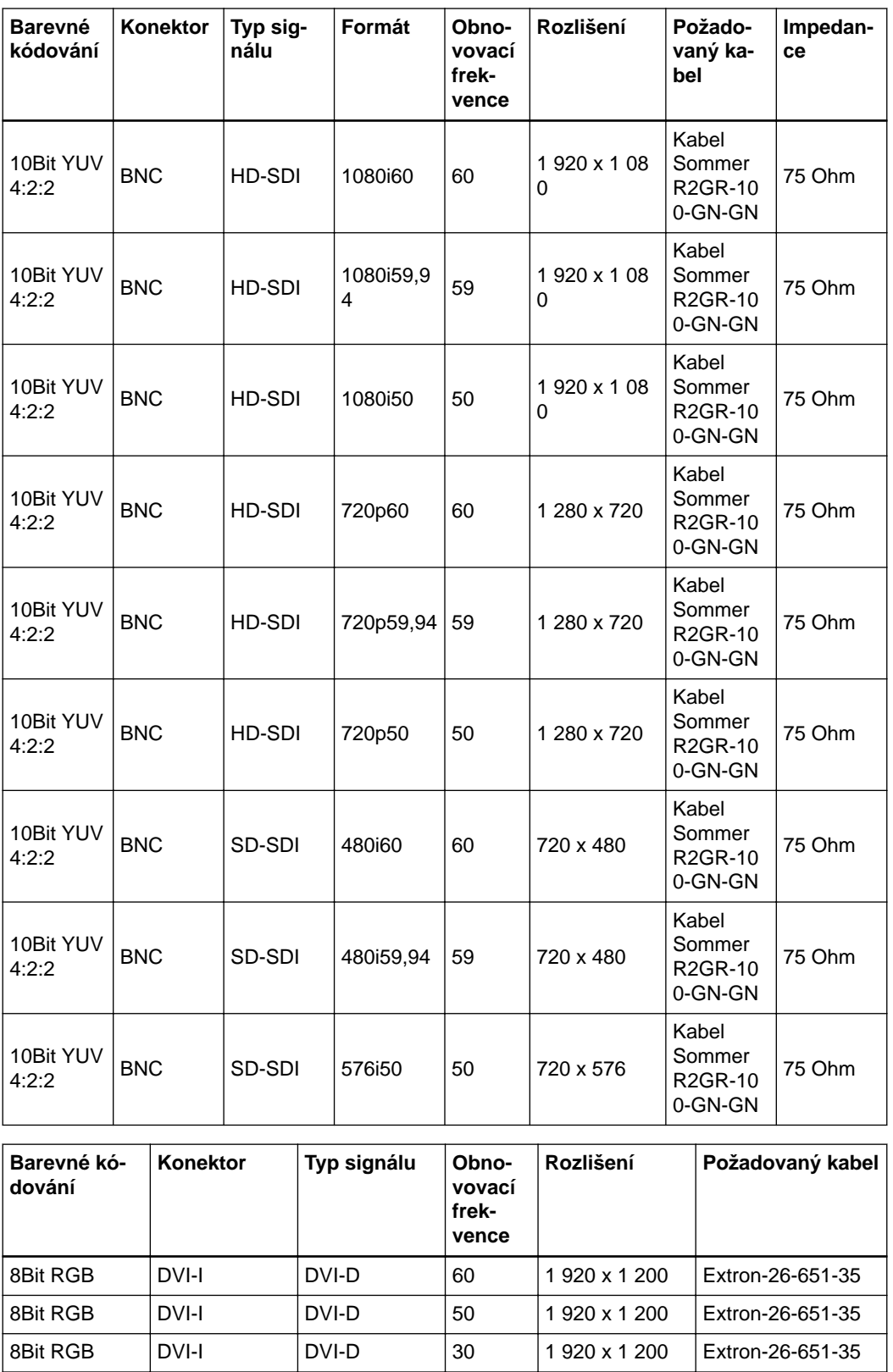

8Bit RGB DVI-I DVI-D 25 1 920 x 1 200 Extron-26-651-35 8Bit RGB | DVI-I | DVI-D | 24 | 1 920 x 1 200 | Extron-26-651-35 8Bit RGB | DVI-I | DVI-D | 60 | 1 920 x 1 080 | Extron-26-651-35 8Bit RGB | DVI-I | DVI-D | 59 | 1 920 x 1 080 | Extron-26-651-35 8Bit RGB | DVI-I | DVI-D | 50 | 1 920 x 1 080 | Extron-26-651-35 8Bit RGB | DVI-I | DVI-D | 30 | 1 920 x 1 080 | Extron-26-651-35

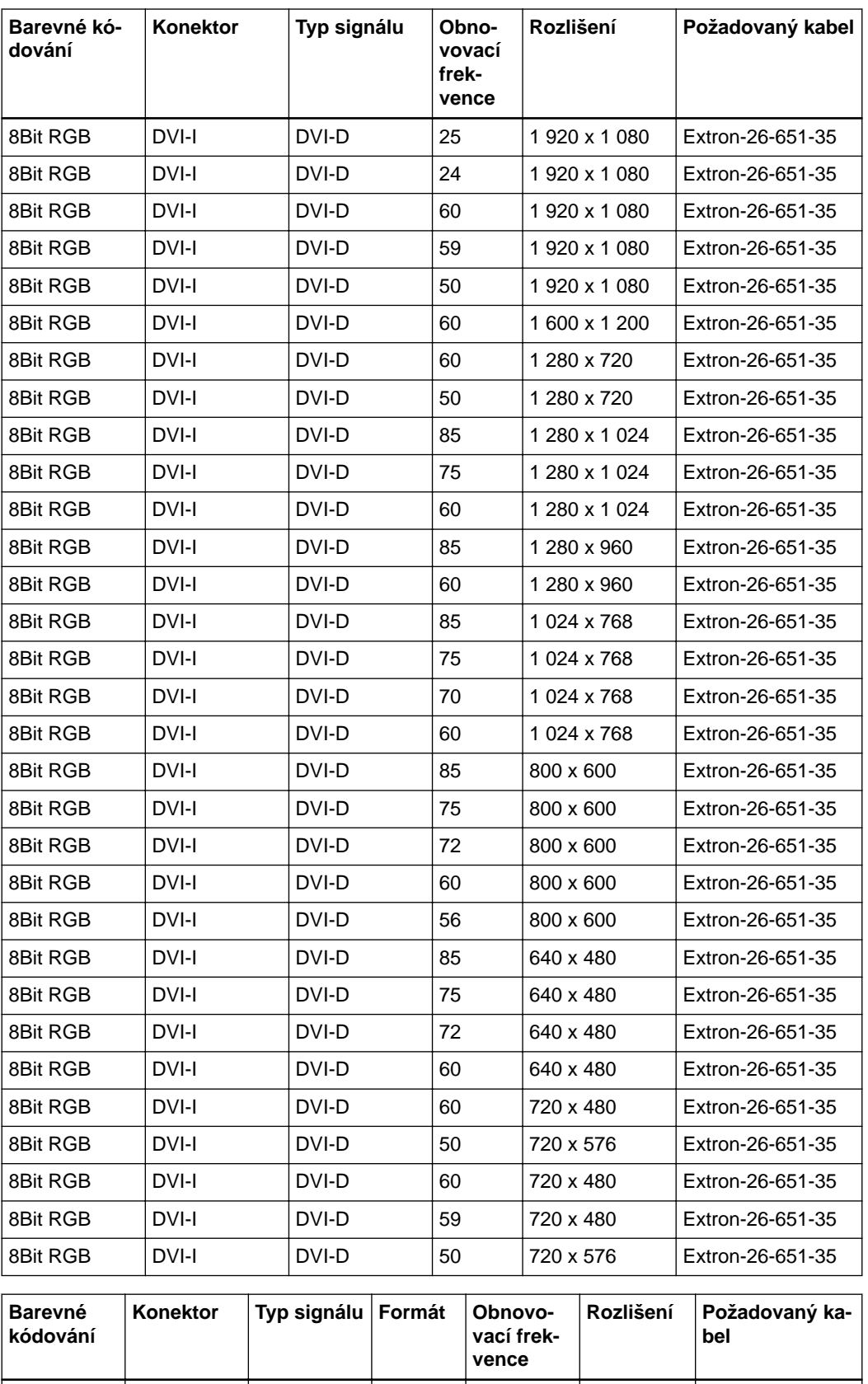

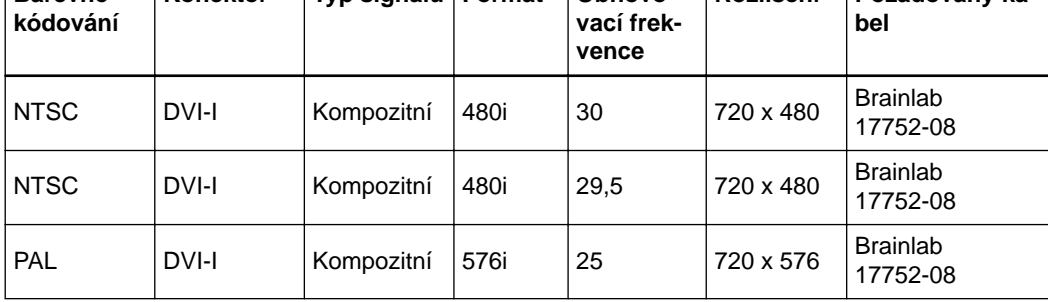

#### **Podporovaná rozlišení výstupu**

Tabulka níže určuje podporovaná rozlišení výstupu zobrazení v **Curve Navigation**.

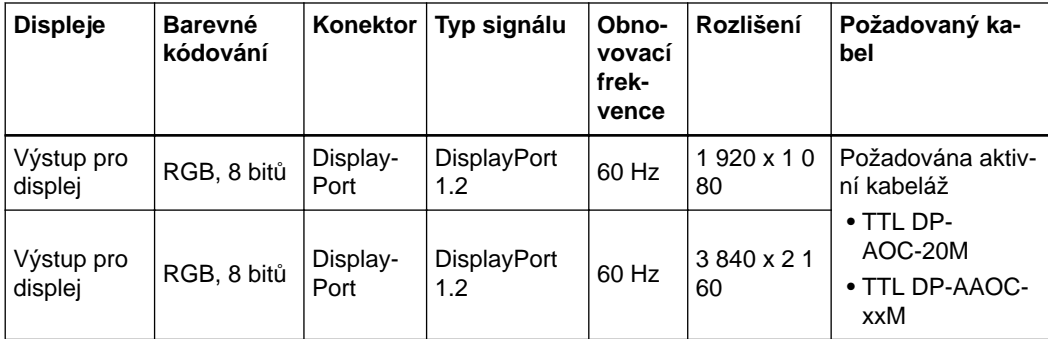

Více informací o rozlišení výstupu vám poskytne oddělení podpory společnosti Brainlab.

# <span id="page-112-0"></span>**9.5.6 Nemocniční síť**

#### **Požadavky nemocniční sítě**

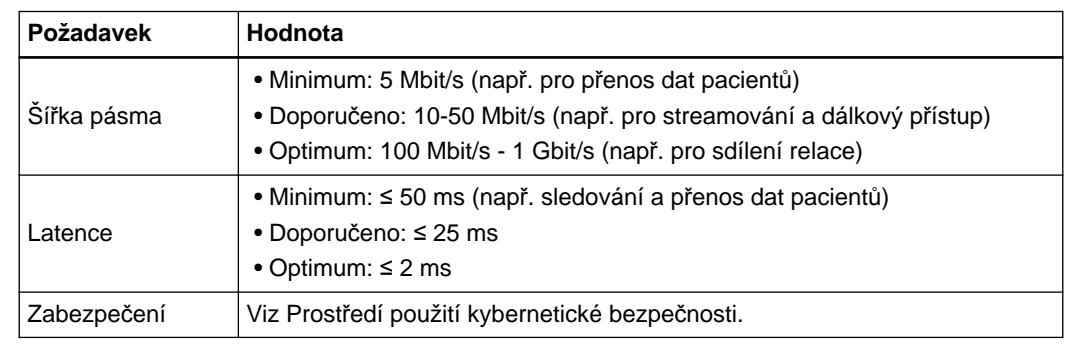

#### **Související odkazy**

[Požadavky na prost](#page-98-0)ředí na straně 99

Nemocniční síť

# <span id="page-114-0"></span>10 ÚDRŽBA

# **10.1 Kontroly**

#### **Zajištění bezpečnosti a funkčnosti**

Údržba a kontroly systému by měly být prováděny jednou za rok s cílem zajistit jeho funkčnost, shodu EMK a bezpečnost.

Neprovádějte kontroly, když se **Curve Navigation** používá k ošetření pacienta.

#### **Před použitím systému**

Pokud nebyl systém delší dobu používán, ověřte před zahájením zákroku u pacienta, že je všechno v pořádku.

#### **Periodické kontroly**

Vizuální kontrola vnější kabeláže zařízení, zda není pokroucená, popraskaná atd.

Vizuální kontrola všech konektorů, zda nejsou poškozené.

Vizuální kontrola poškození dílů krytu, jako jsou praskliny atd.

V zájmu zachování přiměřené bezpečnosti v souvislosti s elektromagnetickým rušením pravidelně ověřujte:

- Zda se používají pouze kabely určené k použití s tímto zařízením.
- Zda jsou všechny kabely v dobrém stavu a nepoškozené (např. není odkryté stínění).
- Zda jsou připojení ke konektorům kabelů pevná a (kde je to možné) zajištěná.
- Zda zkouška elektrické bezpečnosti byla provedena dle této uživatelské příručky.
- Zda je zařízení spolehlivě připojeno k uzemnění.

Pokud zjistíte jakékoli poškození, vyřaďte zařízení z provozu, označte je jako vyřazené a obraťte se na podporu společnosti Brainlab.

#### **Sledovací jednotka**

Doporučujeme u společnosti Brainlab objednávat každý rok preventivní kontrolu údržby, aby se ověřila přesnost sledování **jednotky sledování** (optického a/nebo EM).

Ověření přesnosti systému musí provádět vyškolený servisní personál společnosti Brainlab.

#### **Kontroly**

Společnost Brainlab doporučuje kontroly provádět každý rok. Pokud máte servisní smlouvu, společnost Brainlab provede roční kontrolu automaticky. Pokud nemáte servisní smlouvu, kontaktujte technickou podporu společnosti Brainlab ohledně zorganizování kontroly.

# <span id="page-115-0"></span>**10.2 Pokyny pro poruchy a vrácení**

# **10.2.1 Poruchy**

#### **Poškození nebo selhání systému**

Tento systém nadále nepoužívejte, pokud:

- Síťový napájecí kabel nebo zástrčka jsou poškozené nebo roztřepené.
- Do zařízení vnikla kapalina.
- Systém nefunguje normálně při dodržování provozních pokynů.
- Vozík se převrátil, nebo byl poškozen kryt.
- Součásti systému vykazují zřetelný pokles výkonu, což může znamenat potřebu servisní prohlídky.
- Ze systému vychází kouř.
- LED kontrolky oznamují chybu.
- Mimořádná událost kybernetické bezpečnosti.

Pokud se na dotykových obrazovkách zobrazí chybová zpráva nebo v případě, že se rozsvítí chybové LED kontrolky, kontaktujte podporu společnosti Brainlab. Systém nepoužívejte.

#### **Jak reagovat na poškození nebo poruchu**

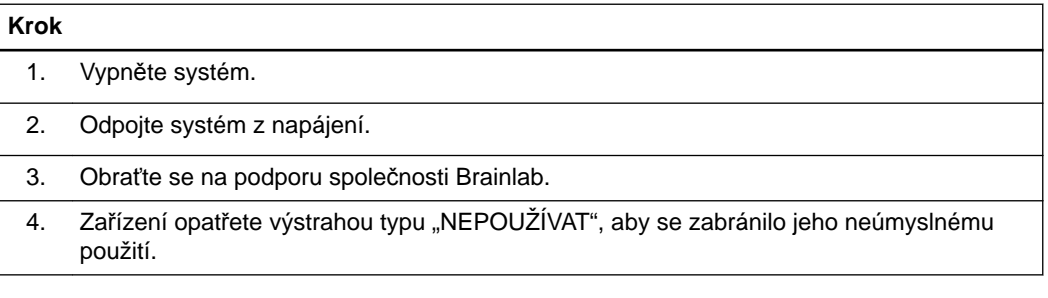

# <span id="page-116-0"></span>**10.2.2 Pokyny pro vrácení**

#### **Hlášení poškozeného zařízení**

Veškeré vadné součásti by se měly neprodleně oznámit podpoře společnosti Brainlab. Podpora společnosti Brainlab se vás zeptá na:

- Výrobní číslo systému (na typovém štítku **vozíku s monitorem**)
- Výrobní číslo součásti, které je na součásti vyznačeno (**vozík s monitorem** nebo **vozík s kamerou**)
- Popis problému

#### **Oprava a výměna**

Podpora společnosti Brainlab:

- vám sdělí odhad nákladů na opravu nebo výměnu
- vám sdělí, kdy by měl váš systém být opět v provozu (zpravidla do 48 hodin)

#### **Odstranění součástí**

Vadné součásti odstraňte pouze tehdy, pokud k tomu dá pokyn pracovník podpory společnosti Brainlab.

#### **Zpáteční adresa**

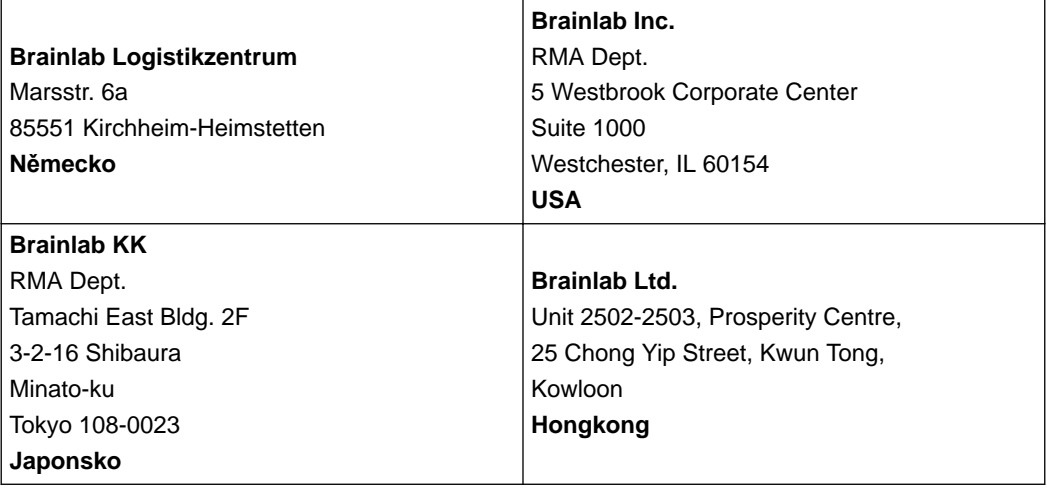

#### **Jak vrátit součásti**

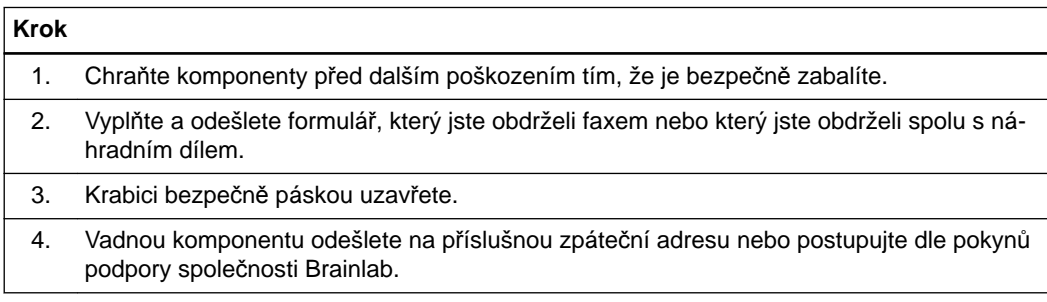

Pokyny pro vrácení

# 11 PŘÍLOHA

# **11.1 Nastavení firewallu**

#### **Příchozí pravidla**

V následující tabulce jsou uvedena pouze všechna povolená příchozí pravidla. *POZNÁMKA: tyto informace jsou u společnosti Brainlab k dispozici na vyžádání ve strojově čitelné podobě.*

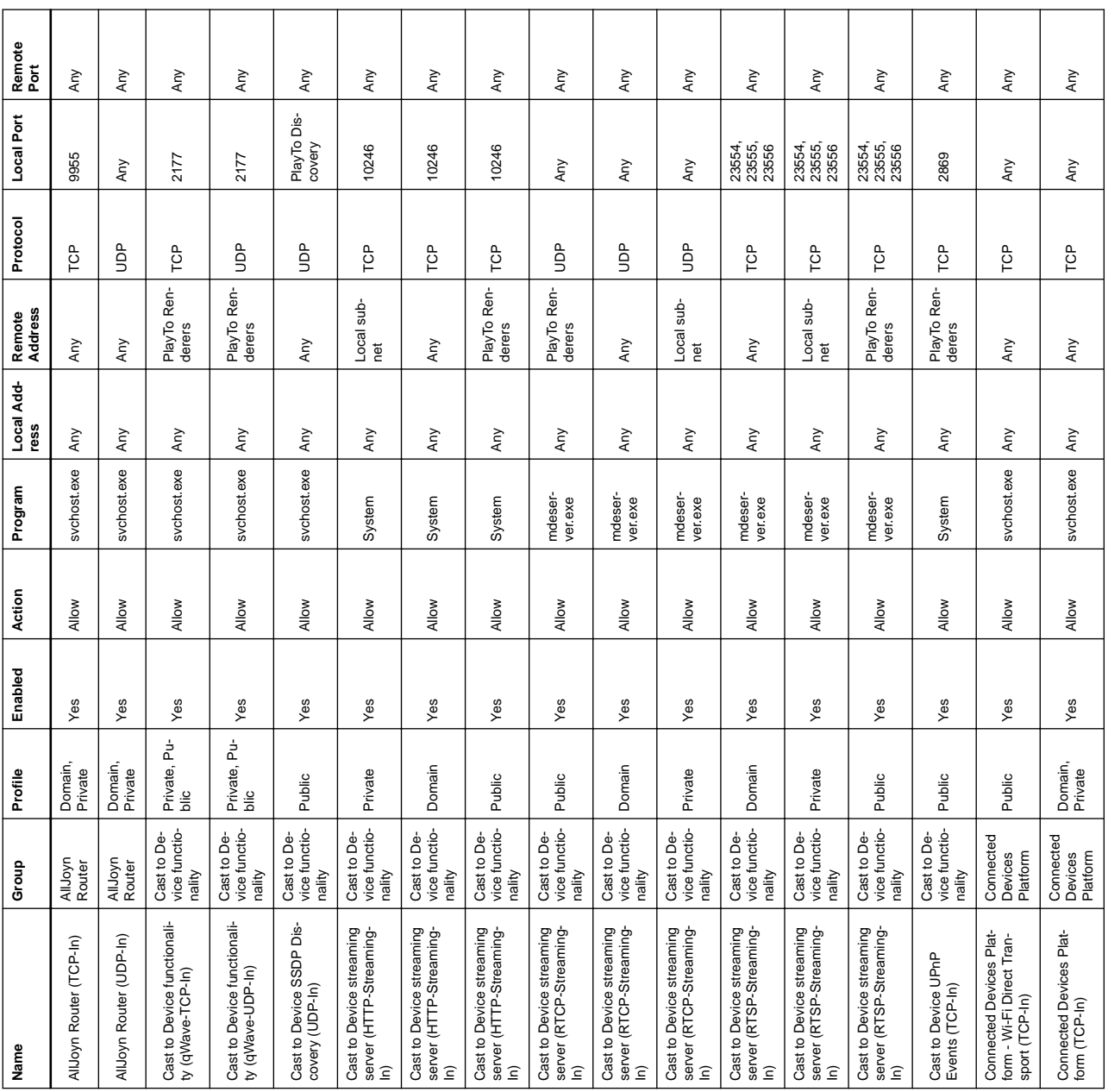

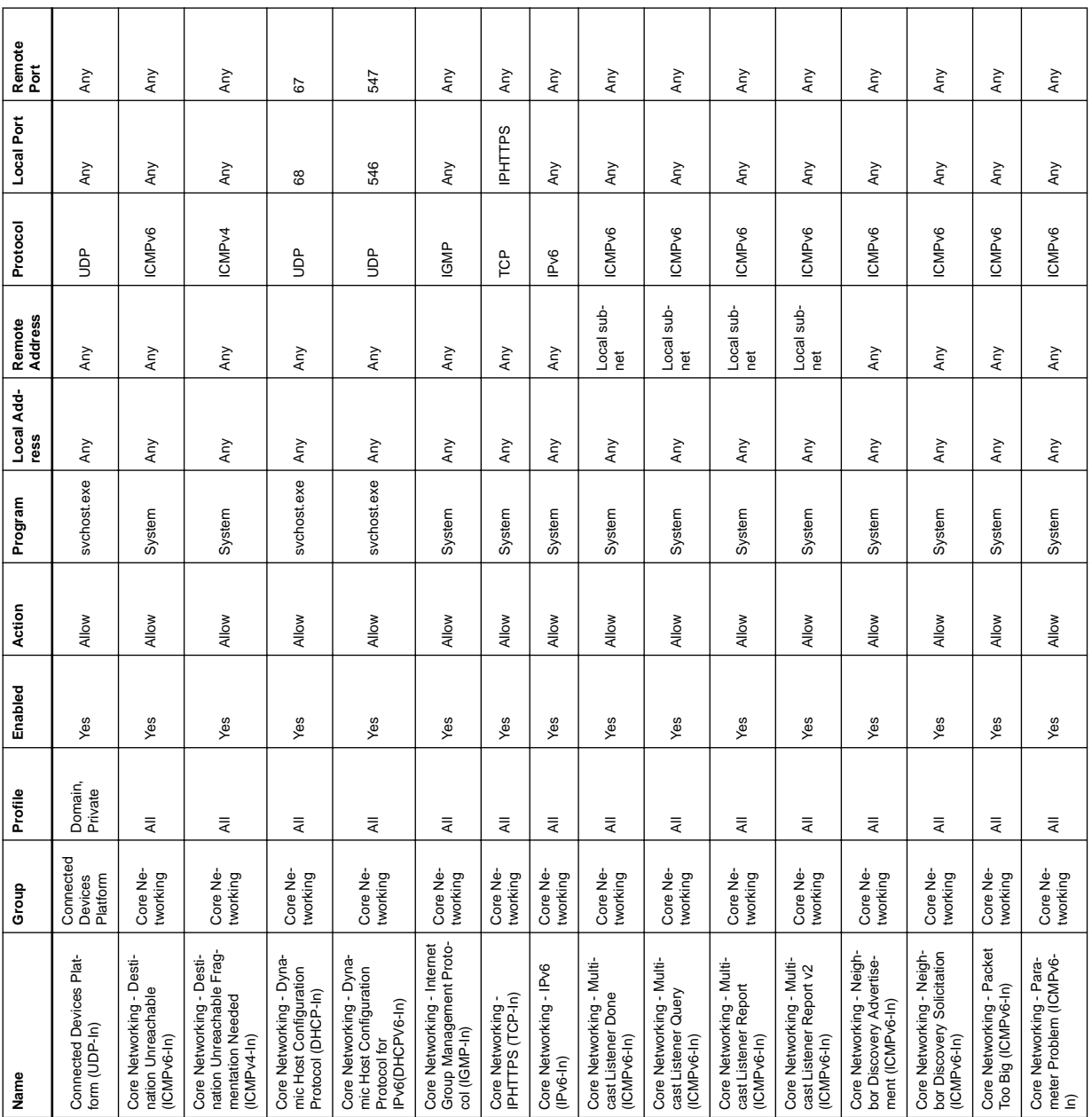

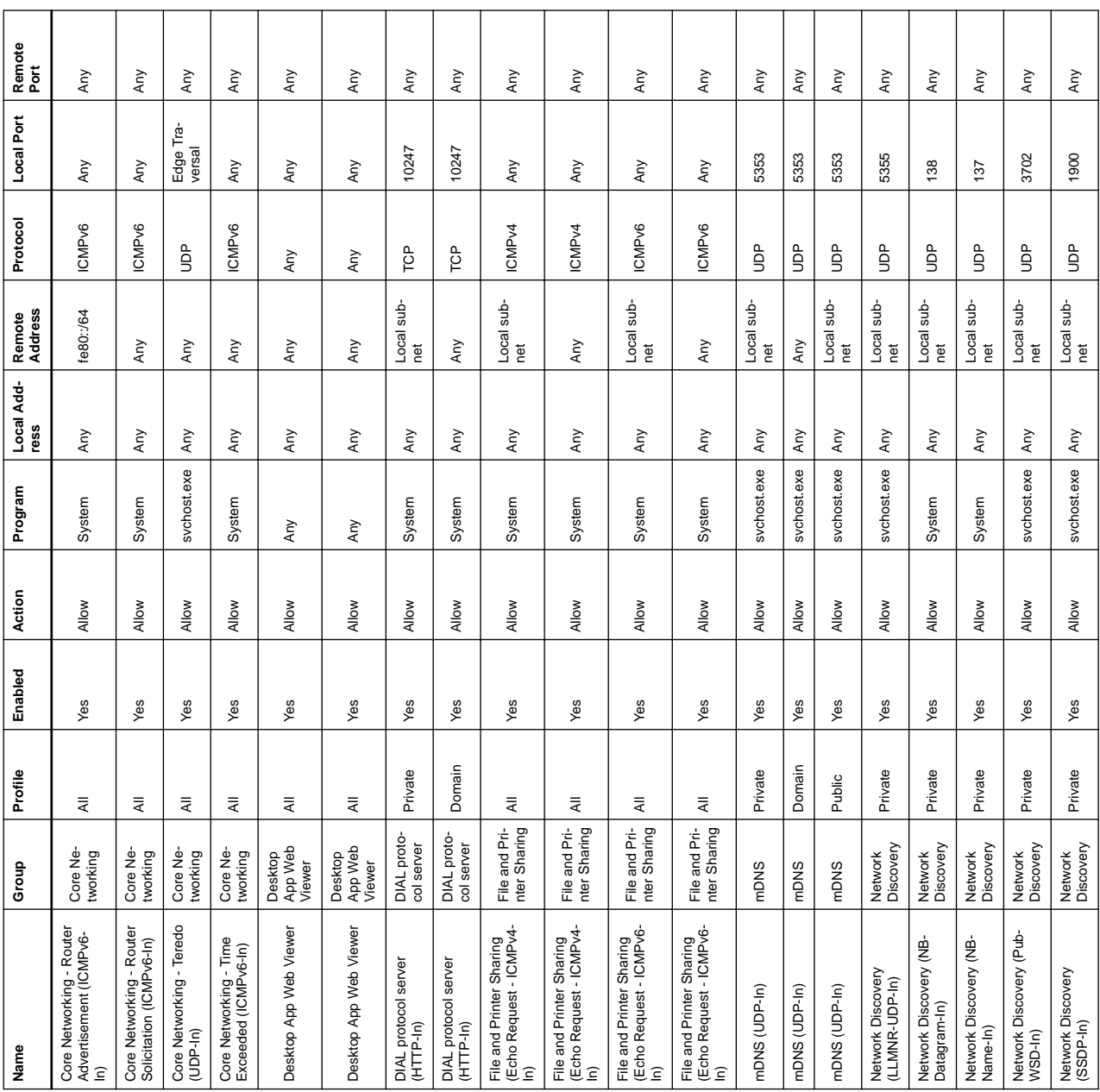

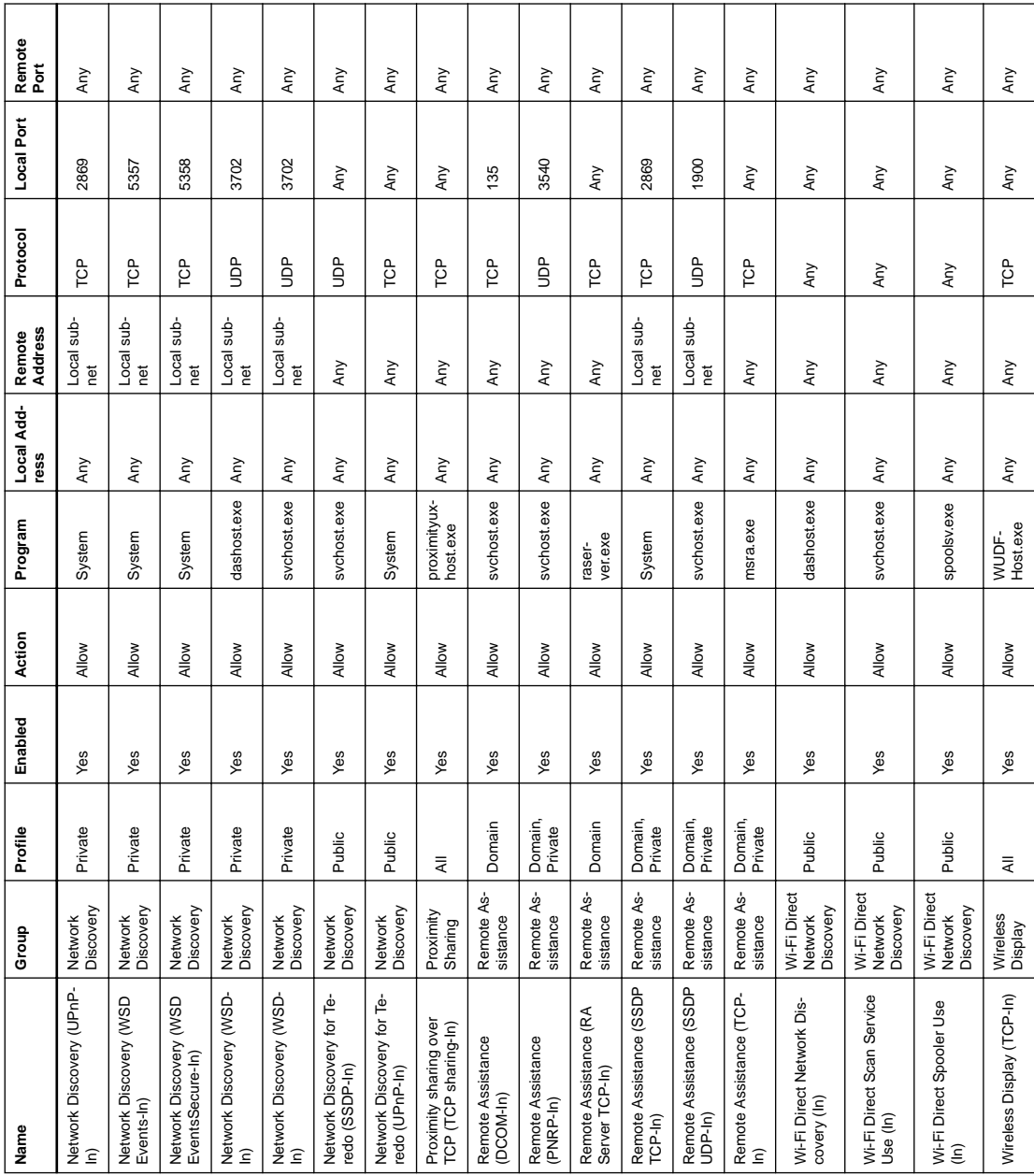

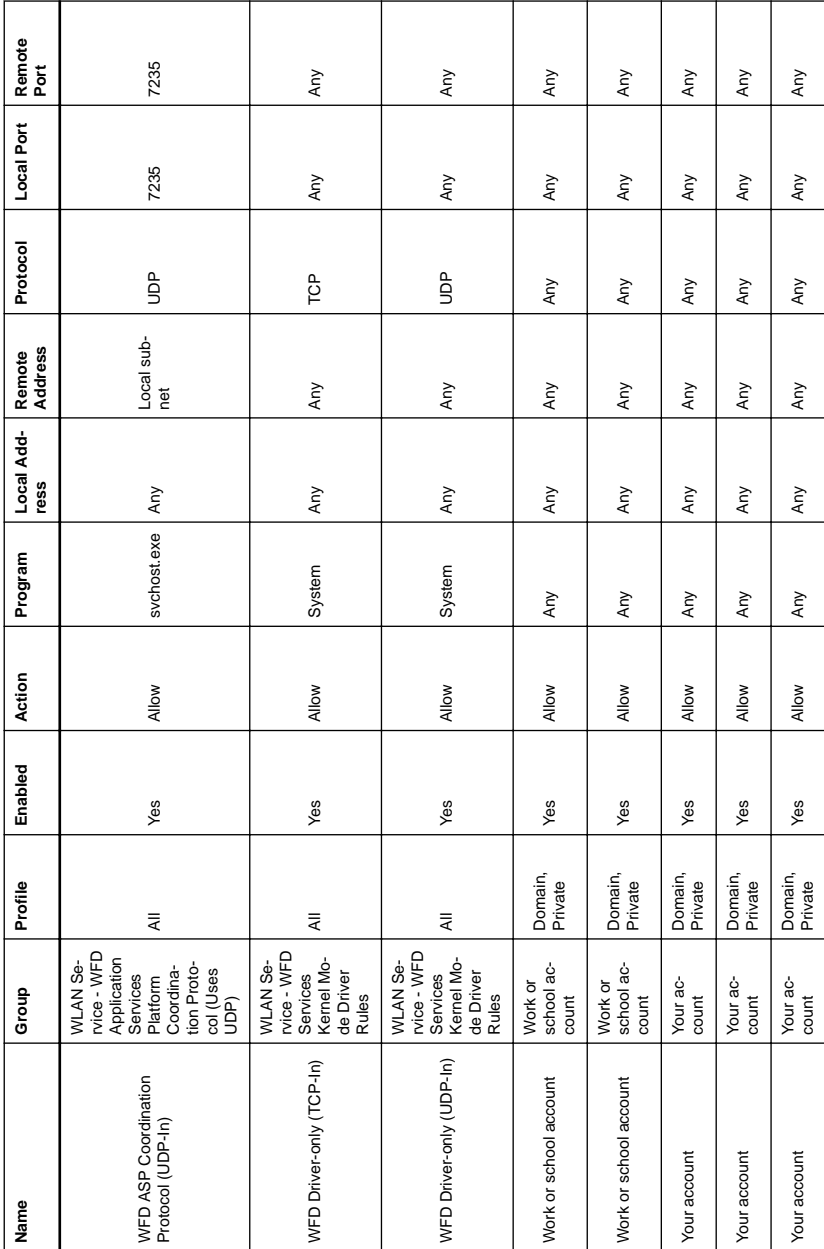

Nastavení firewallu

# **REJSTŘÍK**

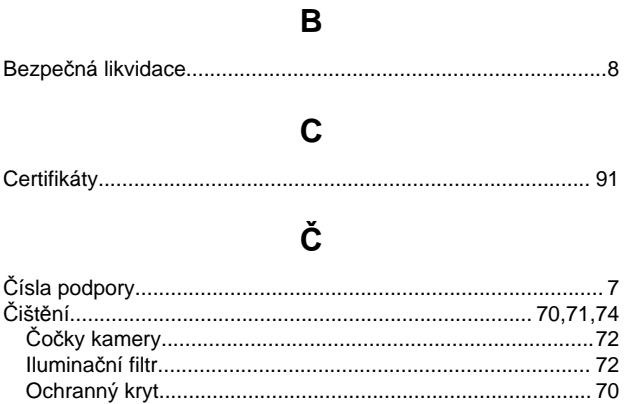

# $E$

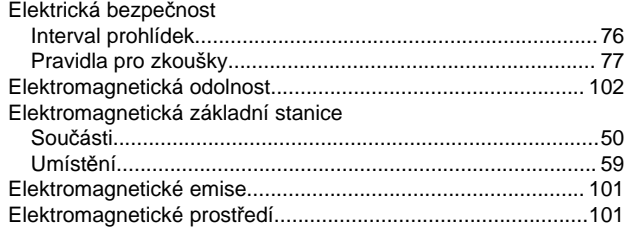

# $\mathbf G$

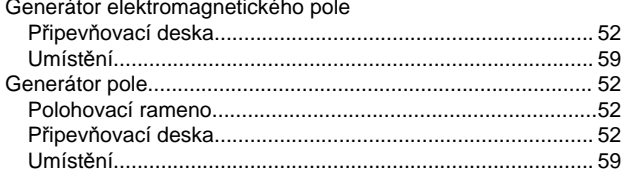

# $\mathbf J$

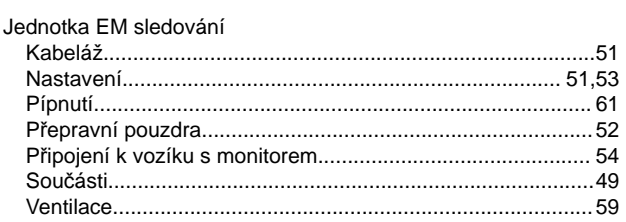

# $\mathsf{K}$

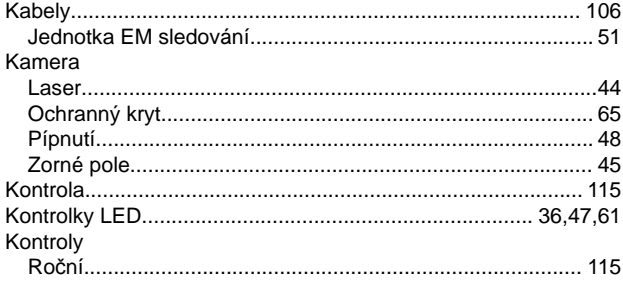

# L

Laser

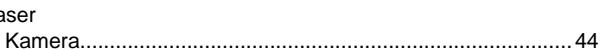

### N

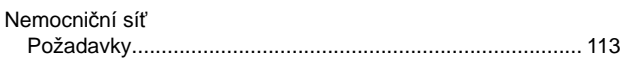

# $\mathbf{o}$

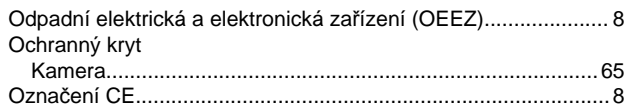

### $\overline{P}$

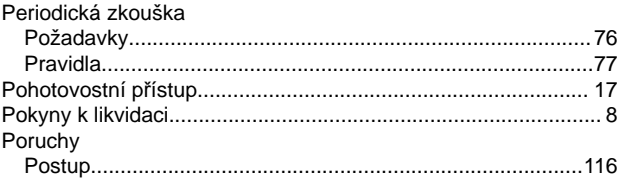

# $\mathsf{R}$

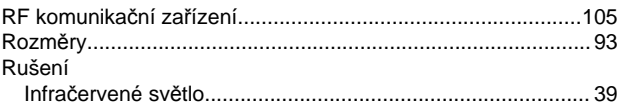

# S

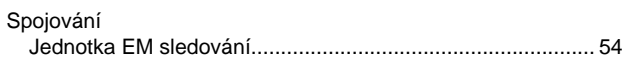

# $\overline{\mathsf{T}}$

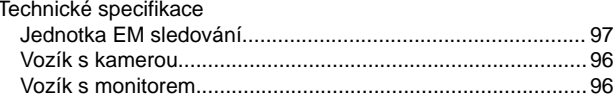

# $\mathsf{U}$

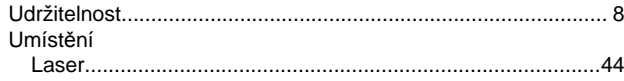

# $\overline{\mathsf{V}}$

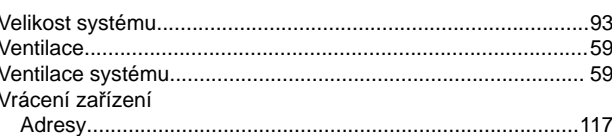

# **Z**

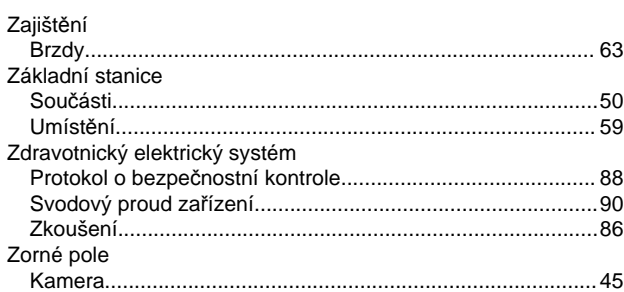

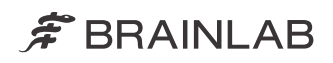

brainlab.com

Číslo výrobku: 60921-48CS

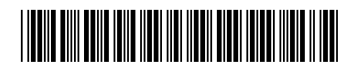

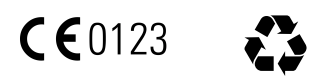